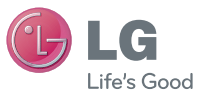

### PУССКИЙ УКРАЇНСЬКА ҚАЗАҚША ENGLISH

#### Служба поддержки клиентов

Уважаемый потребитель! Если Вас интересует информация, связанная с приобретением продукции, характеристиками и эксплуатацией техники, а также сервисным обслуживанием, просим Вас обращаться в

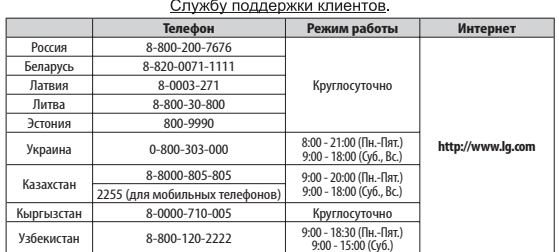

Все звонки бесплатные

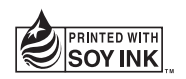

**CE0168** 

**P/N : MFL67701002 (1.0) www.lg.com**

LG-E615

 **Руководство пользователя**

**Z.O.02.0561**<br>AR46 **UCRF**  $\underset{\mathsf{KZ}.0.02.0561}{\text{W2}}$ 

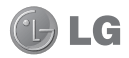

# LG-E615 Руководство пользователя

Настоящее руководство служит для помощи при начале работы с телефоном.

- Часть информации настоящего руководства может не относиться к вашему телефону. Это зависит от установленного на нем программного обеспечения и оператора услуг мобильной связи.
- Данный телефон не подходит для использования людям с ухудшенным зрением, т.к. он оснащен сенсорным дисплеем.
- ©2012 LG Electronics, Inc. Все права сохранены. LG и логотип LG являются зарегистрированными товарными знаками LG Group и связанных с ней организаций. Все остальные товарные знаки являются собственностью соответствующих владельцев.
- Google™, Google Maps™, Gmail™, YouTube™, Google Talk™ и Android Market™ являются товарными знаками Google, Inc.

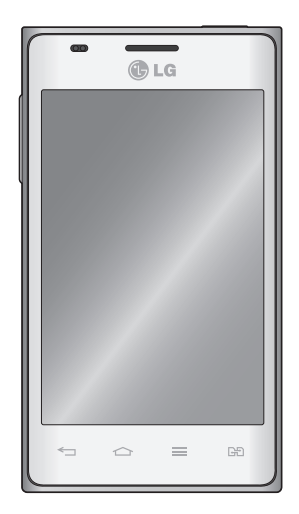

## **Содержание**

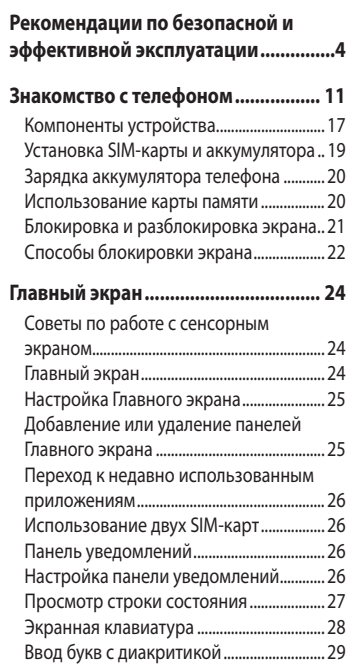

### **Настройка учетной записи Google 30**

### **Подключение к сетям и**

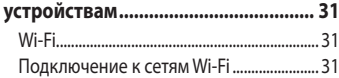

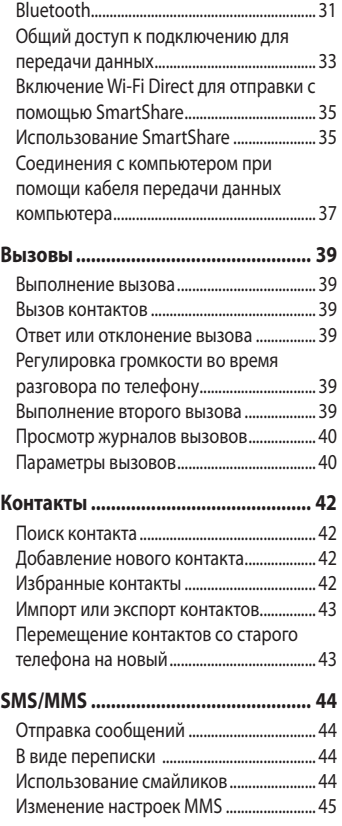

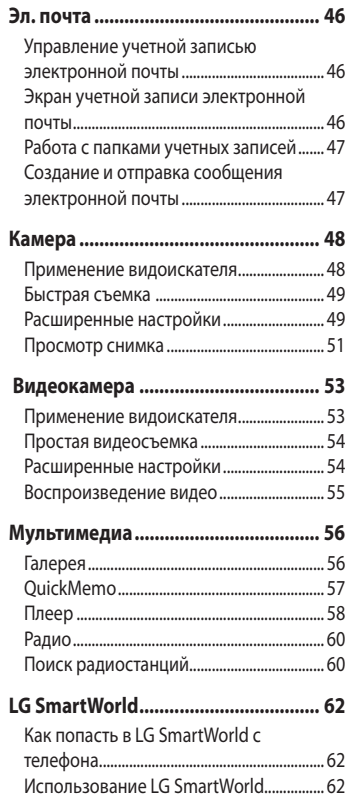

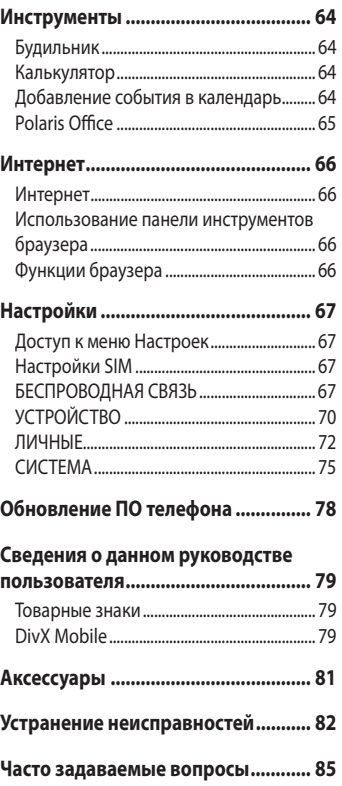

### **Рекомендации по безопасной и эффективной эксплуатации**

Ознакомьтесь с данными несложными инструкциями. Несоблюдение данных инструкций может быть опасно для здоровья или противоречить законодательству.

#### **Воздействие радиочастотного излучения**

Информация о воздействии радиочастотного излучения и удельном коэффициенте поглощения (SAR). Мобильный телефон модели LG-E615 соответствует действующим требованиям безопасности по воздействию радиоволн. Данные требования включают в себя пределы безопасности, разработанные для обеспечения безопасности всех лиц независимо от возраста и здоровья.

- В рекомендациях по ограничению воздействия радиоволн используется единица измерения, известная как удельный коэффициент поглощения (Specific Absorption Rate) или SAR. Испытания на SAR проводятся на основе стандартизованного способа, заключающегося в работе телефона на самой высокой сертифицированной мощности во всех используемых частотных диапазонах.
- Несмотря на то, что возможны разные уровни SAR для

различных телефонов LG, все они соответствуют применимым рекомендациям по ограничению воздействия радиоволн.

- Предел SAR, рекомендованный международной Комиссией по вопросам защиты от неионизирующих излучений (ICNIRP), составляет 2 Вт/кг, усредненные на 10 грамм ткани.
- Наибольшее значение SAR для данной модели телефона, испытанной DASY4, при использовании вблизи уха составляет 0,752 Вт/кг (10 г) и при ношении на теле – 0,531 Вт/кг (10 г).
- Данное устройство удовлетворяет рекомендациям по излучению при эксплуатации в обычном положении рядом с ухом или при расположении на расстоянии не менее 1,5 см от тела. При переноске телефона в чехле или на поясном креплении, убедитесь, что в них нет металлических деталей, и они располагаются на расстоянии не менее 1,5 см от тела. Для передачи данных и сообщений телефону требуется устойчивое соединение с сетью. В некоторых случаях передача сообщений или данных может быть приостановлена до установки такого соединения. До окончания передачи данных следует обеспечить выполнение приведенных выше

рекомендаций по территориальному разносу.

#### Уход и техническое обслуживание

### ∧ ВНИМАНИЕ!

Пользуйтесь только теми аккумуляторами, зарядными устройствами и аксессуарами, которые предназначены для использования с данной моделью телефона. Использование других аксессуаров может быть опасно для здоровья и может привести к аннулированию гарантии.

- Не разбирайте телефон. При необходимости ремонта обратитесь к квалифицированному специалисту сервисного центра.
- Гарантийный ремонт LG может включать в себя замену деталей и плат с установкой как новых. так и отремонтированных, по функциональности равных замененным деталям.
- Держите устройство вдали от электрических приборов, таких как телевизоры, радиоприемники и компьютеры.
- Телефон следует держать вдали от источников тепла, таких как

радиаторы и плиты.

- Не допускайте падения телефона.
- Не подвергайте телефон механической вибрации и тряске.
- Выключайте телефон, если этого требуют действующие правила. Например, не используйте телефон в больницах, поскольку он может повлиять на чувствительное медицинское оборудование.
- Во время зарядки телефона не касайтесь его мокрыми руками. Это может вызвать поражение электрическим током и серьезное повреждение телефона.
- Не заряжайте телефон рядом с легковоспламеняющимися материалами, так как телефон при зарядке нагревается, что может привести к возгоранию.
- Для чистки поверхности используйте сухую ткань. (Не используйте растворители, бензин или спирт).
- Во время зарядки телефона не кладите его на предметы мягкой мебели
- Телефон необходимо заряжать в хорошо проветриваемом месте.
- Не подвергайте телефон воздействию густого дыма или пыли.

### **Рекомендации по безопасной и эффективной эксплуатации**

- Не храните телефон рядом с кредитными картами или проездными билетами; это может привести к порче информации на магнитных полосах.
- Не касайтесь экрана острыми предметами, это может вызвать повреждения телефона.
- Не подвергайте телефон воздействию жидкости или влаги.
- Бережно обращайтесь с аксессуарами, например с наушниками. Не касайтесь антенны без необходимости.
- Не используйте, не прикасайтесь и не пытайтесь удалить разбитое, отколотое или треснувшее стекло. Данная гарантия не распространяется на повреждение стекла, произошедшее по причине неправильного или неосторожного обращения.
- Ваш мобильный телефон это электронное устройство, которое выделяет тепло в ходе нормальной работы. Очень продолжительный контакт с кожей при отсутствии соответствующего проветривания может привести к появлению дискомфорта или незначительного ожога. Поэтому следует соблюдать осторожность при обращении с телефоном во время или сразу после его использования.

### **Эффективное и безопасное использование телефона**

#### **Электронные устройства**

Все мобильные телефоны могут вызывать помехи, влияющие на работу других приборов.

- Без разрешения не пользуйтесь мобильным телефоном рядом с медицинским оборудованием. Не кладите телефон рядом с электрокардиостимуляторами (т.е. в нагрудный карман).
- Мобильные телефоны могут вызывать помехи в работе некоторых слуховых аппаратов.
- Незначительные помехи могут возникать в работе телевизора, радиоприемника, компьютера и других устройств.

#### **Безопасность на дороге**

Ознакомьтесь с местными законами и правилами, регламентирующими использование мобильных телефонов в автомобиле.

- Не держите телефон в руке во время управления автомобилем.
- Внимательно следите за ситуацией на дороге.
- Сверните с дороги и припаркуйтесь, прежде чем позвонить или ответить на вызов.
- Радиоизлучение может влиять на некоторые электронные системы автомобиля, например, на стереосистему и устройства безопасности
- Если ваш автомобиль оснашен подушкой безопасности, не заслоняйте ее монтируемым или переносным оборудованием беспроводной связи. Это может препятствовать раскрытию подушки или привести к серьезным травмам.
- При прослушивании музыки на улице, установите громкость на умеренный уровень, чтобы оставаться в курсе происходящего вокруг. Это особенно важно при нахождении возле дороги.

#### Берегите слух

Воздействие громкого звука в течение длительного времени может негативно отразиться на слухе. Поэтому не рекомендуется включать и выключать телефон рядом с ухом. Также рекомендуется установить громкость музыки и звонка на разумный уровень.

• При использовании наушников необходимо уменьшить громкость, если вы не слышите людей вокруг вас или если человек, сидящий рядом, с вами слышит то, что звучит в ваших наушниках.

ПРИМЕЧАНИЕ: Чрезмерные громкость звука и давление наушников могут стать причиной потери слуха.

#### Стеклянные детали

Некоторые элементы вашего мобильного устройства изготовлены из стекла. Стекло может разбиться, если вы уроните ваше мобильное устройство на твердую поверхность или сильно ударите его. Если стекло разбилось, не трогайте его и не пытайтесь удалить. Не используйте мобильное устройство, пока стекло не будет заменено сертифицированным поставщиком услуг.

#### Подрывные работы

Не используйте телефон в местах проведения подрывных работ. Следите за ограничениями и всегда соблюдайте предписания и нормативы.

### Взрывоопасная атмосфера

- Не используйте телефон на АЗС.
- Не используйте телефон рядом С ТОПЛИВОМ ИЛИ ХИМИЧАСКИМИ вешествами.
- Если вы храните телефон и аксессуары в бардачке автомобиля, не перевозите в нем горючие газы и жидкости, а также взрывоопасные вещества.

**Рекомендации по безопасной и эффективной эксплуатации**

#### **В самолете**

Устройства беспроводной связи могут вызывать помехи во время полета.

- Перед посадкой на борт самолета мобильный телефон следует выключить.
- Не пользуйтесь им без разрешения экипажа.

#### **Меры предосторожности для защиты от детей**

Держите телефон в местах, недоступных для маленьких детей. В телефоне имеются мелкие детали, отсоединение и проглатывание которых может стать причиной удушья.

### **Вызов экстренных служб**

Вызов экстренных служб может быть недоступен в некоторых мобильных сетях. Поэтому никогда не стоит полностью полагаться на телефон для вызова экстренных служб. За информацией обращайтесь к поставщику услуг.

### **Сведения об аккумуляторе и уходе за ним**

• Перед подзарядкой не нужно полностью разряжать аккумулятор. В отличие от других аккумуляторных систем, в данном аккумуляторе

отсутствует эффект памяти, способный сократить срок службы аккумулятора.

- Используйте только аккумуляторы и зарядные устройства LG. Зарядные устройства LG разработаны для максимального продления срока службы аккумулятора.
- $\bullet\,$  Не разбирайте аккумулятор и не допускайте короткого замыкания его контактов.
- Следите за чистотой металлических контактов аккумулятора.
- Замените аккумулятор в случае значительного уменьшения периода его работы без подзарядки. Аккумулятор можно зарядить несколько сотен раз, прежде чем потребуется его замена.
- Для продления срока службы перезаряжайте аккумулятор после продолжительного бездействия.
- Не подвергайте зарядное устройство воздействию прямых солнечных лучей, а также не пользуйтесь им в среде высокой влажности, например, в ванной комнате.
- Не оставляйте аккумулятор в местах с очень высокой или низкой температурой, поскольку это может сократить его срок службы.
- В случае установки элемента питания недопустимого типа возможен взрыв.
- Утилизируйте аккумулятор в соответствии с инструкцией производителя. По мере возможности элементы питания должны быть сданы на переработку. Не выбрасывайте элементы питания в бытовой мусор.
- Если вам необходимо заменить аккумулятор, отнесите его в ближайший авторизованный сервисный центр LG Electronics или обратитесь за консультацией к продавцу.
- Всегда отсоединяйте зарядное устройство от розетки после полной зарядки телефона, чтобы избежать излишнего потребления электроэнергии.
- Фактическое время работы от батареи зависит от конфигурации сети, установок устройства, условий эксплуатации, состояния батареи и окружающей среды.
- Оберегайте аккумулятор от контакта с острыми предметами, в частности, с зубами или когтями животных. Это может привести к пожару.

#### **34 SRUEHME O COOTRETCTRUM**

Настоящим LG Electronics заверяет, что устройство модели LG-E615 соответствует базовым требованиям и другим соответствующим предписаниям Директивы 1999/5/ЕС. Копию ОНЖОМ МИЯТОТВОТО О РМНАПЯРКЕ найти на сайте http://www. la.com/alobal/support/cedoc/ RetrieveProductCeDOC.isp

#### Температура окружающей среды

Макс.: +50°С (эксплуатация). +45°С (зарядка) Мин.: -10°С

#### Уведомление: Программное обеспечение с открытым исходным кодом

Чтобы получить исходный код. распространяемый по лицензиям GPL, LGPL, MPL и другим лицензиям на ПО с открытым исходным кодом, посетите http://opensource.lge.com/ Все условия лицензий, заявления об отказе от ответственности и уведомления можно загрузить вместе с исходным кодом.

#### **Утилизация старого оборудования**

- **1** Символ на устройстве, изображающий перечеркнутое мусорное ведро на колесах, означает, что на изделие распространяется Директива 2002/96/EC.
- **2** Электрические и электронные устройства следует утилизировать не вместе с бытовым мусором, а в специальных учреждениях, указанных правительственными или местными органами власти.
- **3** Правильная утилизация старого оборудования поможет предотвратить потенциально вредное воздействие на окружающую среду и здоровье человека.
- **4** Для получения более подробных сведений об утилизации оборудования обратитесь в администрацию города, службу, занимающуюся утилизацией, или в магазин, где был приобретен продукт.

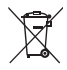

#### **Утилизация отработанных батарей/аккумуляторов**

- **1** Символ на батарее/аккумуляторе, изображающий перечеркнутое мусорное ведро на колесах, означает, что на изделие распространяется Европейская Директива 2006/66/EC.
- **2** Этот символ может использоваться вместе с химическими символами, обозначающими ртуть (Hg), кадмий (Cd) или свинец (Pb), если батарея содержит более 0,0005 % ртути, 0,002 % кадмия или 0,004 % свинца.
- **3** Все батареи/аккумуляторы должны утилизироваться не вместе с бытовым мусором, а через специализированные пункты сбора, указанные правительственными или местными органами власти.
- **4** Правильная утилизация отработанных батарей и аккумуляторов помогает предотвратить потенциально вредное воздействие на окружающую среду и здоровье человека.
- **5** Для получения более подробных сведений об утилизации отработанных батарей/аккумуляторов обратитесь в муниципалитет, городской департамент утилизации отходов или в магазин, где были приобретены элементы питания.

#### Прочтите эту инструкцию перед началом использования телефона!

Убедительная просьба проверить телефон на наличие проблем. описанных в данном разделе, прежде чем отдавать его в сервисный центр или звонить представителю.

#### 1. Память телефона

Когда объем свободной памяти телефона уменьшается до 10%. прием новых сообщений становится невозможным. Проверьте память телефона и удалите некоторые данные. например, приложения или сообщения, чтобы освободить место.

#### Удаление приложений:

- 1 Коснитесь | > вкладка Приложения > вкладка Настройки > Приложения из категории УСТРОЙСТВО.
- 2 Когда отобразятся все приложения, прокрутите список и выберите приложение, которое требуется удалить.
- З Коснитесь Удалить.

#### 2. Увеличение времени работы батареи

Время работы батареи можно увеличить, отключив ненужные функции, работающие в фоновом режиме. Также можно управлять потреблением энергии некоторых приложений и системных ресурсов.

#### Увеличение времени работы батареи:

- Выключите неиспользуемые средства связи: например, функции Wi-Fi, **Rluetooth или GPS**
- Уменьшите яркость экрана и установите менее длительное время до отключения экрана.
- Отключите функцию автоматической синхронизации Gmail™, календаря, списка контактов и других приложений.
- Некоторые приложения, загруженные из сети Интернет, могут привести к уменьшению срока работы батареи.

#### Для проверки уровня заряда батареи выполните следующие действия:

• Коснитесь | > вкладка Приложения > Настройки > О телефоне в разделе СИСТЕМА > Состояние > вкладка Обшие.

Отображается состояние батареи (заряжается, не заряжается) и уровень заряда (в виде процентной строки).

#### Отслеживание и управление зарядом батареи:

• Коснитесь | > вкладка Приложения > Настройки > Энергосбережение в разделе УСТРОЙСТВО > Расход заряда батареи в разделе СВЕДЕНИЯ Ο ΕΔΤΔΡΕΕ

На экране отображается время использования батареи. Данный параметр указывает либо время последнего подключения к источнику питания; если телефон подключен к электросети, параметр указывает количество времени, в течение которого устройство работало за счет батареи. На дисплее отображаются приложения или службы, использующие заряд батареи. Они перечислены в порядке от самого большого до самого малого потребленного тока.

#### 3. Использование папок

Можно объединить несколько значков приложений в папке. Перетащите один значок на другой на главном экране, и два значка объединятся.

ПРИМЕЧАНИЕ: После открытия приложения можно изменить его настройки, выбирая элементы из Меню, значок которого расположен в верхней или нижней части экрана.

#### 4. Перед установкой программного обеспечения и ОС с открытым **ИСХОДНЫМ КОДОМ**

### ∧ ВНИМАНИЕ!

Установка и использование ОС, отличной от указанной производителем, может привести к повреждению телефона. Кроме того, на телефон больше не будет распространяться гарантия.

### ∧ ВНИМАНИЕ!

Для зашиты телефона и личных данных следует загружать приложения только из проверенных источников, таких как Android Market™. Неверно установленные приложения могут привести к неправильной работе телефона или возникновению серьезной ошибки. Следует удалять такие приложения и связанные с ними данные и настройки из телефона.

#### **5. Аппаратный сброс (сброс настроек до заводских значений)**

Если Вам необходимо восстановить заводские настройки телефона, используйте опцию аппаратного сброса.

- При выключенном телефоне **1**  нажмите и удерживайте левой рукой **клавишу уменьшения громкости + клавишу питания.**
- **2** Когда светодиодный индикатор в нижней части начинает светиться, одновременно отпустите **клавиши уменьшения громкости** + **клавиши питания** и нажмите и удерживайте клавишу Главного экрана (в течение 2 секунд).
- Телефон включится и сразу **3**  выполнит восстановление заводских значений параметров.

Подождите не менее минуты, пока телефон выполнит аппаратный сброс.

### **ВНИМАНИЕ!**

При сбросе настроек на заводские значения все пользовательские приложения, технические средства защиты авторских прав и данные будут удалены. Перед выполнением аппаратной перезагрузки следует создать резервную копию важных данных.

#### **6. Запуск и включение приложений**

ОС Android легко справляется с многозадачностью — запущенные приложения продолжают работать, даже если пользователь открывает новые. Перед запуском приложения не нужно завершать другое. Пользователь может переключаться между несколькими запущенными приложениями. ОС Android выполняет управление приложением, останавливая или запуская его, что предупреждает потребление заряда батареи неиспользуемыми приложениями.

#### **Чтобы вернуться к списку недавно использовавшихся приложений:**

Коснитесь и удерживайте нажатой клавишу **Главный экран**.

#### Остановка приложений:

- 1 Коснитесь > вкладка Приложения > Настройки > Приложения на УСТРОЙСТВО > вкладка Работающие.
- 2 Прокрутите список, коснитесь нужного приложения и коснитесь Остан., чтобы завершить его.

#### 7. Установка программного обеспечения (LG PC Suite)

Приложение для ПК "LG PC Suite" - это программа, которая обеспечивает подключение вашего устройства к ПК с помошью кабеля USB и по Wi-Fi. Благодаря этому вы получите с компьютера доступ к функциям мобильного телефона на ПК.

#### Приложение для ПК "LG PC Suite" **ПОЗВОЛЯРТ...**

- Управлять и воспроизводить мультимедийное содержимое (музыка, видео, изображения) на ПК.
- Отправлять мультимедийное содержимое на телефон.
- Синхронизировать данные (расписания, контакты, закладки) на телефоне и ПК.
- Делать резервные копии данных на телефоне.
- Обновлять программное обеспечение телефона.
- Делать резервные копии данных и восстанавливать их на телефоне.
- Воспроизводить мультимедийное содержимое ПК на другом устройстве.

ПРИМЕЧАНИЕ: Информация об использовании приложения для ПК "LG PC Suite" приведена в меню Справка.

#### Установка приложения для ПК "LG **PC Suite"**

Приложение для ПК "LG PC Suite" можно загрузить с веб-страницы LG.

- 1 Перейдите по адресу www.lg.com и выберите страну.
- 2 Выберите Поддержка > Поддержка мобильного телефона > Выберите модель (LG-E615).
- З Шелкните Синхронизация с компьютером в Загрузке, затем выберите ОКНО загрузки PC Sync, чтобы загрузить ПО для ПК "LG PC Suite"

#### Системные требования ПО для ПК "LG PC Suite"

• ОС: Windows XP 32-разрядная (пакет обновления 2). Windows Vista 32-разрядная или 64-разрядная,

Windows 7 32-разрядная или 64 разрядная

- ЦП: 1 ГГц или выше
- 03У· 512 МБ или больше
- Графическая плата: разрешение 1024 х 768, глубина цвета 32 -бита или  $6075110$
- Жесткий диск: 100 МБ или больше свободного места на жестком диске (в зависимости от объема хранимых данных может потребоваться больше места)
- Необходимое ПО: встроенные драйверы LG

#### ПРИМЕЧАНИЕ: Встроенный драйвер USB LG

Встроенный драйвер USB LG необходим для подключения устройства LG к компьютеру и автоматически устанавливается при установке ПО LG PC Suite на компьютер.

#### 8. Синхронизация телефона с компьютером

Для удобства данные с устройства и компьютера могут быть легко синхронизированы с помощью программного обеспечения LG PC Suite для персональных компьютеров. Можно синхронизировать контакты. расписания и закладки.

Последовательность действий:

- 1 Подсоедините телефон к ПК. (для подключения используйте USBкабель или Wi-Fi-соединение.)
- 2 После подключения запустите программу и выберите раздел устройств из категории в левой части экрана.
- 3 Чтобы выбрать, щелкните ГЛичная информация].
- 4 Установите галочки рядом с содержимым, которое требуется синхронизировать, а затем нажмите кнопку Синхр.

#### 9. Синхронизация телефона с компьютером по кабелю USB

ПРИМЕЧАНИЕ: Чтобы синхронизировать телефон с ПК через USB-кабель, на ПК необходимо установить программу IGPC Suite Процедура установки ПО LG PC Suite приведена на предыдущих страницах.

- 1 Коснитесь | > вкладка Приложения > Настройки > Карта **SD и память телефона** в разделе УСТРОЙСТВО, чтобы выбрать носитель. (для переноса файлов с или на карту памяти, установите ее в телефон.)
- 2 Подключите телефон к ПК при помоши кабеля USB.
- **3** Появится список режимов USBсоединения. Выберите параметр Синхронизация носителя (МТР).
- 4 Откройте папку съемного накопителя на ПК. Можно просматривать содержимое устройства хранения большой емкости на ПК и выполнять передачу файлов.
- 5 Скопируйте файлы с ПК в папку драйвера.
- 6 Выберите параметр только зарядного устройства для отсоединения телефона.

**COBET** Чтобы вновь использовать карту microSD на телефоне, потребуется открыть Панель уведомлений и коснуться  $\mathbb{S}$  > Только зарядка.

#### Отключение телефона от компьютера:

Откройте панель уведомлений и

коснитесь пункта  $\mathbb{R}^9$  > Только зарядка, чтобы безопасно отсоединить телефон от компьютера.

#### 10. Держите телефон вертикально

Держите телефон прямо, как обычный телефон. Телефон LG-E615 оснашен внутренней антенной. Старайтесь не царапать и не подвергать ударам заднюю поверхность телефона, это может повлиять на его работу.

Во время выполнения исходящих вызовов или принятия входящих, а также передачи данных, старайтесь не держать телефон за ту часть, в которой расположена антенна. Это может отразиться на качестве связи.

#### 11. Когда экран не отвечает

#### Если экран не отвечает или телефон не реагирует на нажатия кнопок:

Извлеките батарею, вставьте ее обратно, затем включите телефон.

#### ИЛИ

Чтобы выключить аппарат, нажмите и удерживайте кнопку Питание/ Блокировка 10 секунд.

Если проблему не удается решить, обратитесь в сервисный центр.

### **Компоненты устройства**

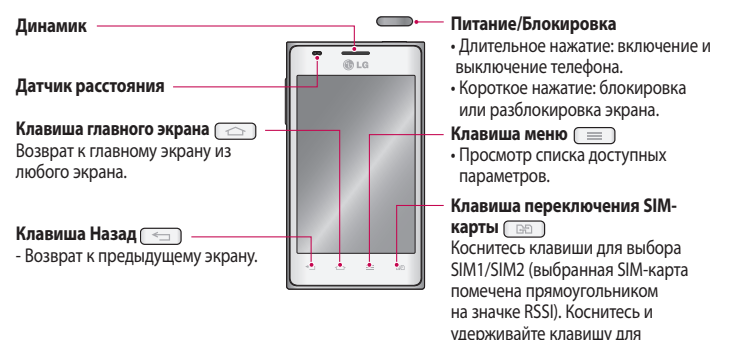

#### **ПРИМЕЧАНИЕ. Датчик расстояния**

При приеме и совершении вызовов этот датчик автоматически отключает подсветку и блокирует сенсорный дисплей, регистрируя касания, когда телефон поднесен к уху. Это увеличивает срок службы батареи и препятствует непреднамеренной активации экрана во время разговора.

### **ВНИМАНИЕ!**

Не кладите на телефон тяжелые предметы и не садитесь на него. Это может привести к повреждению ЖК-дисплея и сенсорной панели. Не закрывайте датчик расстояния ЖК-дисплея защитной пленкой. Это может привести к неисправности датчика.

перехода к Настройкам SIM.

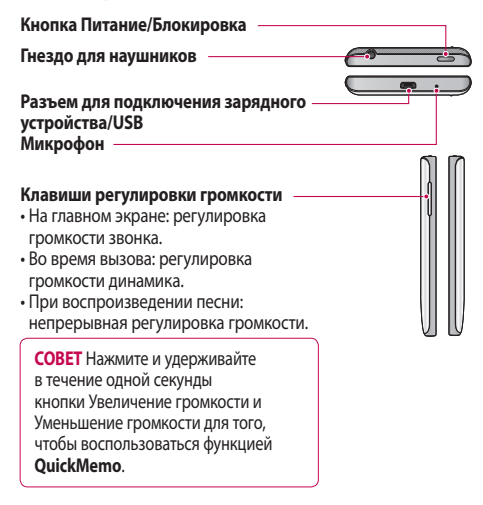

#### **Flash (Вспышка)**

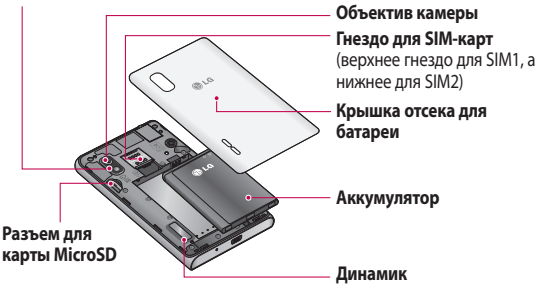

### **Установка SIM-карты и аккумулятора**

Прежде чем приступить к знакомству с телефоном, его необходимо настроить. Порядок установки SIM-карты и аккумулятора:

Чтобы снять крышку отсека для **1**  аккумулятора, возьмите телефон в руку. Ногтем приподнимите крышку отсека для аккумулятора, как показано на рисунке.

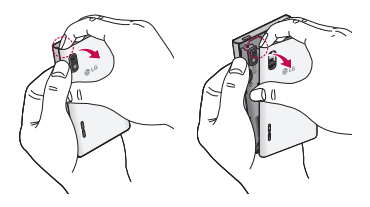

Вставьте SIM-карту в соответствующее **2**  гнездо, как показано на рисунке. Убедитесь, что карта установлена позолоченными контактами вниз.

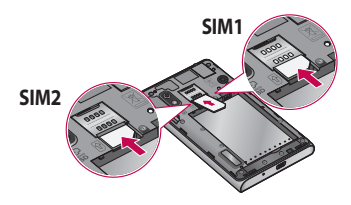

Установите батарею в штатный отсек, **3**  соединив позолоченные контакты телефона и батареи (1) и нажав на нее до щелчка защелки (2).

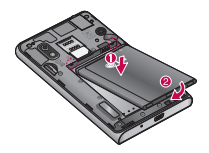

Поместите крышку отсека для **4** аккумулятора поверх отсека (1) и задвиньте ее вниз до щелчка (2).

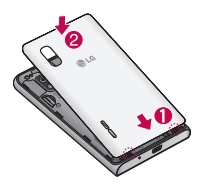

#### Зарядка аккумулятора телефона

Разъем для подключения зарядного устройства находится в нижней части телефона. Подключите зарядное устройство к телефону и розетке электросети.

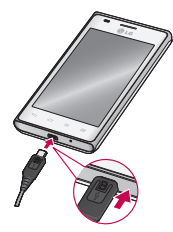

ПРИМЕЧАНИЕ. При первом использовании аккумулятор необходимо зарядить полностью, чтобы продлить срок его службы.

ПРИМЕЧАНИЕ. Не открывайте крышку отсека для аккумулятора во время зарядки.

#### Использование карты памяти

Телефон поддерживает карты памяти microSD™ и microSDHC™ объемом до 32 ГБ. Данные карты памяти специально предназначены для использования в мобильных телефонах и других миниатюрных устройствах. Они

идеально подходят для хранения на телефоне таких мультимедийных файлов, как музыка, программы, видеоролики и фотографии.

#### Чтобы установить карту памяти:

Вставьте карту памяти в слот. Убедитесь, что карта расположена позолоченными КОНТАКТАМИ ВНИЗ.

#### Безопасное извлечение карты памяти:

Коснитесь **НА > вклалка Приложения** > Настройки > Карта SD и память телефона в разделе УСТРОЙСТВО > Отключить карту SD > OK.

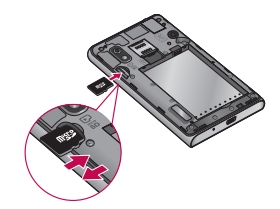

#### **ПРИМЕЧАНИЕ!**

- Устанавливайте в телефон только совместимые карты памяти. Установка несовместимой карты памяти может привести к повреждению карты, хранящихся на ней данных, а также самого телефона.
- Поскольку устройство использует файловую систему FAT32, максимальный размер любого файла не может превышать 4 ГБ.

### ∧ ВНИМАНИЕ!

Не вставляйте и не извлекайте карту памяти, когда телефон включен. Это может привести к поломке карты или телефона и повреждению данных на карте памяти.

#### Форматирование карты памяти:

Карта памяти может быть уже отформатирована. Если нет, перед использованием карту памяти необходимо отформатировать.

#### ПРИМЕЧАНИЕ: При

форматировании карты памяти все файлы с нее удаляются.

- Коснитесь **....**, чтобы открыть список приложений.
- 2 Прокрутите список и нажмите Настройки > Карта SD и память телефона УСТРОЙСТВО.
- З Коснитесь Отключить карту **SD.** а затем коснитесь **ОК**. чтобы подтвердить действие.
- 4 Коснитесь **Очистить карту SD** > Очистить карту SD > Стереть все, а затем подтвердите действие.
- 5 Если установлен шаблон блокировки. введите его и выберите Стереть все.

ПРИМЕЧАНИЕ: Если на карте памяти сохранены файлы, после форматирования структура папок может быть изменена, так как все файлы будут удалены.

#### Блокировка и разблокировка экрана

Если телефон не используется в течение некоторого времени, экран отключается и автоматически блокируется. Это позволяет предотвратить случайное нажатие кнопок и сэкономить заряд батареи.

Если телефон LG-E615 не используется, нажмите клавишу Питание/ Блокировка для блокировки телефона.

Если на момент блокировки экрана выполнялись какие-либо программы, то они могут все еще выполняться в режиме блокировки. Перед входом в режим блокировки рекомендуется закрыть все программы во избежание затрат на использование услуг (включая телефонные вызовы, доступ к вебстраницам и передачу данных).

Чтобы активировать телефон, нажмите кнопку **Питание/Блокировка** . Отобразится экран блокировки. Коснитесь и проведите пальцем по экрану блокировки в любом направлении, чтобы разблокировать главный экран. Откроется последний просматриваемый экран.

**СОВЕТ** Для активации телефона также можно воспользоваться клавишей главного экрана, если экран отключен.

#### **Способы блокировки экрана**

Заблокировать экран можно с помощью активации функции блокировки. Телефон будет запрашивать код разблокировки при каждом включении телефона или попытке разблокировки экрана.

• Компания LG не несет ответственности за утрату кодов безопасности или

личных данных, а также за любой другой ущерб, понесенный вследствие использования нелегального ПО.

#### **Установка сенсорного ключа разблокировки**

- 1 На главном экране коснитесь **....** чтобы открыть список приложений, и выберите **Настройки** > **Блокировка экрана** > **Способ блокировки экрана** > **Провести пальцем.**
- Проведите пальцем по экрану, чтобы **2**  разблокировать его.

#### **Установка графического ключа разблокировки**

- 1 На главном экране коснитесь **....** чтобы открыть список приложений, и выберите **Настройки** > **Блокировка экрана** > **Способ блокировки экрана** > **Графический ключ**.
- Просмотрите указания на экране и **2**  примеры сенсорных ключей, затем выберите **Далее**.
- Создайте ключ, перемещая палец от **3**  одной точки к другой, задействуя не менее 4 точек.
- Выберите **Продолжить**. **4**
- Введите графический ключ заново **5**  для подтверждения.
- Выберите **Подтвердить**. **6**

#### **Установка PIN-кода для разблокировки**

- 1 На главном экране коснитесь  $\mathbf{m}$ , чтобы открыть список приложений. и выберите **Настройки** > **Блокировка экрана** > **Способ блокировки экрана** > **PIN-код**.
- Введите новый PIN-код (цифровой) и **2**  выберите **Продолжить**.
- Введите PIN-код еще раз и нажмите **3 OK**.

#### **Установка пароля для разблокировки**

- 1 На главном экране коснитесь **....** чтобы открыть список приложений. и выберите **Настройки** > **Блокировка экрана** > **Способ блокировки экрана** > **Пароль**.
- Введите новый пароль (буквенно-**2**  цифровой) и выберите **Продолжить**.
- Введите пароль еще раз и нажмите **3 OK**.

#### **ПРИМЕЧАНИЕ!**

#### **Меры предосторожности при использовании графического ключа блокировки.**

Крайне важно запомнить установленный способ разблокировки. При использовании неверного графического ключа, PIN- кода или пароля 5 раз подряд доступ к телефону блокируется и повторить можно будет только через 30 секунд.

#### **Если вы забыли PIN-код или пароль:**

Если вы забыли PIN-код или пароль, то требуется произвести аппаратный сброс.

### **Главный экран**

#### **Советы по работе с сенсорным экраном.**

Ниже приводится несколько советов для навигации по пунктам меню вашего телефона.

**Касание** — для выбора меню/ параметра, либо запуска приложения. Чтобы выполнить это действие нужно коснуться элемента.

**Касание и удерживание** — для запуска параметров меню или захвата объекта, который необходимо переместить. Чтобы выполнить это действие, нужно коснуться и удерживать нужный элемент.

**Перемещение** — для прокручивания списка или медленного перемещения. Чтобы выполнить это действие, нужно выполнить перемещение по сенсорному экрану.

#### **Проведение пальцем по экрану** —

для прокручивания списка и быстрого перемещения. Чтобы выполнить это действие, нужно провести пальцем по сенсорному экрану (быстро переместить и отпустить).

#### **ПРИМЕЧАНИЕ!**

- Для выбора элемента коснитесь его значка.
- Не нажимайте слишком сильно. Сенсорный экран очень чувствителен и распознает даже легкие прикосновения.
- Касайтесь необходимых элементов кончиком пальца. Будьте осторожны, чтобы не коснуться других элементов.

#### **Главный экран**

Для просмотра главных экранов просто проведите пальцем по дисплею телефона вправо или влево. На панель можно добавлять Приложения, Загрузки, Виджеты и Обои.

**ПРИМЕЧАНИЕ:** Изображения на экране могут отличаться в зависимости от поставщика услуг мобильной связи.

В нижней части главного экрана LG находятся клавиши быстрого доступа. Клавиши быстрого доступа, расположенные на главном экране, обеспечивают быстрый и удобный доступ к наиболее часто используемым функциям.

 Коснитесь значка **Телефон**, чтобы отобразить сенсорную панель набора номера и выполнить вызов.

**В Коснитесь значка SMS/MMS**, чтобы перейти к меню сообщений. Введите текст сообщения.

**4 Коснитесь Контакты**, чтобы открыть список контактов.

**Жоснитесь значка Приложения** в нижней части экрана. Вы можете увидеть все установленные приложения. Чтобы открыть желаемое приложение, просто коснитесь значка в списке приложений.

### **Настройка Главного экрана**

Главный экран можно настроить, добавляя на него Приложения, Загрузки, Виджеты и Обои. Чтобы телефоном было удобнее пользоваться, добавьте избранные Ярлыки приложений на Главный экран.

1 Главный экран > +. Или

> коснитесь и удерживайте незанятую часть Главного экрана для перехода в режим редактирования.

Различные панели Главного экрана и **2**  элементы в Приложениях, Загрузках, Виджетах или Обоях отобразятся на экране режима редактирования,

Прокручивайте экран влево или **3**  вправо для поиска нужной панели. Затем коснитесь и удерживайте элемент, чтобы переместить его на нужную панель.

#### **Чтобы удалить значок приложения с главного экрана:**

**Главный экран** > коснитесь и **•** удерживайте значок, который необходимо удалить > перетащите его на  $\Box$ .

**СОВЕТ** Чтобы добавить приложение на главный экран, в меню Приложения коснитесь и удерживайте значок приложения, которое необходимо добавить.

### **Добавление или удаление панелей Главного экрана**

Панели Главного экрана можно добавлять или удалять, чтобы упорядочивать виджеты в соответствии с вашими предпочтениями и потребностями.

Поместите два пальца на экран и **1** соедините их, чтобы перейти в режим Редактирования. В нем вы сможете добавлять, удалять или изменять порядок панелей.

### Главный экран

#### Переход к недавно использованным приложениям

- 1 Коснитесь и удерживайте клавишу Главный экран. На экране появится всплывающее меню со значками приложений, которые недавно ИСПОЛЬЗОВАЛИСЬ
- 2 Коснитесь значка, чтобы открыть приложение. Либо коснитесь клавиши Назад, чтобы вернуться в текущее приложение.

### Использование двух SIM-карт

Когда в телефон вставлены две SIMкарты, информация о SIM-картах отображается на панели уведомлений. При нажатии на кнопку переключения SIM-карт, происходит переключение с текущей SIM-карты.

ПРИМЕЧАНИЕ: Если вставлена только одна SIM-карта или одна SIM-карта выключена, функция переключения SIM недоступна, а нажатие на кнопку переключения SIM не даст результата. Во время разговора, посылки сообшений или использования служб данных, RSSI другой SIM может быть отображен как "Не обслуживается" из-за состояния сетевых служб.

### ∧ ВНИМАНИЕ!

Если вы находитесь вне зоны обслуживания, это может привести к повышенному энергопотреблению.

#### Панель уведомлений

Панель уведомлений располагается в верхней части экрана.

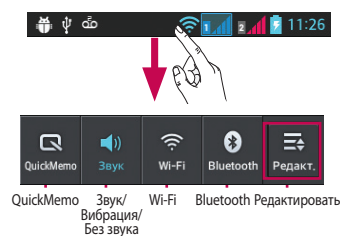

### Настройка панели уведомлений

Панель уведомлений можно настроить в соответствии с вашими предпочтениями.

#### Реорганизация элементов на панели уведомлений

Коснитесь **В. Затем вы можете** просмотреть и поменять порядок размешения элементов на панели уведомлений.

#### **Для просмотра дальнейшей настройки уведомлений**

Коснитесь  $\mathbf{E} > \mathbf{F}$ 

Вы можете добавлять и удалять элементы панели уведомлений, к примеру, Звуковой профиль, Wi-Fi, Bluetooth, режим "В самолете" и т. д. Коснитесь и откройте панель уведомлений движением пальца вниз. Коснитесь  $\Rightarrow$   $\Rightarrow$   $\Rightarrow$  чтобы управлять Уведомлениями. Данное окно позволяет проверить состояния и выполнить настройку таких функций, как Звук, Wi-Fi, Bluetooth, Режим "В самолете", Учетные записи и синхронизация, Автоповорот экрана, Яркость, Передача данных, GPS, Точка доступа Wi-Fi и т. д.

### **Просмотр строки состояния**

Строка состояния использует различные значки для отображения данных телефона, к примеру: сила сигнала, новые сообщения, уровень заряда аккумулятора, включение Bluetooth или передача данных.

#### ൎ൷ v

Ниже приведена таблица, содержащая описание значков, которые могут отображаться в строке состояния.

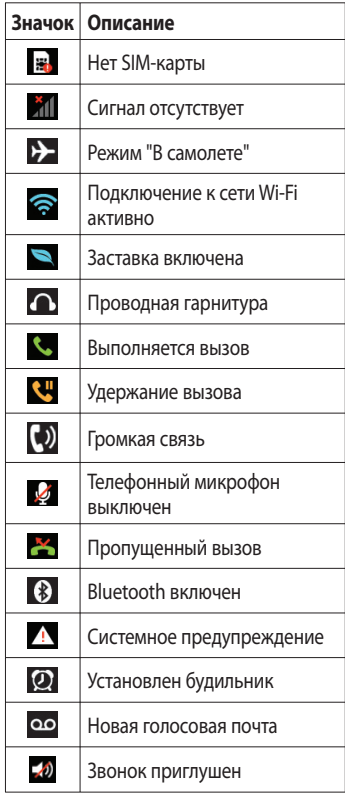

### Главный экран

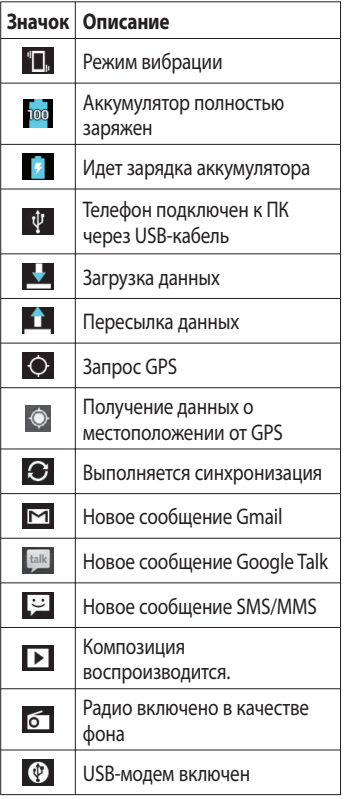

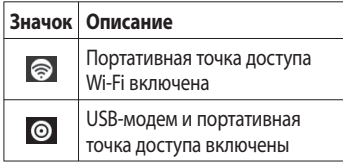

ПРИМЕЧАНИЕ. Значки. отображаемые на экране, могут отличаться в зависимости от региона или поставщика услуги.

#### Экранная клавиатура

Текст также можно вводить с помощью экранной клавиатуры. Экранная клавиатура автоматически отображается, когда требуется ввести текст. Чтобы открыть экранную клавиатуру вручную, просто коснитесь текстового поля, в которое требуется ввести текст.

#### Использование клавиатуры и ввод текста

↑ Коснитесь клавиши один раз, и следующая введенная буква будет заглавной. Дважды коснитесь или коснитесь и удерживайте, и все вводимые буквы будут заглавными.

123? abc Коснитесь для переключения между цифровой и символьной клавиатурой. Коснитесь и удерживайте эту вкладку, чтобы открыть меню настроек.

Коснитесь для ввода пробела.

 Коснитесь для создания новой строки в текстовом поле.

**В Коснитесь, чтобы удалить** предыдущий символ.

### **Ввод букв с диакритикой**

Если в качестве языка ввода выбран французский или испанский, то можно вводить специальные символы французского или испанского языков (например, "á"). Например, чтобы вставить символ "á", коснитесь удерживайте клавишу "a", пока не появятся специальные символы других языков. Выберите нужный специальный символ.

### Настройка учетной записи Google

При первом включении телефона появляется возможность активировать сеть, войти в учетную запись Google и выбрать способ использования служб Google.

#### Чтобы настроить учетную запись **Google:**

- Войдите в учетную запись Google с предложенного экрана настройки. или
- Коснитесь | > вкладка Приложения > выбрать приложение Google, например. Gmail > выберите Новый. чтобы создать новую учетную запись.

Если у вас есть учетная запись Google. коснитесь Существующий, введите адрес электронной почты и пароль, а затем нажмите Войти

После настройки учетной записи Google телефон автоматически синхронизируется с учетной записью электронной почты Gmail в Интернете.

Контакты, сообщения электронной почты Gmail, события календаря и другие сетевые данные этих приложений и служб синхронизируются с телефоном при входе в учетную запись. (Функция зависит от настроек синхронизации.)

Выполнив вход, вы можете пользоваться почтовой службой Gmail™, а также всеми преимуществами служб Google на своем телефоне.

# Подключение к сетям и устройствам

### Wi-Fi

Технология Wi-Fi обеспечивает высокоскоростной доступ к сети Интернет в зоне обслуживания беспроводной точкой доступа (АР). Пользуйтесь беспроводным интернетом с помошью Wi-Fi без дополнительной платы

### Подключение к сетям Wi-Fi

Для использования Wi-Fi на телефоне потребуется доступ к точке беспроводного доступа. Некоторые точки доступа открыты для подключения. Другие точки доступа скрыты или к ним применены различные меры безопасности, которые предусматривают изменение определенных параметров телефона для возможности его подключения к ним

Чтобы увеличить время работы батареи. выключите передатчик Wi-Fi, если он не используется.

ПРИМЕЧАНИЕ: За передачу данных при нахождении вне зоны доступа Wi-Fi или при его отключении может взиматься дополнительная плата.

#### Настройка Wi-Fi и подключение к **сети Wi-Fi**

- 1 Коснитесь | > вкладка Приложения > Настройки > Wi-Fi в разлеле БЕСПРОВОДНАЯ СВЯЗЬ
- 2 Установите Wi-Fi как ВКЛ, чтобы включить передатчик и выполнить поиск доступных сетей Wi-Fi.
- **3** Коснитесь меню Wi-Fi еще раз, чтобы увидеть список активных и доступных сетей Wi-Fi.
	- Зашишенные от доступа сети помечены значком блокировки.
- 4 Коснитесь сети, чтобы подключиться к ней.
	- Если сеть зашишена, появится запрос на ввод пароля или других учетных данных. (Более подробные данные уточните у администратора сети.)
- 5 Строка состояния отображает значки, которые указывают на состояние Wi-Fi

### **Bluetooth**

При отправке данных через Bluetooth передача выполняется с помощью соответствующего приложения, а не меню Bluetooth, как на других телефонах.

### Подключение к сетям и устройствам

#### **ПРИМЕЧАНИЕ!**

- 1 С не несет ответственности за потери, перехват или злоупотребление данными. отправленными или полученным через функцию беспроводной CRR3M Bluetooth
- Всегда удостоверяйтесь в том, что обмен данными происходит с надёжными и безопасными устройствами. При наличии препятствий между устройствами, рабочая дальность может быть ограничена.
- Некоторые устройства, особенно те, которые не проверены или не одобрены Bluetooth SIG, могут быть несовместимы с данным устройством.

#### Включение Bluetooth и сопряжение телефона с устройством Bluetooth

Перед подключением к другому устройству необходимо соединиться с ним

- 1 Коснитесь > вкладка Приложения > Настройки > Установите **Bluetooth** как **ВКЛ** в разлеле БЕСПРОВОДНАЯ СВЯЗЬ
- 2 Коснитесь меню Bluetooth еще раз. Телефон выполнит поиск и отобразит

идентификаторы всех доступных устройств Bluetooth в пределах диапазона. Если устройства, с которым требуется сопряжение, нет в списке, убедитесь, что целевое устройство настроено на Видно лругим, затем коснитесь Поиск **VCTDOЙСТВ** еще раз.

3 Из списка выберите устройство для соединения.

Когда соединение будет успешно выполнено, ваш телефон подключится к устройству.

ПРИМЕЧАНИЕ. Некоторые устройства, особенно гарнитуры или автомобильные наушники hands-free, могут иметь фиксированный PIN-код Bluetooth. например, 0000. Если у другого устройства есть PIN-код, его необходимо ввести.

#### Передача данных с помощью беспроводной технологии Bluetooth

- 1 Выберите файл или элемент, например, контакт, событие в календаре, или медиафайл в соответствующем приложении или Загрузки.
- 2 Выберите параметр для отправки данных по Bluetooth.

ПРИМЕЧАНИЕ. Этот способ выбора параметра может зависеть от типа данных.

З Поиск и сопряжение с устройством, поддерживающим Bluetooth.

#### Прием данных с помощью беспроводной технологии Bluetooth

1 Коснитесь | > вкладка Приложения > Настройки > Включите **Bluetooth D** и затем поставьте флажок напротив вашего устройства.

ПРИМЕЧАНИЕ. Чтобы выбрать период отображения устройства, коснитесь  $\equiv$  > Время видимости устройства истекло.

2 Выберите Принять, чтобы подтвердить, что вы хотите принять данные от устройства.

### Общий доступ к подключению для передачи данных

USB-модем и портативная точка доступа Wi-Fi - это отличные функции. которые можно использовать при отсутствии других беспроводных подключений. С помошью кабеля USB можно предоставить одному

компьютеру доступ к телефону для передачи данных (USB-модем). Также можно одновременно предоставить доступ к подключению для передачи данных нескольким устройствам. Для этого переключите телефон в режим портативной точки лоступа Wi-Fi.

При предоставлении доступа к подключению для передачи данных телефона в строке состояния отображается значок, а на панели уведомлений показано уведомление. Информацию о подключении модема и портативных точек доступа, включая поддерживаемые ОС и другие сведения, см. на веб-сайте по адресу: http://www. android.com/tether.

#### Чтобы изменить настройки Точки доступа Wi-Fi:

• Коснитесь **В энтарка Приложения** > Настройки > Еще... в разделе БЕСПРОВОДНАЯ СВЯЗЬ > Точка доступа Wi-Fi > Измените значения необходимых параметров.

### Подключение к сетям и устройствам

**COBET** Если на компьютере установлена ОС Windows 7 или последняя версия дистрибутива некоторых разновидностей Linux (например. Ubuntu), подготовка компьютера к подключению USBмодема не требуется. Если на компьютере установлена более ранняя версия ОС Windows или другая ОС, может потребоваться подготовка компьютера к установке сетевого подключения с помошью USB. Самые последние сведения об ОС, поддерживающих подключение USB-модема и способах настройки, см. на веб-сайте: http://www.android. com/tether

#### Переименование портативной точки доступа или установка настроек безопасности

Можно изменить имя сети Wi-Fi телефона (SSID) и установить настройки безопасности сети Wi-Fi.

- 1 На Главном экране, коснитесь >вкладка Приложения > Настройки
- 2 Коснитесь Еще... в разлеле БЕСПРОВОДНАЯ СВЯЗЬ и выберите **Точка доступа Wi-Fi.**
- З Убедитесь, что выбрана Точка доступа Wi-Fi.
- 4 Коснитесь Настроить точку доступа Wi-Fi.
	- Отобразится диалоговое окно Настроить точку доступа Wi-Fi.
	- Можно изменить имя сети SSID. которое отображается на других устройствах при поиске сетей Wi-Fi.
	- Можно также коснуться меню Безопасность, чтобы настроить сеть в режиме безопасности Wi-Fi Protected Access 2 (WPA2) c использованием общего ключа (PSK).
	- При выборе элемента WPA2 **PSK** поле ввода пароля будет добавлено в диалоговое окно Настроить точку доступа Wi-Fi. После ввода пароля его нужно будет вводить при подключении к точке доступа телефона с использованием компьютера или другого устройства. Можно выбрать параметр Открыть в меню Безопасность, чтобы отменить настройку безопасности сети Wi-Fi.
- 5 Нажмите Сохран.
#### *<u>RUIAMAUIAEI</u>*

При выборе параметра безопасности "Открыть" зашита от неавторизованного использования интернет-служб другими пользователями недоступна; при этом может взиматься лополнительная плата. Чтобы избежать неавторизованного использования, средства безопасности лолжны быть **RKNMUPHH** 

### Включение Wi-Fi Direct для отправки с помощью SmartShare

Wi-Fi Direct автоматически ишет ближайшие устройства с поддержкой Wi-Fi Direct и составляет список в порядке их нахождения, из которого можно выбрать определенное устройство для отправки мультимедийных данных с помошью Smart Share

ПРИМЕЧАНИЕ, Wi-Fi Direct невозможно использовать, если включены другие функции Wi-Fi.

1 Коснитесь | > вкладка Приложения > Настройки > Еще... в разлеле БЕСПРОВОДНАЯ СВЯЗЬ >

#### Wi-Fi Direct

2 Из списка найденных устройств выберите то устройство, к которому следует подключиться.

СОЗДАТЬ ГРУППУ - КОСНИТЕСЬ этой кнопки для активации режима владельца группы, что позволяет подключать другие устройства Wi-Fi с помощью поиска на телефоне. В этом случае следует ввести пароль, заданный в пункте меню Пароль.

ПРИМЕЧАНИЕ: Когда телефон становится владельцем группы, он будет потреблять больше энергии, чем в режиме клиента. Соединение Wi-Fi Direct не обеспечивает подключения к Интернету. При использовании неавтономных сервисов возможны дополнительные расходы. Узнайте о расценках у вашего оператора сети.

### Использование SmartShare

С помошью телефона вы можете настроить общий доступ других плееров к медиафайлам в сети.

- 1 Коснитесь | и выберите **SmartShare** 
	- Устройство должно быть подключено к сети Wi-Fi. Если оно не подключено, появится новое

# **Подключение к сетям и устройствам**

окно запроса подключения к Wi-Fi.

- От: Выберите библиотеку для **2**  просмотра списка содержимого.
	- Если предварительно было подключено устройство, отображается список содержимого памяти устройства.
- **3** На: Настройка проигрывателя для воспроизведения файлов содержимого.
	- Воспроизводить файлы можно только на поддерживаемых устройствах, к примеру, на телевизоре или ПК с поддержкой DI NA.
	- Коснитесь  $\mathbf C$  для повторного поиска доступных устройств.
- Выберите из списка файл **4**  содержимого, который необходимо воспроизвести.
	- Коснитесь и удерживайте файл содержимого для воспроизведения или просмотра подробных сведений.
	- Коснитесь кнопки меню для воспроизведения, загрузки, настройки и просмотра Справки.
- Обмен файлами со списком **5**  содержимого.
	- Вы можете передавать файлы на •

другие устройства, сохраненные в памяти телефона.

- Вы можете загружать в память телефона файлы, сохраненные во внешней библиотеке.
- Состояние передачи отображается на панели уведомлений.
- Загруженные файлы сохраняются в папке **SmartShare**.
- Включите **DMS** в меню **Настройки**. **6** 
	- **Видно другим**: идентифицирует **•** ваш телефон среди других устройств с поддержкой DLNA.
	- **Имя устройства**: настраивает имя **•** и значок, отображаемый на других устройствах.
	- **Всегда принимать запрос**: **•** автоматический прием запросов других устройств на обмен файлами.
	- **Получать файлы**: позволяет **•** другим устройствам загружать файлы на ваш телефон.
	- **МОЙ КОНTEHT ОБЩEГO • ДOCTУПА**: позволяет настроить тип медиафайлов, которые вы хотите отправить.

#### **ПРИМЕЧАНИЕ!**

- Cepsep DMS (Digital Media Server) позволяет вам отправлять файлы с телефона на другие устройства, подключенные к той же сети. С функцией DMC (Digital Media Controller) вы можете просматривать файлы на других цифровых устройствах, управляя воспроизведением и остановкой. С помошью телефона вы также можете воспроизводить файлы, сохраненные на других **устройствах, с помошью DMP** (Digital Media Player).
- Воспроизвести можно только файлы тех форматов, которые поддерживаются DMR. Воспроизведение некоторых файлов не поддерживается (в зависимости от DMR).
- Функция загрузки может не поддерживаться DMS.

#### Соединения с компьютером при помощи кабеля передачи данных компьютера

Подключение устройства к ПК с помощью кабеля передачи данных в режимах USB-соединения.

Подключив устройство к компьютеру, вы сможете напрямую передавать данные и использовать программное обеспечение для ПК (LG PC Suite).

#### Синхронизация телефона с компьютером

Чтобы синхронизировать телефон с ПК через USB-кабель, на ПК необходимо установить программное обеспечение (LG PC Suite). Эту программу можно загрузить с веб-сайта LG (www.lg.com).

- 1 Подсоедините телефон к ПК с помошью USB-кабеля. Появится тип USB соединения. Выберите программное обеспечение LG.
- 2 Запустите программу LG PC Suite с компьютера. Дополнительная информация приведена в справке к ПО для ПК (LG PC Suite).

ПРИМЕЧАНИЕ. Встроенный драйвер USB LG необходим для подключения устройства LG к компьютеру. Он устанавливается автоматически при установке программного обеспечения ПК LG PC Suite на компьютер.

# **Подключение к сетям и устройствам Вы**

#### **Передача музыки, фотографий и видеозаписей с использованием режима хранения USB**

- Подключите телефон LG-E615 к ПК с **1**  помощью USB-кабеля.
- Если драйвер для платформы **2**  LG Android не установлен на ПК, выполните изменение настроек вручную. Выберите **Настройки > Соединение > Тип USB соединения**, затем выберите **Синхронизация носителя (MTP).**
- Можно просматривать содержимое **3**  устройства хранения большой емкости на ПК и выполнять передачу файлов.

**ПРИМЕЧАНИЕ.** Если драйвер для платформы LG Android установлен, то на экране сразу же появится сообщение "Включить USBнакопитель".

#### **Синхронизация с Windows Media Player**

Убедитесь, что на вашем ПК установлен Windows Media Player.

С помощью кабеля USB подключите **1**  телефон к ПК с установленным проигрывателем Windows Media Player.

- Выберите параметр **Синхронизация 2 носителя (MTP)**. При подключении на экране ПК появится всплывающее окно.
- Откройте Windows Media Player для **3**  синхронизации музыкальных файлов.
- Отредактируйте или введите имя **4**  устройства во всплывающем окне (при необходимости).
- Выберите и переместите нужные **5**  музыкальные файлы в список синхронизации.
- Запустите синхронизацию. **6**
- Для синхронизации с проигрывателем Windows Media Player должны быть выполнены следующие требования.

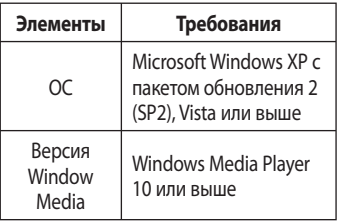

Если версия Windows Media Player • ниже 9, установите проигрыватель версии 10 или выше.

# Вызовы

#### Выполнение вызова

- 1 Коснитесь С. чтобы открыть клавиатуру.
- 2 Введите номер с помощью клавиатуры. Чтобы удалить цифру, коснитесь **XI**
- **3** Коснитесь **С. В. Чтобы совершить RH3OR**
- 4 Чтобы завершить вызов, коснитесь значка Завершить

СОВЕТ Чтобы ввести "+" для совершения международных вызовов, нажмите и удерживайте  $\boxed{0+}$ 

**COBET** Когда обе SIM-карты вставлены в телефон и активированы, на Экране набора можно выбрать SIM1/SIM2 с помощью клавиши переключения SIM-карты.

## Вызов контактов

- **В** Коснитесь, чтобы открыть контакты.
- 2 Прокрутите список контактов или введите первые буквы имени нужного контакта и коснитесь Поиск контактов.

3 Коснитесь контакта из списка, чтобы позвонить на этот номер.

## Ответ или отклонение вызова

При получении вызова в режиме блокировки, удерживайте и переместите С, чтобы начать разговор. Удерживайте и переместите П. чтобы ОТКЛОНИТЬ ВХОДЯШИЙ ВЫЗОВ. На разблокированном экране для

ответа или отклонения входящего вызова достаточно просто коснуться соответствующих значков.

# **СОВЕТ Быстрое сообщение**

Коснитесь значка Быстрое сообщение во время вызова для отправки быстрого сообщения вызывающему абоненту. Эта функция может быть полезна при ответе на сообщение в ходе совешания.

### Регулировка громкости во время разговора по телефону

Для регулировки громкости во время разговора по телефону пользуйтесь клавишей регулировки громкости с левой стороны телефона.

## Выполнение второго вызова

1 Во время первого вызова коснитесь Меню > Добавить вызов и наберите

# **Вызовы**

номер. Также можно перейти к списку последних исходящих,  $k$ оснувшись  $\sum$ , или выполнить поиск контактов, коснувшись , и выбрать номер, по которому необходимо позвонить.

- **2** Коснитесь С, чтобы совершить вызов.
- Оба вызова будут отображены на **3**  экране вызова. Будет активирована блокировка и удержание исходящего вызова.
- **4** Коснитесь отображаемого номера для переключения между вызовами. Или коснитесь **Объединить** для выполнения конференц-вызова.
- Для завершения активных вызовов **5**  коснитесь **Завершить.** или нажмите кнопку **Главный экран** и прокрутите вниз строку уведомлений и выберите значок Завершить.

**ПРИМЕЧАНИЕ**: Каждый совершенный вызов тарифицируется.

#### **Просмотр журналов вызовов**

На главном экране коснитесь К и выберите вкладку Вызовы **...** 

В нем представлен полный список исходящих, входящих и пропущенных голосовых вызовов.

**СОВЕТ** Коснитесь отчета о любом из звонков, чтобы увидеть дату, время и продолжительность разговора.

**СОВЕТ** Коснитесь клавиши **Меню**, затем нажмите кнопку **Удалить все**, чтобы удалить все записи о вызовах.

#### **Параметры вызовов**

Предусматривается настройка таких параметров, как переадресация вызова, отложенный вызов и использование других специальных функций, предлагаемых поставщиком услуг связи.

- 1 На главном экране коснитесь **\,**
- Коснитесь клавиши **Меню**. **2**
- Коснитесь **Настройки вызовов 3**  и выберите параметры, которые необходимо изменить.

**Разрешенные номера** — чтобы включить и составить список номеров, на которые можно совершить вызов. Потребуется ввести код PIN2, который можно узнать у оператора. В результате с вашего телефона можно будет вызвать только номера, входящие в список номеров фиксированного набора.

**Служба голосовой почты -** Позволяет выбрать службу голосовой почты оператора.

Настройки голосовой почты - При использовании службы голосовой почты оператора данный параметр позволяет ввести телефонный номер, используемый для прослушивания голосовой почты и управления голосовыми сообщениями.

#### Сохранять незнакомые номера -

Занести неизвестные номера в контакты после вызова.

Отклонение вызова — позволяет настроить функцию отклонения вызова. Выберите Отключено. Отклонять вызовы из списка или Отклонять все **RH30RHI** 

Быстрые сообщения - Данная функция позволяет быстро отправить сообщение в случае отклонения вызова. Эта функция может быть полезна при ответе на сообщение в ходе совещания.

**Переадресация вызова** — Выберите условия переадресации вызовов: переадресовывать все вызовы, переадресовывать в случае занятости линии, переадресовывать в случае непринятия вызова или переадресовывать в случае недоступности.

Запрет вызовов - Указание условий, при которых следует запрещать вызовы. Введите пароль запрета вызовов.

Уточните у оператора доступность данной услуги.

#### Продолжительность вызова -

Просмотр длительности всех вызовов. в том числе общей длительности, длительности исходящих или принятых вызовов, а также последнего вызова.

#### Дополнительные настройки

- Позволяет изменять следующие настройки.

Определение номера: Выберите, будет ли ваш номер отображаться при исходящем вызове.

Параллельный вызов: Если функция ожидания вызова активирована, устройство будет уведомлять о поступающих во время разговора вызовах (зависит от оператора сети).

# **Контакты**

Можно добавлять контакты в телефон и синхронизировать их с контактами учетной записи Google или другими учетными записями, которые поддерживают синхронизацию контактов.

### **Поиск контакта**

#### **На Главном экране**

- В Коснитесь, чтобы открыть контакты. **1**
- **2** Коснитесь Поиск контактов и введите имя контакта с помощью клавиатуры.

## **Добавление нового контакта**

- Коснитесь, чтобы открыть контакты. **1**
- **2** Выберите <mark>• 1</mark>
- Выберите расположение в памяти. **3**  При наличии нескольких учетных записей выберите ту, в которую следует добавить контакт, например, **Телефон** или **Google**.
- 4 Коснитесь категории информации о контакте и введите подробности своего контакта.
- **5** Коснитесь Сохран. для добавления контакта в память.

#### **Создать контакт также можно с помощью экрана набора номера.**

- **1** Коснитесь  $\left| \cdot \right|$  >  $\left| \cdot \right|$  чтобы открыть экран набора номера.
- Введите номер телефона. **2**
- Коснитесь **Добавить в контакты** > **3 Создать новый контакт**.
- Выберите расположение в памяти. **4**  При наличии нескольких учетных записей выберите ту, в которую следует добавить контакт, например, **Телефон** или **Google**.
- Введите данные контакта **5**
- **6** Коснитесь категории информации о контакте и введите подробности своего контакта.
- Коснитесь **Сохран.** для добавления **7**  контакта в память.

## **Избранные контакты**

Можно классифицировать часто вызываемые контакты как избранные.

### **Добавление контакта в избранные**

- Коснитесь, чтобы открыть контакты. **1**
- Коснитесь контакта, чтобы **2**  просмотреть его сведения.
- **3** Коснитесь звездочки справа от имени контакта. Звездочка становится желтой.

#### **Удаление контакта из списка избранных**

- 1 **1 В** Коснитесь, чтобы открыть контакты.
- Коснитесь вкладки **Избранные** и **2**  выберите контакт, чтобы посмотреть подробности.
- **3** Коснитесь желтой звездочки справа от имени контакта. Звездочка окрашивается в серый цвет и контакт удаляется из избранного.

### **Импорт или экспорт контактов**

Для импорта/экспорта файлов контактов (в формате vcf) из памяти устройства (внутренняя память/карта памяти), SIM или USIM-карты в телефон или наоборот.

- 1 **В** Коснитесь, чтобы открыть контакты.
- Коснитесь клавиши **Меню** > **Импорт/ 2 Экспорт**.
- Выберите необходимый параметр **3**  для импорта/экспорта. При наличии нескольких учетных записей выберите ту, в которую следует добавить контакт.
- Выберите файл контактов для **4**  импорта/экспорта и нажмите **Импорт** для подтверждения.

### **Перемещение контактов со старого телефона на новый**

**При помощи программы синхронизации ПК выполните экспорт контактов, сохраненных в файле CSV, со старого телефона.**

- Сначала установите ПО LG PC Suite **1**  на ПК. Запустите программу и подключите телефон с ОС Android к ПК при помощи кабеля USB.
- В верхней части экрана выберите **2 Устройство** > **Импорт личной информации** > **Импорт контактов**.
- Появится всплывающее меню **3**  открытия файла контактов.
- Выберите файл контактов и щелкните **4 Открыть**.
- Появится всплывающее меню **5**  импорта контактов с ПК в контакты телефона.
- **6** Если контакты на ПК и телефоне различаются, выберите те контакты, которые следует импортировать с ПК.
- Щелкните кнопку [OK] для импорта **7** новых контактов с ПК на телефон.

# **SMS/MMS**

В телефоне LG-E615 все функции работы с SMS и MMS собраны в одном понятном и удобном меню.

## **Отправка сообщений**

- Чтобы написать новое сообщение, на **1**  главном экране коснитесь значка затем коснитесь  $\blacksquare$ .
- В поле **Кому** введите имя контакта. **2**  При введении имени абонента появляются соответствующие контакты. Коснитесь нужной записи. Вы можете добавить сразу несколько адресатов.

**ПРИМЕЧАНИЕ.** За отправку текстового сообщения каждому отдельному адресату с вас взимается плата.

- Коснитесь поля **Написать 3 сообщение** и начните набирать его.
- Коснитесь клавиши **Меню,** чтобы **4**  открыть меню Параметров. Выберите **Добавить тему, Отменить, Вставить смайлик** или **Все сообщения.**
- Коснитесь **Отпр.**, чтобы отправить **5**  сообщение.
- Открывается окно сообщения, с **6**  сообщением после имени/номера получателя. Ответы появляются на экране. При просмотре и отправке

дополнительных сообщений создается переписка.

**ВНИМАНИЕ:** Ограничение длины, составляющее 160 символов, может изменяться в различных странах в зависимости от языка и способа кодировки SMS-сообщения.

**ВНИМАНИЕ:** При добавлении в SMS-сообщение изображений, видео или звуков оно будет автоматически преобразовано в MMS-сообщение, которое должно оплачиваться соответственно.

#### **В виде переписки**

Сообщения (SMS, MMS), которыми вы обмениваетесь с другими пользователями, могут отображаться в хронологическом порядке, для удобного просмотра переписки.

#### **Использование смайликов**

Оживите свои сообщения смайликами. При составлении нового сообщения, коснитесь клавиши **Меню**, затем выберите **Вставить смайлик**.

#### **Изменение настроек MMS**

В телефоне LG-E615 параметры сообщений предварительно установлены, что позволяет отправлять сообщения незамедлительно. Их можно изменить в соответствии с собственными предпочтениями.

На Главном экране коснитесь значка , затем нажмите клавишу **Меню** и коснитесь **Настройки**.

# **Эл. почта**

Для работы с электронной почтой (кроме адресов, зарегистрированных на Gmail) используйте приложение Электронная почта. Приложение Электронная почта поддерживает следующие типы учетных записей: POP3, IMAP и Exchange.

Настройки учетной записи может предоставить поставщик услуг или системный администратор.

#### **Управление учетной записью электронной почты**

При первом запуске приложения **Эл. почта** откроется мастер настройки, который поможет настроить учетную запись электронной почты.

#### **Чтобы добавить учетную запись электронной почты:**

• Коснитесь **| В э**вкладка **Приложения** > **Эл. почта** > на экране Учетные записи коснитесь **= > Настройки** > **ДОБАВИТЬ АККАУНТ**

После завершения начальной установки приложение Электронная почта отобразит содержимое папки Входящие. При наличии нескольких учетных записей между ними можно переключаться.

#### **Чтобы сменить настройки учетной записи электронной почты:**

Коснитесь > вкладка **Приложения** • > **Эл. почта** > на экране Учетные записи коснитесь > **Настройки**

#### **Чтобы удалить учетную запись электронной почты:**

Коснитесь > вкладка **Приложения**  • > **Эл. почта** > на экране Учетные записи коснитесь > **Настройки** > коснитесь учетной записи, которую необходимо удалить > **Удалить аккаунт**

## **Экран учетной записи электронной почты**

Чтобы просмотреть список входящих сообщений учетной записи, коснитесь ее. Учетная запись, которая по умолчанию используется для отправки сообщений, помечена флажком.

 — Коснитесь данного значка папки, чтобы открыть папки учетных записей.

На телефон загружаются только последние сообщения электронной почты.

#### Работа с папками учетных записей

Для каждой учетной записи предусмотрены следующие папки: Входящие, Исходящие, Отправленные и Черновики. В зависимости от функций. поддерживаемых поставщиком услуг, на экране могут присутствовать другие папки

## Создание и отправка сообщения электронной почты

#### Чтобы создать или отправить сообщение электронной почты. выполните следующие действия:

- 1 Не закрывая приложения Эл. почта. коснитесь **M**
- 2 Введите адрес получателя сообщения. По мере ввода текста будут предлагаться адреса из списка Контактов. При вводе нескольких адресов их следует разделять точками с запятой
- 3 Добавьте Копию/Скрытую копию и вложения, если требуется.
- 4 Введите текст сообщения.

**5** Коснитесь  $\geq$ .

Если подключение к сети отсутствует. например, при работе в режиме "В самолете", отправляемые сообщения будут храниться в папке Исходящие до восстановления соединения. При наличии в данной папке неотправленных сообщений, папка Исходящие будет отображена на экране Учетные записи.

**COBET** Получение нового сообщения электронной почты сопровождается звуковым сигналом и вибрацией. Коснитесь уведомления эл. почты, чтобы отключить отправку уведомлений.

# Камера

#### Применение видоискателя

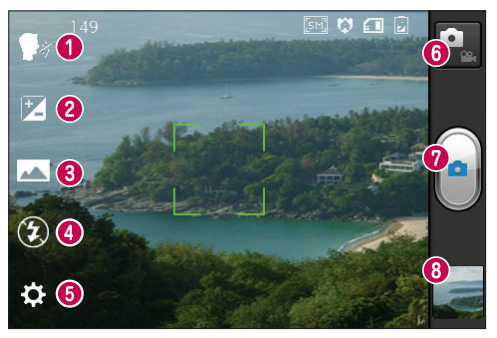

- **O Cheese shutter** This enables you to take a picture as voice command. Say "Cheese" when you get ready to take a photo.
- Яркость определяет то, насколько светлым или темным будет изображение.
- Режим съемки выберите Обычн. Панорама или Серийная съемка.
- Вспышка включение вспышки во время фотосъемки при плохом освещении.
- **Настройки** коснитесь этого значка, чтобы открыть меню Настройки.
- Режим видеосъемки коснитесь этого значка для переключения в режим видео.
- **© Съемка** делает снимок.
- © Галерея коснитесь, чтобы просмотреть последний сделанный снимок. Данная функция позволяет получать доступ к галерее и просматривать сохраненные фотографии, находясь в режиме камеры.

ПРИМЕЧАНИЕ. Объем памяти может различаться в зависимости от снимаемой сцены или условий съемки.

### Быстрая съемка

- 1 Откройте приложение Камера.
- 2 Улерживая телефон, направьте объектив в направлении объекта съемки.
- 3 Коснитесь объекта на экране в области касания появится рамка фокусировки.
- 4 Зеленый цвет рамки фокусировки обозначает фокусирование на **объекте**
- **5** Коснитесь значка Съемка •, чтобы сделать снимок. Вы также можете производить указанные действия при помоши боковых клавиш регулировки громкости.

# Расширенные настройки

В окне видоискателя, коснитесь , чтобы открыть все параметры расширенных настроек.

- • • Восстановление всех параметров камеры по умолчанию.
- ? : Коснитесь этой кнопки для просмотра справки по работе с камерой в режимах Панорама или Серийная съемка.
- А Камера фокусируется на определенной точке.
- • • Выберите разрешение изображения. При выборе высокого

разрешения увеличивается размер файла, что означает, что в памяти устройства можно сохранить меньше снимков.

- **• Подбираются параметры** цветности и освешенности. подходящие для текущего окружения. Выберите один из следующих параметров: Обычн., Портрет, Ландшафт, Спорт, Закат и Ночь.
- В ISO, Коэффициент ISO определяет чувствительность оптического датчика камеры. Чем выше ISO. тем выше светочувствительность камеры. Данная функция полезна при пониженном уровне освещения, когда невозможно использовать вспышку.
- **WB** Улучшение качества цвета в различных условиях освещения.
- С. Выберите цветовой тон, чтобы применить к изображению.
- $\bullet$  Снимок производится через несколько секунд после нажатия затвора. Используйте эту функцию, если хотите сфотографироваться ВМАСТА СО ВСАМИ.
- $\bullet$  При активации данной функции телефон будет автоматически привязывать полученные снимки к географическому местоположению, где они были сделаны. Если загрузить

# Камера

снимки с привязкой к месту в блог. поддерживающий эту функцию, вы сможете просматривать снимки. отображенные на карте.

ПРИМЕЧАНИЕ. Данная функция доступна только при работающем приемнике GPS.

- • Выбор одного из четырех вариантов звука затвора.
- • Позволяет просматривать снимки после их получения.
- • Выбор накопителя для сохранения изображений.

**COBET** При выходе из режима камеры все значения параметров. например, баланс белого, таймер и режим съемки, будут восстановлены по умолчанию. Проверьте данные значения, прежде чем сделать следующий снимок.

**COBET** Меню настроек отображается в окне видоискателя поверх картинки, так что при изменении параметров цвета или качества изображения можно предварительно просмотреть полученное изображение, которое находится за элементами меню настроек.

#### Сделав снимки, выберите значок программы просмотра для просмотра изображений.

- Для просмотра остальных снимков прокрутите влево или вправо.
- Чтобы приблизить или отдалить изображение, поместите на экран два пальца и разведите их в стороны (сдвиньте пальцы, чтобы отдалить) или дважды коснитесь экрана.
- Чтобы отправить снимок, коснитесь Передать по  $\le$  > нужный элемент, например, Bluetooth, Эл. почта, Заметка, Picasa и т. д.
- Чтобы удалить снимок, коснитесь Удал. [1].

## **Просмотр снимка**

Узнайте, как просматривать снимки, сохраненные в памяти телефона.

- 1 На Главном экране откройте список приложений и выберите **Галерея**.
- Выберите снимок для просмотра. **2 Во время просмотра снимка, используйте следующие параметры:**
- Для просмотра остальных снимков прокрутите влево или вправо.
- Чтобы приблизить или отдалить изображение, поместите на экран два пальца и разведите их в стороны (сдвиньте пальцы, чтобы отдалить).
- Чтобы отправить снимок, коснитесь **Передать по** > нужный элемент, например, **Bluetooth, Эл. почта, Заметка, Picasa** и т. д.

**СОВЕТ** Если у вас есть учетная запись в социальной сети, и она настроена для использования на телефоне, то вы можете отправить свое фото в социальное сообщество.

Чтобы удалить снимок, коснитесь • Удал. **В.** 

**Коснитесь клавиши Меню, чтобы открыть все параметры расширенных настроек.**

**Уст. изображение как** — коснитесь, чтобы установить изображение в качестве **Фотография контакта, Oбои экрана блок.** или **Oбои**.

**Перем.** — коснитесь, чтобы переместить изображение в другое место.

**Переименовать** — коснитесь, чтобы изменить название выбранной фотографии.

**Повернуть влево/вправо** — Поворот влево или вправо.

**Обрезать** — Кадрирование фотографии. Проведите пальцем по экрану, чтобы выделить область.

**Редакт.** — Просмотр и редактирование изображения.

 — Выберите разрешение изображения. При выборе высокого разрешения увеличивается размер файла, что означает, что в памяти устройства можно сохранить меньше снимков.

 — Улучшение качества цвета в различных условиях освещения.

 $\odot$  — Применение к фотографиям художественных эффектов.

# **Камера В**

 — Применение к изображениям дополнительных возможностей.

**Слайд-шоу** — на экране автоматически отображается только что сделанный снимок.

**Сведения** — отображение сведений об изображении.

**ПРИМЕЧАНИЕ.** В зависимости от используемого программного обеспечения телефона некоторые форматы файлов могут не поддерживаться.

**ПРИМЕЧАНИЕ.** При открытии файлов может возникать ошибка, если размер файла превышает размер доступной памяти.

## **Видеокамера**

#### **Применение видоискателя**

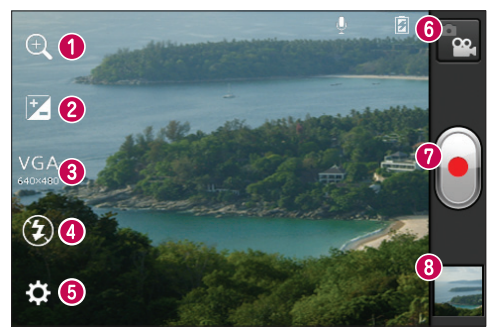

- **Зум** увеличить или уменьшить изображение.
- **Яркость** определение и регулировка степени яркости для видео.
- **Размер видео** коснитесь этой кнопки, чтобы установить размер видео, которое вы собираетесь снять (в пикселах).
- **Вспышка** включение вспышки во время видеосъемки при плохом освещении.
- **Настройки** коснитесь значка, чтобы открыть меню параметров.
- **Режим камеры** коснитесь этого значка для переключения в режим фотокамеры.
- **Запись** начинает запись.
- **Галерея** коснитесь, чтобы воспроизвести последнее записанное видео. Данная функция позволяет получать доступ к галерее и просматривать сохраненные видео, находясь в режиме видеосъемки.

**ПРИМЕЧАНИЕ.** Во время записи видео, поместите два пальца на экран и соедините их, чтобы использовать функцию Масштаб.

# **Видеокамера**

## **Простая видеосъемка**

- **1** Нажмите кнопку режима работы **Камера**, и значок изменится на ...
- На экране отобразится окно **2**  видоискателя.
- Удерживая телефон, направьте **3**  объектив на объект съемки.
- 4 Нажмите кнопку записи один раз, чтобы начать запись.
- В верхнем углу видоискателя **5**  появляется красный индикатор, а также таймер, отображающий время видеозаписи.
- **6** Коснитесь **и для остановки записи.** Вы также можете производить указанные действия при помощи боковых клавиш регулировки громкости.

## **Расширенные настройки**

В окне видоискателя коснитесь для доступа ко всем дополнительным настройкам.

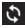

- Восстановление всех параметров камеры по умолчанию.
- Улучшение качества цвета в различных условиях освещения.
- Применение специального эффекта, к примеру, Черно-белый, Сепия или Негатив.
- При активации данной функции телефон будет автоматически привязывать полученные снимки к географическому местоположению, где они были сделаны. Если загрузить видео с привязкой к месту в блог, поддерживающий эту функцию, вы сможете просматривать видео, отображенные на карте.
- Выберите **Выкл.**, чтобы записать видео без звука.
- Автоматическое воспроизведение видео после их записи.
- Выбор накопителя для сохранения видео.

### **После записи видео выберите значок программы просмотра, чтобы увидеть список видео.**

- Чтобы просмотреть другие видео, прокрутите влево или вправо.
- Чтобы переслать видео, коснитесь нужного элемента в разделе **Передать по «, например, Bluetooth**, **SMS/MMS**, **YouTube** и т. д.
- Для воспроизведения видео выберите **Воспр.** .
- Для удаления видео выберите **Удал.** .

#### Воспроизведение видео

Узнайте, как использовать проигрыватель для воспроизведения различных видов видео.

- 1 На Главном экране откройте список приложений и выберите Галерея.
- 2 Выберите видео (значком О) для воспроизведения.
- З Переведите устройство в горизонтальный режим.
- 4 Управление воспроизведением виртуальными клавишами.

## **ПРИМЕЧАНИЕ!**

- В зависимости от используемого программного обеспечения телефона некоторые форматы файлов могут не поддерживаться.
- При открытии файлов может возникать ошибка если размер файла превышает размер доступной памяти.

Коснитесь клавиши Меню. чтобы открыть все параметры расширенных настроек.

Размер экрана — коснитесь, чтобы выбрать желаемое разрешение экрана.

Яркость - отметьте для регулировки уровня яркости для комфортного просмотра видео.

**Smart Share** — коснитесь для отправки видео через Smart Share.

Сведения — коснитесь, чтобы просмотреть подробную информацию - название, дату, время, размер и тип.

### Настройка громкости во время просмотра видео.

Для регулировки громкости при воспроизведении видеоклипа используйте клавиши громкости на левой стороне телефона.

# Мультимедиа

Для быстрого доступа к файлам мультимедиа (фотографии и видеоклипы) их можно хранить на карте памяти

## Галерея

Узнайте, как просматривать изображения и воспроизводить видео. сохраненные в памяти устройства и на карте памяти.

- 1 Коснитесь | > вкладка Приложения > Галерея Откройте список панелей каталогов, в которых хранятся файлы мультимедиа.
- Поддерживаемые форматы файлов (типы форматов)
	- Изображение: bmp, gif, jpg, png
	- Видео: 3qp, mp4, avi, wmv, flv, mkv (Кодек: MPEG4, H.263, Sorenson Н.263, H.264, VC-1, DivX® и XviD)
- Не блокируйте экран во время воспроизведения видео DivX по запросу. Каждый раз при блокировке экрана во время воспроизведения видео DivX по запросу с вашего счета будет снято одно очко просмотра.
- В зависимости от используемого программного обеспечения телефона некоторые форматы файлов могут не поддерживаться.

• При открытии файлов может возникать ошибка если размер файла превышает размер доступной памяти.

## **OuickMemo**

Используйте QuickMemo, чтобы создавать заметки во время телефонного разговора, используя сохраненные изображения, или на текущем экране, было практично и удобно.

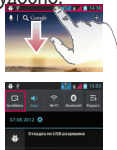

1 Откройте QuickMemo, нажав одновременно кнопки Увеличения громкости и Уменьшения громкости в течение одной секунды на том экране, где хотите создать заметку. Или откройте Панель уведомлений, а затем коснитесь **R.** 

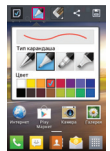

2 Выберите нужный пункт меню — **Тип** карандаша, Цвет. Ластик. и создайте заметку.

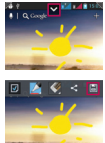

З Коснитесь  $\vee$  в меню редактирования и выберите Н. чтобы сохранить заметку на текущем экране.

ПРИМЕЧАНИЕ: Пользуйтесь кончиками пальцев при использовании функции QuickMemo. Не используйте ногти.

#### Использование параметров QuickMemo

При использовании функции QuickMemo можно с легкостью пользоваться параметрами QuickMenu.

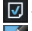

- Выберите использовать фоновый экран или не использовать.
- Выберите тип карандаша и цвет.

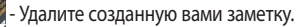

- Задайте местоположение для сохранения заметки.
- Сохраните заметку на текущем экране. 旧
- $\leq$  Отправьте или поделитесь текушими заметками OuickMemo с другими.

#### Просмотр сохраненных заметок QuickMemo

Коснитесь Галерея и выберите альбом QuickMemo.

# **Мультимедиа**

## **Плеер**

Телефон оснащен встроенным музыкальным проигрывателем, который позволяет воспроизводить любимую музыку. Музыкальный проигрыватель поддерживает следующие форматы файлов: mp3, m4a, mp4, 3gp, 3ga, asf/ wma, ogg, aac, flac, wav.

#### **Добавление музыкальных файлов в телефон**

Начните с передачи файлов в память телефона или на карту памяти:

- Передача музыки, фотографий и видеозаписей с использованием режима хранения USB => стр. 37
- Загрузка из беспроводной сети. => стр. 66
- Синхронизация телефона с компьютером => стр. 36
- Получение через Bluetooth. => стр. 31
- Копирование на карту памяти.

#### **Воспроизведение музыки**

После передачи файлов в память телефона или на карту памяти.

- 1 Коснитесь  **В распа**ка **Приложения** > **Плеер**.
- Выберите папку с музыкой. **2**
- Выберите файл. Следующие **3**  значки служат для управления воспроизведением.

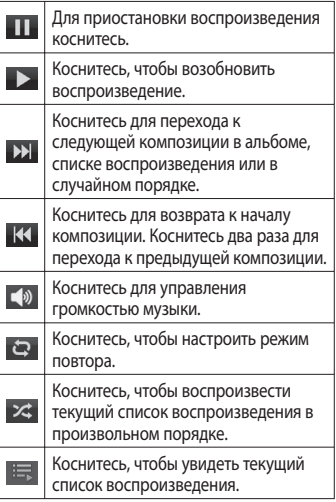

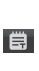

Коснитесь для просмотра текста песни. Эта опция включается только в том случае, если песня содержит текст.

Чтобы настроить громкость во время прослушивания, воспользуйтесь кнопками регулировки громкости на левой боковой панели телефона.

#### **Создание списка воспроизведения**

- Коснитесь > вкладка **1 Приложения** > **Плеер**.
- Выберите **Плейлисты**. **2**
- **3** Нажмите  $\equiv$  > **Новый плейлист**
- Введите названия нового списка **4**  воспроизведения и нажмите **OK**.
- Выберите **Добавить музыку**. **5**
- Выберите файлы, которые нужно **6**  внести в список, и нажмите **Добавить**.

**СОВЕТ** Во время воспроизведения вы можете добавлять файлы в список нажатием > **Добавить в плейлист.**

#### **Добавить композиции в список избранного.**

Вы можете быстро добавить любимую композицию в список избранного. Во время воспроизведения нажмите > **Добав. в избранное**, чтобы добавить текущую композицию в список быстрого доступа.

#### **Настройка параметров проигрывателя**

- Коснитесь > вкладка **1 Приложения** > **Плеер**.
- **2** Нажмите **III** > **Настройки**.
- Отрегулируйте настройки **3** для оптимизации параметров проигрывателя.

## **ПРИМЕЧАНИЕ!**

- В зависимости от используемого программного обеспечения телефона некоторые форматы файлов могут не поддерживаться.
- При открытии файлов может возникать ошибка если размер файла превышает размер доступной памяти.

# **Мультимедиа**

**ПРИМЕЧАНИЕ:** Некоторые композиции могут быть защищены авторскими правами в соответствии с международными положениями и федеральными законами об авторских правах.

Для воспроизведения или копирования музыки может потребоваться разрешение или лицензия.

В некоторых странах местное законодательство запрещает частное копирование материалов, защищенных авторским правом. Прежде чем загружать или копировать файлы, пожалуйста, ознакомьтесь с положениями местного законодательства относительно использования подобных материалов.

## **Радио**

Телефон LG-E615 оснащен встроенным FM-радиоприемником, который позволяет настраивать любимые радиостанции и слушать радио, находясь в пути.

**ПРИМЕЧАНИЕ.** Для прослушивания радио необходимо подключить наушники. Вставьте их в разъем для наушников.

#### **Поиск радиостанций**

Радиостанции на телефоне можно настраивать как вручную, так и автоматически. Они сохраняются под определенными номерами, благодаря чему их не требуется каждый раз заново настраивать. Телефон позволяет сохранить до 48 станций.

#### **Автоматическая настройка**

- **1** На Главном экране коснитесь  $\frac{1}{100}$ вкладка **Приложения** > **Радио**.
- **2** Коснитесь  $\equiv$ , затем выберите **Сканировать**.
- Во время автосканирования **3**  коснитесь кнопки **Стоп**, чтобы остановить его. В памяти будут сохранены только те каналы радиостанций, которые удалось определить до остановки сканирования.

ПРИМЕЧАНИЕ: настроить приемник на радиостанцию можно вручную, с помощью регулятора на экране.

**COBET** Для улучшения приема удлините шнур гарнитуры, который служит антенной для радио. Подключение гарнитуры, не разработанной специально для

данного телефона, может повлиять на качество приема.

# **LG SmartWorld**

LG SmartWorld предлагает подборку прекрасного контента - игр. приложений, обоев и мелодий давая пользователям телефонов LG возможность жить яркой и разнообразной "Мобильной жизнью".

### Как попасть в LG SmartWorld с телефона

- 1 Коснитесь В > вкладка Приложения > LGSmartWorld
- 2 Коснитесь Войти и введите имя пользователя и пароль доступа в LG SmartWorld. Если вы еще не зарегистрированы, коснитесь Регистрация и станьте полноправным членом I G SmartWorld
- 3 Загружайте содержимое по собственному выбору.

#### ПРИМЕЧАНИЕ: Что делать, если значок Со не отображается?

- 1 Используя мобильный браузер, войдите в LG SmartWorld (www. laworld.com) и выберите свою страну.
- 2 Загрузите приложение LG SmartWorld.
- 3 Нажмите Выполнить и установите загруженный файл.
- 4 Войдите в LG SmartWorld. коснувшись значка приложения **LG SmartWorld**

## Использование LG SmartWorld

- Участвуйте в ежемесячных рекламных акциях LG SmartWorld.
- Попробуйте использовать удобные кнопки "Меню", чтобы быстро найти то, что вам нужно.

Категории — найдите содержимое по категории (напр., Образование, Развлечения, Игры и т.д.).

Поиск - поиск содержимого.

Приложения для Вас рекомендованное содержимое в зависимости от того, что вы выбирали ранее.

#### **Мои приложения - список**

загруженного содержимого/ содержимого, требующего обновления

Настройки - настройте профиль и отображение.

Вход - установите ваш идентификатор и пароль.

• Также воспользуйтесь другими полезными функциями. (Экран информации о содержимом)

**ПРИМЕЧАНИЕ: I G World может быть** недоступен в определенных странах или в сетях некоторых операторов.

# **Инструменты**

### Будильник

- 1 Коснитесь | > вкладка Приложения > Будильник/Часы  $> 0.$
- 2 После установки времени телефон LG-E615 отобразит количество времени, которое осталось до момента срабатывания будильника.
- З Установите Повторение сигнала, Вибрация, Мелодия, Блокировка с загадкой и Заметка. Коснитесь Сохран.

### Калькулятор

- 1 Коснитесь | > вкладка Приложения > Калькул-р
- 2 Касайтесь цифровых клавиш для ввода цифр.
- 3 Для простых вычислений коснитесь необходимой функции (+, -, х или ÷), после чего выберите =.
- 4 Для выполнения более сложных вычислений коснитесь (=). выберите Дополнительная панель, затем выберите sin, cos, tan, log и т.д.

### Добавление события в календарь

- 1 Коснитесь | > вкладка Приложения > Календарь
- 2 Коснитесь символа месяца в левом верхнем углу, чтобы открыть различные представления календаря (на день, на неделю, на месяц, с распорядком)
- З Коснитесь даты, в которую необходимо добавить событие.
- 4 Коснитесь + для добавления события.
- 5 Коснитесь пункта Название мероприятия и введите название  $co$  $b$ ытия
- 6 Коснитесь пункта Местополож. и введите местоположение. Отметьте дату и введите время начала и окончания события
- 7 Чтобы добавить к событию примечание, коснитесь Описание и наберите текст.
- 8 Для того чтобы будильник срабатывал не один раз, установите ПОВТОР, и при необходимости установите НАПОМИНАНИЯ.
- 9 Коснитесь Сохранить, чтобы сохранить событие в календаре.

# **Polaris Office**

Polaris Office - это профессиональное решение для мобильной работы с офисными документами, которое всегда и везде обеспечивает удобный просмотр на мобильном устройстве различных типов документов, включая файлы Word, Excel и PowerPoint.

Коснитесь **......** > вкладка **Приложения** > **Polaris Office** 

#### Управление файлами

Polaris Office позволяет мобильным пользователям с удобством управлять файлами, включая копирование, перемещение, вставку и удаление файлов и папок прямо на устройстве.

#### Просмотр файлов

Мобильные пользователи теперь могут легко просматривать разнообразные типы файлов, включая документы Microsoft Office и Adobe PDF прямо на своих мобильных устройствах. При просмотре документов с помощью Polaris Office, объекты и макет остаются такими же, как и в исходных документах.

# **Интернет**

#### **Интернет**

Обозреватель обеспечивает возможность доступа к миру игр, музыки, новостей, спорта, развлечений и многого другого прямо с мобильного телефона, причем с бескомпромиссной скоростью и в полноцветном режиме. Где бы вы ни были и чем бы ни увлекались.

**ПРИМЕЧАНИЕ:** при подключении к услуге и загрузке содержимого начисляется дополнительная оплата. Узнайте о расценках у вашего оператора сети.

#### **Использование панели инструментов браузера**

- Коснитесь, чтобы вернуться на предыдущую страницу.
- Коснитесь, чтобы перейти к странице, которая была вызвана после текущей. Это действие обратно нажатию клавиши **Назад**, которая используется для возврата к предыдущей странице.
- Коснитесь экрана и, удерживая прикосновение, передвигайте палец вверх или вниз, чтобы увеличить или уменьшить масштаб браузера.
- Коснитесь, чтобы добавить новое окно.

 Коснитесь, чтобы открыть список сохраненных закладок.

## **Функции браузера**

Нажмите , чтобы просмотреть параметры.

**Обновить** — обновить текущую вебстраницу.

**Сохранить в Закладки** — добавление текущей веб-страницы в список закладок.

**Перейти к домашней странице** позволяет перейти на главную страницу.

**Отправить страницу** — Позволяет обмениваться веб-страницами с другими.

**Найти на странице** — Позволяет выполнять поиск по буквам или словам на текущей веб-странице.

**Полная версия** — позволяет просматривать веб-страницу как на настольном ПК.

**Сохранить страницу** — Позволяет сохранить текущую веб-страницу и прочитать ее позже в автономном режиме.

**Яркость** — позволяет регулировать яркость экрана.

**Настройки** — параметры браузера.

**Выход** — позволяет выйти из сети.

# **Настройки**

## Доступ к меню Настроек

1 На Главном экране коснитесь ▦ు вкладка **Приложения > Настройки**. ИЛИ

На Главном экране коснитесь  $(\equiv)$ Настройки.

2 Выберите категорию настроек и установите нужный параметр.

## Настройки SIM

Для быстрого перехода в меню Настройки SIM нажмите и удерживайте клавишу переключения SIM-карты. либо перейдите в Приложения > Настройки > Настройки SIM в разделе БЕСПРОВОДНАЯ СВЯЗЬ.

ПРИМЕЧАНИЕ: Невозможно одновременно выключить обе SIMкарты.

Передача данных — коснитесь галочки. Этот параметр позволяет передавать данные по мобильной сети.

Сетевые данные по умолчанию можно изменить сеть передачи данных по умолчанию. Все службы, передающие пакеты по мобильной сети. (Web, MMS, эл. почта и т.д.) будут использовать SIMкарту, указанную в этом параметре. Когда вставлена только одна SIM-карта, сеть передачи данных по умолчанию присваивается вставленной SIM-карте и

ВЕНЛАН ОТЕ НТІНАМЕН

ПРИМЕЧАНИЕ: При включении режима "В самолете", меню Настройки SIM недоступно.

Роуминг данных - коснитесь галочки. Позволяет подключаться к службам передачи данных при роуминге.

# БЕСПРОВОДНАЯ СВЯЗЬ

В данном разделе можно настроить параметры Wi-Fi и Bluetooth. Кроме того, здесь можно настроить мобильные сети и переключить телефон в режим "В самолете".

## $<$  Wi-Fi  $>$

**Wi-Fi** — включение функции Wi-Fi для соединения с доступными сетями Wi-Fi.

Настройки Wi-Fi, Настройка и управление беспроводными точками доступа. Настройка оповещений сети или добавление новой сети Wi-Fi. Экран расширенных настроек Wi-Fi доступен из экрана настроек Wi-Fi. Нажмите (TET) и коснитесь Дополнительно.

# **Настройки**

## **COBET Как получить MAC-адрес**

Для настройки соединения с некоторыми беспроводными сетями, в которых используется МАС-фильтр, может потребоваться ввод МАС-адреса телефона LG-E615 в маршрутизатор.

МАС-адрес указан в следующем пользовательском интерфейсе: коснитесь вкладки Приложения > Настройки > Wi-Fi >  $\sqrt{m}$ 

Дополнительно > МАС-адрес.

## <Bluetooth>

Включение или выключение беспроводной функции Bluetooth для использования, подробнее см. главу о Bluetooth  $>$   $\text{CTD}$ , 31

#### < Передача данных >

Отображает объем использованной памяти и позволяет настроить параметры ограничений по данным.

- Мобильные данные: настройте для использования подключений к любой мобильной сети
- Ограничить объем передачи данных: установите лимит использования мобильных данных.
- Цикл использования данных: настройте параметры цикла

ограничения.

#### < Настройки вызовов >

Предусматривается настройка таких параметров, как переадресация вызова, отложенный вызов и использование других специальных функций. предлагаемых поставщиком услуг связи.

• Разрешенные номера — выберите Фиксированный набор, чтобы включить и составить список номеров. на которые можно совершить вызов. Потребуется ввести код PIN2, который можно узнать у оператора. В результате с вашего телефона можно будет вызвать только номера, входящие в список номеров фиксированного набора.

## ГОЛОСОВАЯ ПОЧТА

# • Служба голосовой почты

— позволяет выбирать службу голосовой почты от поставшика услуг. Этот номер можно получить у поставщика услуг.

• Настройки голосовой почты - при использовании службы голосовой почты оператора данный параметр позволяет ввести телефонный номер, используемый для прослушивания голосовой почты и управления голосовыми сообщениями.

## ДРУГИЕ НАСТРОЙКИ ВЫЗОВОВ

- Отклонение вызова позволяет настроить функцию отклонения вызова. Выберите Отключено. Отклонять вызовы из списка или Отклонять все вызовы.
- Быстрые сообщения данная функция позволяет быстро отправить сообщение в случае отклонения вызова. Эта функция может быть полезна при ответе на сообщение в ходе совешания.
- Сохранять незнакомые номера - Занести неизвестные номера в КОНТАКТЫ ПОСЛА ВЫЗОВА.
- Переадресация вызова выберите условия переадресации вызовов: переадресовывать все вызовы, переадресовывать в случае занятости линии, переадресовывать в случае непринятия вызова или переадресовывать в случае недоступности.
- Запрет вызовов выберите, при каком условии следует запрещать вызовы. Введите пароль запрета вызовов. Уточните у оператора доступность данной услуги.
- Продолжительность вызова просмотр длительности всех вызовов, в том числе общей длительности,

длительности исходящих или принятых вызовов, а также последнего вызова.

- Дополнительные настройки - позволяет изменять следующие настройки.
	- Определение номера - выберите, будет ли ваш номер отображаться при исходящем **RH3ORA**
	- Параллельный вызов

- Если функция ожидания вызова активирована, устройство будет уведомлять о поступающих во время разговора вызовах (зависит от оператора сети).

#### $<$  Eure $...$

- Режим "В самолете" в этом режиме все беспроводные соединения отключены.
- Wi-Fi Direct включение функции Wi-Fi Direct для подключения двух устройств через WLAN без точки доступа.
- Точка доступа Wi-Fi включите функцию Переносной точки доступа WLAN, чтобы с помошью телефона подключить ПК или другие устройства к сети, используя функцию WLAN.
	- Настроить точку доступа Wi-Fi: настройте параметры сети для

# **Настройки**

точки доступа WLAN.

- **Тайм-аут**: установите время **•** отключения переносной точки доступа.
- **Справка**: просмотр данных об **•** использовании функций модема.
- **VPN** Отображается список **•** Виртуальных частных сетей (VPN), настроенных ранее. Позволяет добавлять различные виды VPN.

**ПРИМЕЧАНИЕ:** установите PIN-код или пароль для блокировки экрана перед использованием хранилища учетных данных.

- **Мобильные сети —** настройка **•** параметров роуминга, режима и операторов сети, имен точек доступа (APN) и выполнение других настроек.
	- **Pежим сети**: выберите тип сети. **•**
	- **Точки доступа (APN)**: настройте **•** имена точек доступа (APN).
	- **Операторы связи**: поиск **•** доступных сетей и выбор сети для роуминга.

# **УСТРОЙСТВО**

## **< Звук >**

**Профили** — можно выбрать **Звук, • Только вибрация** или **Без звука**.

**Громкость** — можно управлять **•** громкостью музыки, видео, игр и других медиафайлов, а также рингтонов и оповещений, отклика на прикосновение и системы.

## **РИНГТОН И ОПОВЕЩЕНИЯ**

- **Мелодия звонка SIM 1** позволяет **•** настроить мелодию сигнала входящего вызова по умолчанию для SIM 1.
- **Мелодия звонка SIM 2** позволяет **•** настроить мелодию сигнала входящего вызова по умолчанию для SIM 2.
- **Звуки уведомления SIM 1 •** настройка звука уведомления по умолчанию для SIM 1.
- **Звуки уведомления SIM 2 •** настройка звука уведомления по умолчанию для SIM 2.
- **Рингтон с виброзвонком •** — вибрация при вызовах и оповещениях.
- **Функция Тихий час**  настройте **•** время для отключения всех звуковых сигналов, кроме будильника и медиафайлов.

## **ОТКЛИК НА KACAHИE И СИСТЕМА**

**Звук панели набора номера — •** настройка воспроизведения звуковых сигналов при наборе номера с
помощью цифровой клавиатуры.

- **Звуки при прикосновении — •** настройка воспроизведения сигнала при нажатии клавиш, значков и других элементов, реагирующих на касание.
- **Звук блокировки экрана •** — настройка воспроизведения звука при блокировке или разблокировке экрана.

### **< Дисплей >**

- **Яркость** Настройка яркости экрана. **•**
- **Автоповорот экрана •**

— автоматическое изменение ориентации экрана при повороте телефона.

- **Время до отключения экрана •** установка времени ожидания экрана.
- **Тип шрифта** позволяет выбрать **•** тип шрифта.
- **Размер шрифта** изменение **•** отображаемого размера.
- **Подсветка фронтальных клавиш •** — установка времени работы светодиодной подсветки.

### **< Главный экран >**

**Главный экран —** выбор обоев для **•** Главного экрана. Можно установить Анимация, Эффекты на экране или Обои.

### **< Блокировка экрана >**

Установки разблокировки экрана

- **Способ блокировки экрана •** установка комбинации разблокировки для защиты телефона. Открытие нескольких экранов, которые ознакомят вас с составлением комбинации разблокировки экрана.
	- **Нет**: отключить блокировку экрана. **•**
	- **Провести пальцем**: для **•** использования блокировки без PIN-кода, пароля, шаблона или распознавания лица.
	- **Графический ключ**: установите **•** шаблон для разблокировки экрана.
	- **PIN-код**: установите PIN-код **•** (цифровой) для разблокировки экрана.
	- **Пароль**: установите для **•**отображения собственного сообщения для заблокированного экрана.

### **< Карта SD и память телефона >**

Просмотр данных о памяти устройства и карты памяти. Вы также можете отформатировать USB-накопитель и карту памяти.

# **Настройки**

## ∧ ВНИМАНИЕ!

Форматирование карты памяти навсегда удалит с нее все данные.

- ВНУТРЕННЯЯ ПАМЯТЬ просмотр использования встроенной памяти.
- SD-КАРТА проверка количества свободного места на карте SD. Коснитесь Извлечь карту SD для безопасного извлечения. Очистите карту SD, чтобы удалить все данные с карты SD.

### < Энергосбережение >

В данном разделе можно настроить параметры аккумулятора и проверить объекты для энергосбережения. Также можно проверить расход заряда батареи.

- Включить Энергосбережение: активация режима энергосбережения с целью снизить потребление заряда батареи.
- Подсказки для энергосбережения: узнайте, как снизить потребление заряда батареи в соответствии с элементами экономии заряда.

### ОБЪЕКТЫ ДЛЯ ЭНЕРГОСБЕРЕЖЕНИЯ

Установите для активации режима энергосбережения в соответствии с пользовательскими настройками.

# СВЕДЕНИЯ О БАТАРЕЕ

Просмотр уровня заряда, потребленного устройством.

#### < Приложения >

Можно просматривать и управлять приложениями.

### ЛИЧНЫЕ

#### < Аккаунты и синхронизация >

Разрешение приложениям синхронизировать данные в фоновом режиме вне зависимости от того, используется приложение в настоящий момент или нет. Снятие флажка с этого параметра позволит продлить срок службы аккумулятора и снизит интенсивность операций по обмену данными (но не остановит их выполнение).

#### < Определение местоположения >

Изменение настроек для повышения функциональности GPS.

#### • Услуга определения местоположения Google

- при выборе Услуги определения местоположения Google, телефон определяет приблизительное местоположение с помошью Wi-Fi и мобильной сети. При установке флажка поступает запрос на разрешение Google

использовать информацию о вашем местоположении при предоставлении данных услуг.

- **Спутники GPS** при установке **•** флажка Спутники системы спутниковой навигации телефон определяет местоположение с точностью до улицы.
- **Местоположение и поиск • Google** — настройте устройство на использование текущего местоположения для поиска Google и других сервисов Google.

### **< Безопасность >**

Изменить настройки безопасности устройства и SIM-карты или USIM-карты. **БЛОКИРОВКА SIM-КАРТЫ**

- **Установить блокировку SIM-карты •** — установка параметров блокировки SIM-карты или изменение PIN-кода.
	- **Блокировка SIM1-карты: •**

включение или выключение функции блокировки с PIN-кодом, запрашивающей ввод цифрового пароля перед использованием устройства.

**Изменить PIN-код SIM 1: •** изменение PIN-кода, используемого

для доступа к данным SIM или USIM-карты.

#### **переключение на вкладку SIM 2**

- **Блокировка SIM2-карты: •** включение или выключение функции блокировки с PIN-кодом, запрашивающей ввод цифрового пароля перед использованием устройства.
- **Изменить PIN-код SIM 2: •** изменение PIN-кода, используемого для доступа к данным SIM или USIM-карты.

### **ПАРОЛИ**

**Отображать пароль при наборе •** — показывать пароль при вводе.

### **АДМИНИСТРИРОВАНИЕ УСТРОЙСТВА**

- **Администраторы устройства •** — просмотр администраторов устройства, установленных на телефоне. Вы можете активировать администраторов устройства для применения новых установок в телефоне.
- **Неизвестные источники** просмотр **•**учетных записей администраторов устройства, установленных на телефоне. Вы можете активировать администраторов устройства для применения новых установок в телефоне.

# **Настройки**

### ХРАНИЛИШЕ РЕГИСТРАЦИОННЫХ ДАННЫХ

- Доверенные учетные записи - выберите сертификаты и данные учетных записей для гарантии безопасного использования различных приложений.
- Установить из памяти установить шифрованные сертификаты, храняшиеся в памяти USB-накопителя.
- Очистить хранилище. удаление учетных данных из памяти устройства и сброс пароля.

### < Язык и клавиатура >

Используйте параметры Язык и ввод для выбора языка для текста в телефоне, а также для настройки экранной клавиатуры, включая слова, добавленные в словарь.

### < Резервная копия и сброс >

Изменение настроек управления параметрами и данными.

### РЕЗЕРВНОЕ КОПИРОВАНИЕ И **ВОССТАНОВЛЕНИЕ**

Изменение настроек управления параметрами и данными.

• Резервное копирование данных выполнение резервного копирования параметров и данных приложений на cepвepe Google.

- Сохранить данные аккаунта - добавление и просмотр учетной записи Google для резервного копирования данных.
- Автовосстановление -

восстановление параметров и данных приложений после их переустановки на устройстве.

### ЛИЧНЫЕ ДАННЫЕ

• Сброс настроек — сброс настроек до заводских значений и удаление всех данных. После сброса настроек появится запрос на предоставление информации, которая уже предоставлялась при первом запуске CUCTAMN Android

ПРИМЕЧАНИЕ. При выборе пункта Сброс настроек происходит удаление всех личных данных из внутренней памяти телефона. включая сведения об учетной записи Google, о других учетных записях, о данных и настройках системы и приложений, сведения обо всех загруженных приложениях, а также технические средства защиты авторских прав.

Сброс настроек телефона не приводит к удалению загруженных обновлений системного программного обеспечения или других файлов на карте microSD или во внутренней памяти, например, **МУЗЫКИ И СНИМКОВ.** 

Таким образом, если при сбросе настроек телефона требуется стереть все данные во внутренней памяти, установите флажок рядом с пунктом "Очистить внутреннюю память".

# **CUCTEMA**

### < Дата и время >

Используйте Настройки даты и времени, чтобы задать форму отображения дат. Также вы можете использовать эти параметры для установки времени и часового пояса, и для определения текущего времени с помощью сотовой CRA3M

- Автонастройка даты и времени: автоматическое обновление времени при установке часового пояса.
- Автонастройка часового пояса: автоматическое обновление времени при перемещении в другой часовой **DROD**
- Настройка даты: ввести текушую дату вручную.
- Уст. время: ввести текущее время вручную.
- Выбрать часовой пояс: установить часовой пояс
- 24-часовой формат: настройка отображения времени в 24-часовом формате.
- Выбор формата даты: выбор формата даты.

### < Специальные возможности >

Специальные возможности используются для конфигурации подключаемых модулей, установленных на телефоне.

ПРИМЕЧАНИЕ: требуется наличие дополнительного плагина.

### **СИСТЕМА**

- Крупный текст: установка крупного шрифта.
- Завершение вызова кнопкой питания: настройка завершения вызовов при нажатии кнопки Питания/Блокировки.
- Автоповорот экрана: установка вращения содержимого экрана при повороте устройства.

# **Настройки**

- Задержка прикосновения и удержания: установка времени распознавания прикосновения и задержки.
- Установить веб-скрипты: настройка приложений на установку сетевых сценариев с целью облегчения доступа к сетевым материалам.

### < Соединение > **СОЕДИНЕНИЕ USB**

- Тип USB соединения можно установить необходимый режим (Только зарядка, Синхронизация носителя (МТР). USB-модем или Программное обеспечение LG).
- Запрос при подключении запрос режима соединения USB при подключении телефона к компьютеру.
- Справка просмотр информации об использовании типа соединения USB.

### ПРОГРАММНОЕ ОБЕСПЕЧЕНИЕ LG

• Подключение к PC Suite по Wi-**Fi** — выберите этот параметр. чтобы использовать I G PC Suite с помошью Wi-Fi-соединения. Обратите внимание на то, что сеть Wi-Fi должна быть подключена для LG PC Suite с помошью Wi-Fi-соединения в настройках БЕСПРОВОДНОЙ СВЯЗИ.

### <Опции разработчика>

Изменение дополнительных параметров для разработки приложений.

- Отладка USB выберите для подключения устройства к ПК с помошью кабеля USB. Для установки дополнительных параметров приложения.
- Идентификатор устройства для разработчиков — просмотр дополнительного идентификатора устройства.
- Не выключать подсветка экрана не отключается во время зарядки.
- Разрешить фиктивные местоположения - разрешить отправку имитированного местонахождения и служебных данных службе Менеджера обнаружения местонахождения для последующей проверки. Для установки дополнительных параметров приложения.
- Пароль для резервной копии Рабочего стола - установка пароля для защиты данных резервного копирования.

### ПОЛЬЗОВАТЕЛЬСКИЙ ИНТЕРФЕЙС

• Строгий режим включен — настройте устройство на кратковременное мигание подсветкой экрана при выполнении приложениями длительных операций.

- Указатель положения установите для отображения координат и отслеживания перемещений указки при прикосновении к экрану.
- Показать прикосновения установите для отображения указки в месте прикосновения к экрану.
- Показать обновления экрана — установите для подсветки областей экрана при обновлении.
- Показать уровень использования ЦПУ — установите для отображения всех текущих процессов.
- Запустить обработку граф. процессором - установите для использования 2D аппаратного ускорения для улучшения качества графики.
- Масштаб анимации выберите скорость открытия и закрытия всплывающих окон.
- Масштаб анимации при переходе - выберите скорость переключения между экранами.

### **ПРИЛОЖЕНИЯ**

• Не сохранять действия - установите для завершения работающего приложения при запуске нового приложения.

- Ограничение фоновых процессов - установите ограничение на количество процессов, идущих в фоновом режиме.
- Показать все ANRs установите для оповешения о неотвечающих приложениях, запущенных в фоновом режиме.

### < О телефоне >

Просмотр информации о модели и проверка версии ПО, установленного на телефоне.

# Обновление ПО телефона

### Обновление ПО мобильного телефона LG через Интернет

Для получения дополнительных сведений об этой функции посетите веб-сайт http://update.lqmobile.com или http://www.lq.com/common/ index.jsp  $\rightarrow$ и выберите страну и язык.

Данная функция позволяет удобно обновлять ПО телефона до новейшей версии через Интернет без посешения сервис-центра. Эта функция доступна, только если и когда компания LG выпускает новую версию ПО для вашего устройства.

Поскольку процедура обновления программного обеспечения мобильного телефона требует предельной внимательности, выполняйте все указания и читайте все сообщения. появляющиеся на экране на каждом этапе. Помните, что отсоединение USBкабеля или аккумуляторной батареи телефона в процессе обновления программного обеспечения может привести к серьезной неисправности мобильного телефона.

**ПРИМЕЧАНИЕ** КОМПАНИЯ IG оставляет за собой право выпускать обновления встроенного ПО только для отдельных моделей по своему усмотрению и не гарантирует наличие нового встроенного ПО для всех моделей мобильных телефонов.

#### Обновление ПО мобильного телефона LG беспроводным способом (ОТА)

Данная функция позволяет обновлять ПО телефона до последней версии беспроводным способом без подключения кабеля передачи данных USB. Эта функция доступна, только если и когда компания LG выпускает новую версию ПО для вашего устройства.

Сначала вы можете проверить наличие новой версии ПО для вашего мобильного телефона: Настройки  $>$  О телефоне  $>$  Обновление ПО  $>$ Проверить наличие обновления

Можно также настроить автоматическую проверку.

ПРИМЕЧАНИЕ: Доступность функции зависит от поставшика сетевых услуг, региона или страны.

### Сведения о данном руководстве пользователя

Внимательно прочтите данное руководство пользователя перед использованием телефона и держите его под рукой для дальнейшего использования в качестве справочного материала. При возникновении неполадок в работе телефона. просмотрите Часто задаваемые вопросы.

- В зависимости от области использования, модели телефона, носителя, плана и версии ПО некоторые функции и сервисы могут **ОТПИЧАТЬСЯ**
- Изображения экрана и иллюстрации в данном руководстве пользователя могут отличаться от реальных изображений на экране телефона.
- Дизайн и технические характеристики телефона и других аксессуаров могут быть изменены без предварительного уведомления.

### Товарные знаки

- ©2012 LG Electronics, Inc. Все права сохранены. LG и логотип LG являются зарегистрированными товарными знаками LG Group и связанных с ней организаций.
- $\cdot$  Bluetooth<sup>®</sup> является зарегистрированным товарным знаком Bluetooth SIG, Inc. во всем

мире.

- Wi-Fi ®, логотипы Wi-Fi CERTIFIED и Wi-Fi являются зарегистрированными товарными знаками Wi-Fi Alliance.
- Все остальные товарные знаки и авторские права являются собственностью соответствующих владельцев.

### DivX Mobile **DIVX** ИНФОРМАЦИЯ О ВИДЕОФОРМАТЕ

 $DIVX: DivX^"$  — это цифровой видеоформат, созданный компанией DivX, LLC, входящей в корпорацию Rovi. Данное устройство является официально сертифицированным DivX и поддерживает видео DivX. Более подробную информацию, а также программы для преобразования файлов в видеоформат DivX можно найти на CAЙТА DIVX COM

### ИНФОРМАЦИЯ О DIVX ВИДЕО ПО

ЗАПРОСУ. Для воспроизведения приобретенного DivX<sup>®</sup> Видео по запросу (VOD) данное DivX-сертифицированное устройство необходимо зарегистрировать. Для получения кода регистрации найдите раздел DivX VOD в меню настройки устройства. Посетите vod.divx.com и узнайте подробнее о том, как осуществляется регистрация.

### Сертифицировано (DivX Certified<sup>®</sup>)

# Сведения о данном руководстве пользователя

для воспроизведения видео DivX° с разрешением до 320х240

DivX<sup>°</sup>, DivX Certified<sup>°</sup> и соответствующие логотипы являются товарными знаками корпорации **Rovi или ее дочерних компаний и** используются по лицензии.

# **Аксессуары**

Данные аксессуары доступны для использования с LG-E615. **(Описанные ниже аксессуары могут не входить в комплект поставки и приобретаться дополнительно.)**

**Универсальный адаптер Аккумулятор Кабель передачи данных** Подключение I G-F61<sup>6</sup> к ПК. **Руководство пользователя** Узнайте подробнее о телефоне LG-E615.

### **ПРИМЕЧАНИЕ!**

- Всегда используйте только оригинальные аксессуары LG. Использование других аксессуаров может вызвать аннулирование гарантии.
- В разных регионах в комплект поставки входят разные аксессуары.

### **Информация об импортере**

- 1) Импортер в Россию: Общество с ограниченной ответственностью «ЛГ Электроникс РУС», 143160, Московская область, Рузский р-н, С.П. Дороховское, 86км. Минского шоссе, д.9
- 2) Импортер в Казахстан : LG Electronics in Almaty, Kazakhstan

### **Информация об изготовителе**

«ЛГ Электроникс Инк.»

Корея, 150-721, , Сеул, Йеонгде-унгпо-гу, Йеоуи-до-донг 20, ЛГ Твин Тауэр

# Устранение неисправностей

В данной главе перечислены некоторые проблемы, которые могут возникнуть при эксплуатации телефона. При возникновении некоторых неисправностей требуется обращение к поставщику услуг, однако большую часть проблем можно с легкостью устранить самостоятельно.

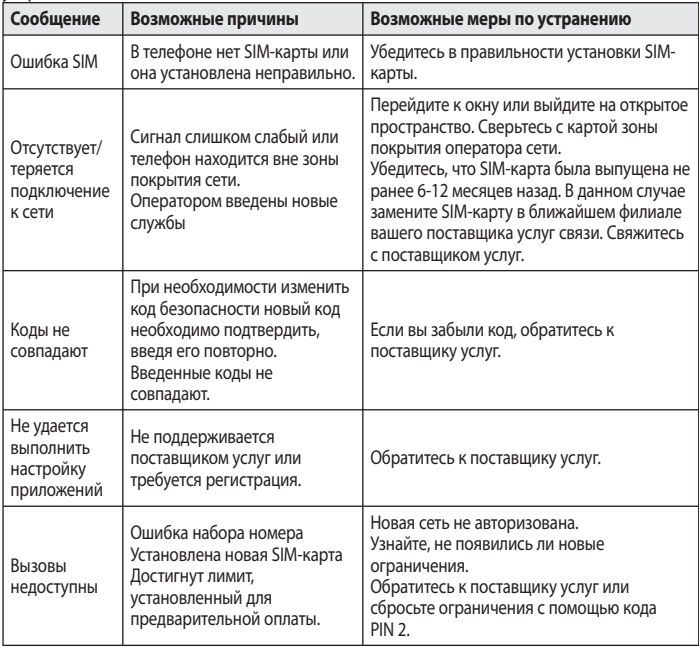

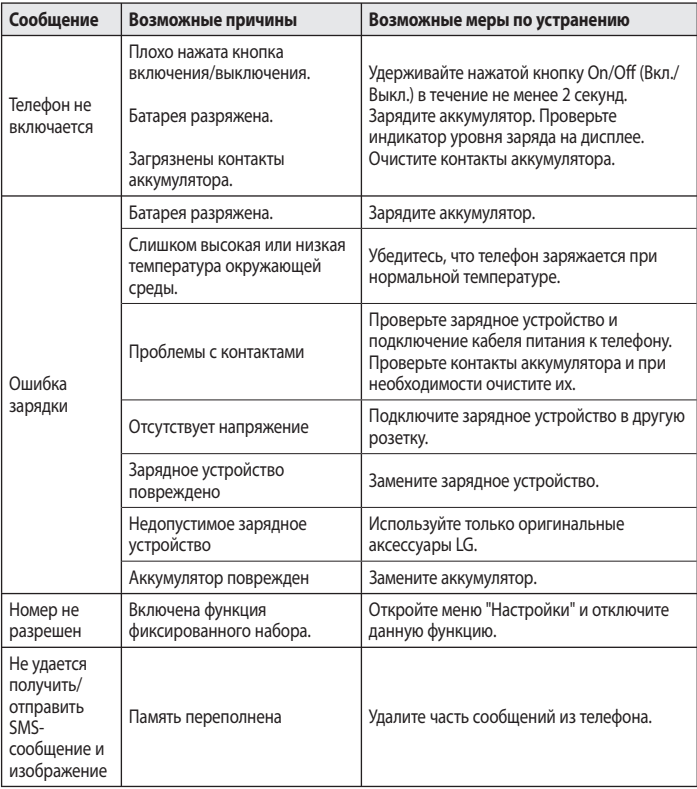

# Устранение неисправностей

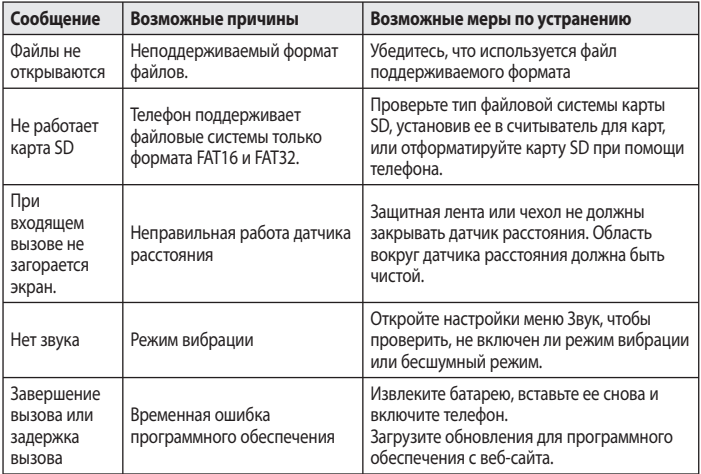

Убедительная просьба проверить телефон на наличие проблем, описанных в данном разделе, прежде чем отдавать его в сервисный центр или звонить представителю.

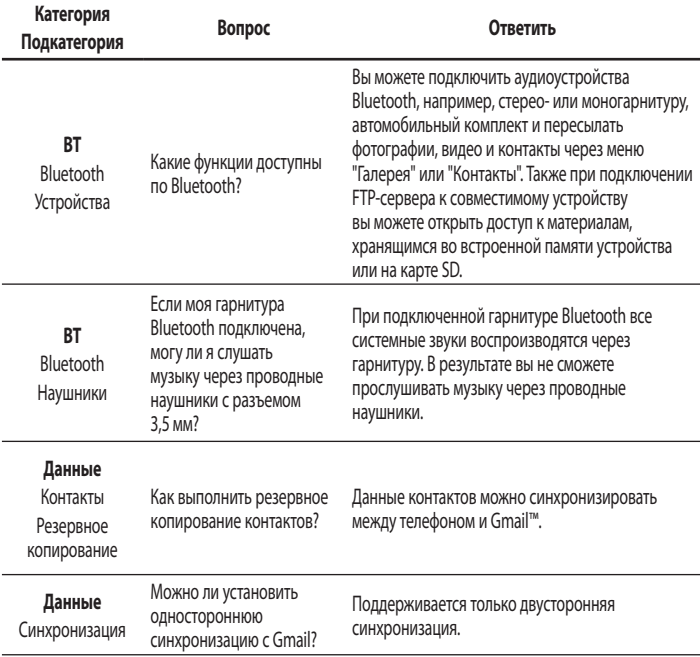

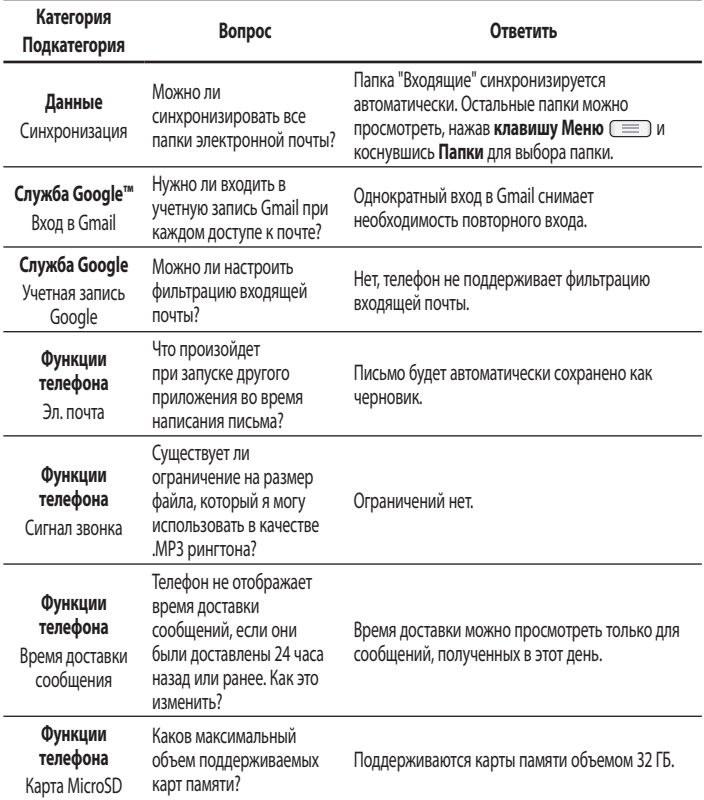

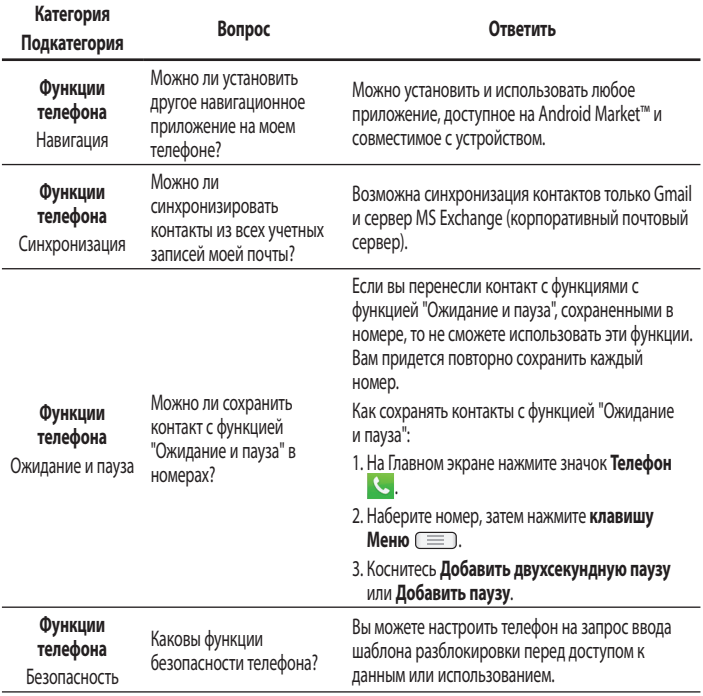

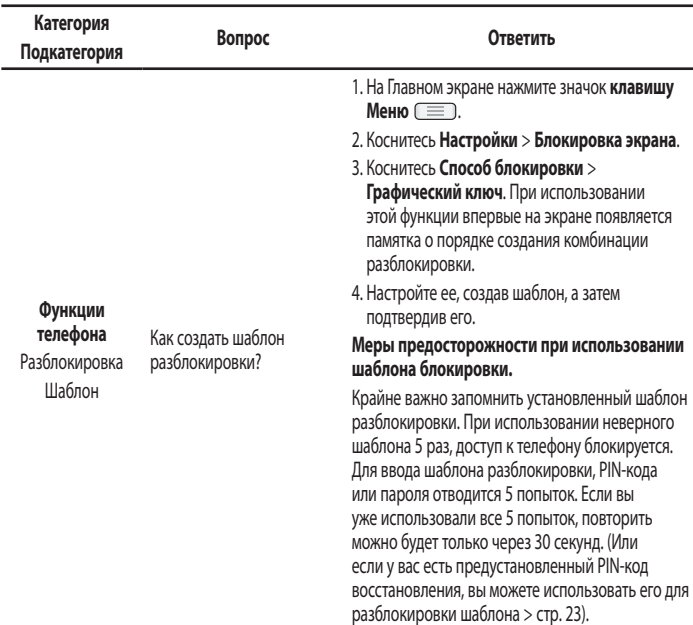

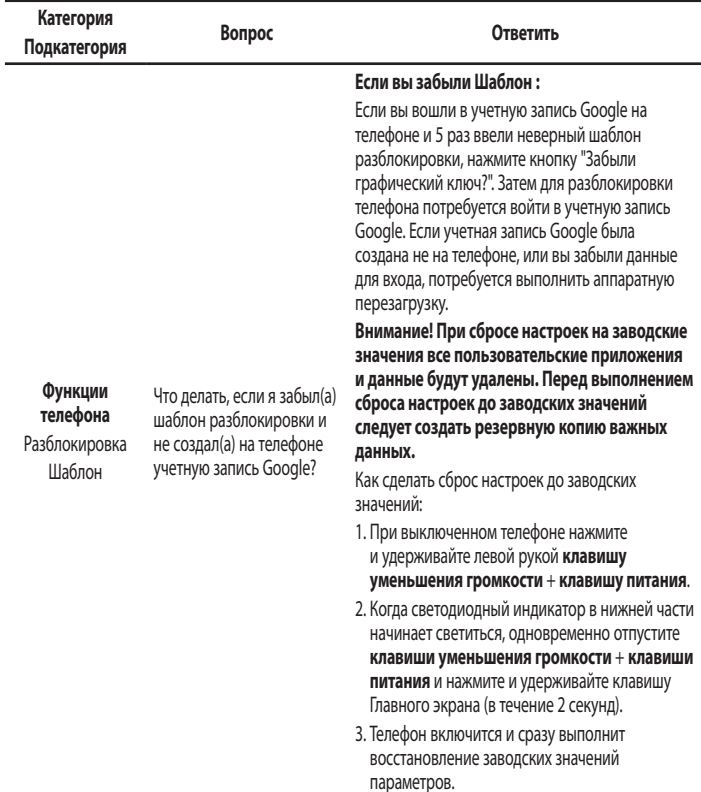

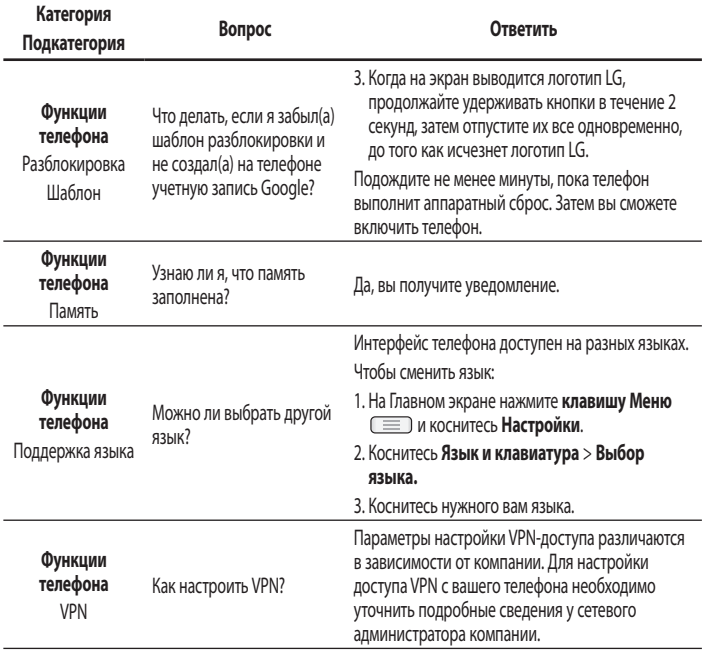

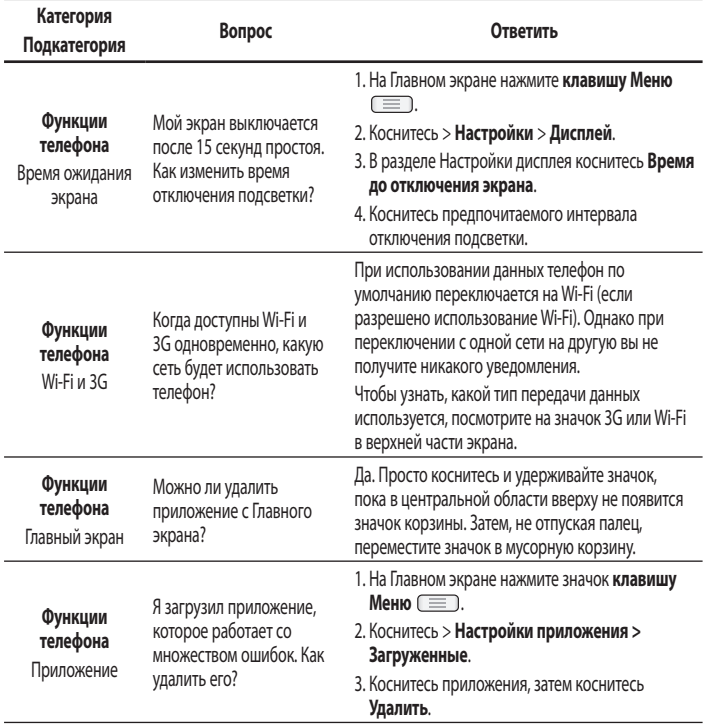

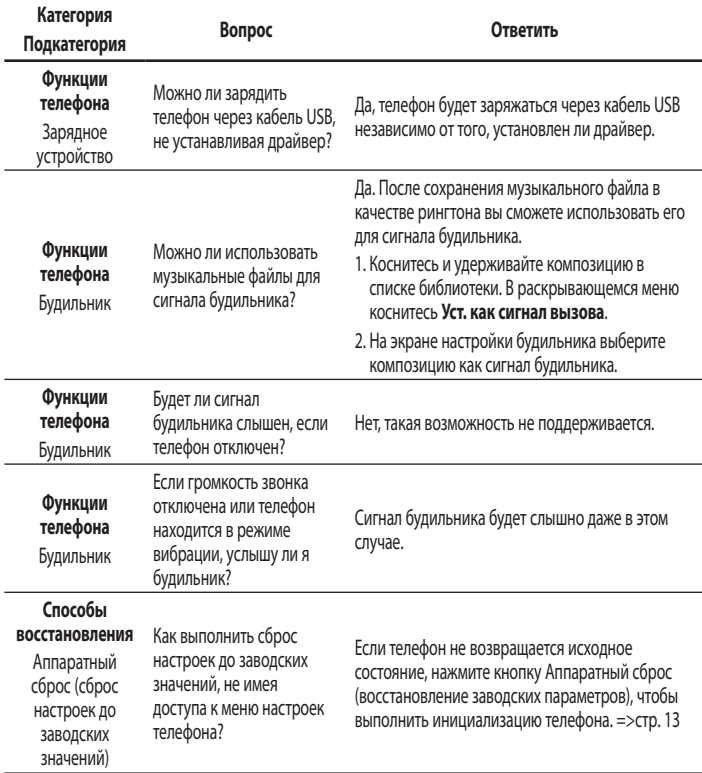

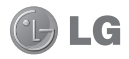

# Посібник користувача LG-E615

**Метою цього посібника є полегшення вашого знайомства з телефоном.**

- Окремі частини цього посібника можуть не стосуватися вашого телефону, залежно від програмного забезпечення пристрою та постачальника послуг.
- Цей телефон не рекомендується для використання особами з вадами зору, враховуючи наявність у ньому сенсорної клавіатури.
- Авторські права © Компанія LG Electronics, Inc., 2012. Усі права застережено. LG і логотип LG є зареєстрованими товарними знаками корпорації LG Group та її відповідних представництв. Усі інші товарні знаки є власністю їхніх відповідних власників.
- Google™, Google Maps™, Gmail™, YouTube™, Google Talk™ та Android Market™ є товарними знаками компанії Google, Inc.

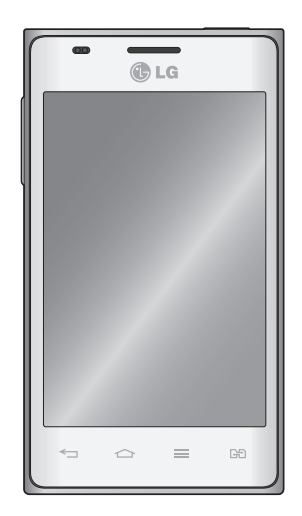

# **Зміст**

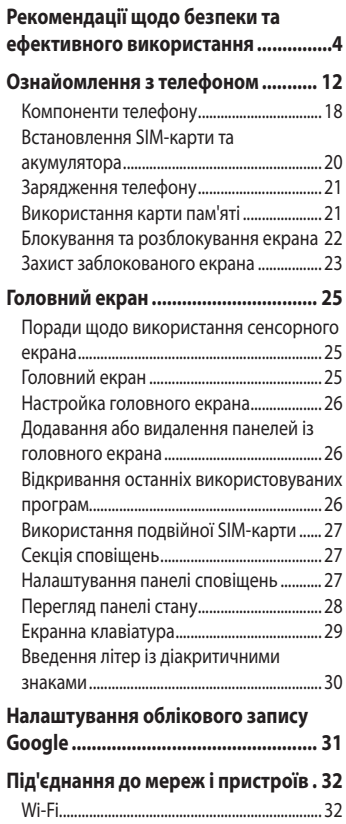

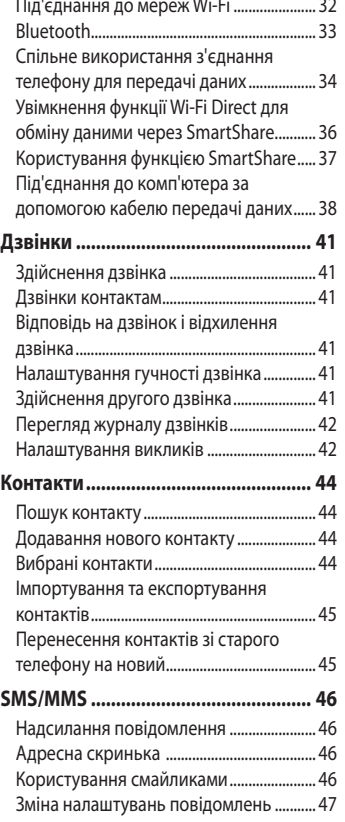

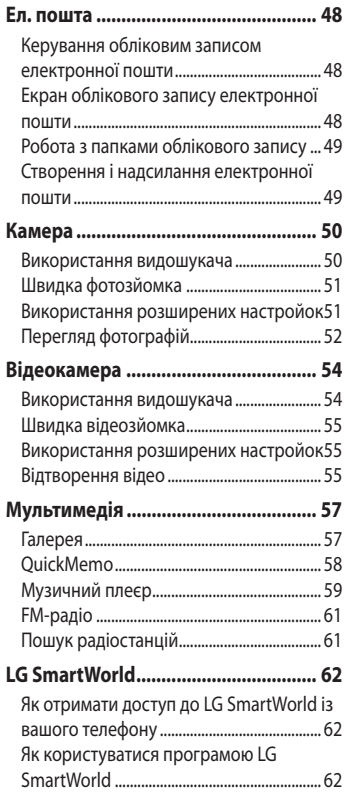

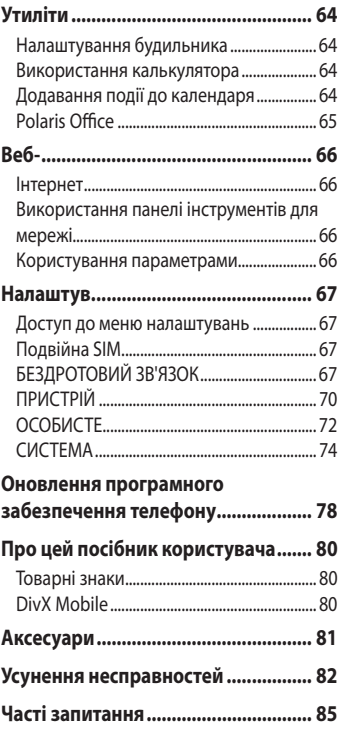

# **Рекомендації щодо безпеки та ефективного використання**

Прочитайте цю коротку інструкцію. Недотримання викладених у ній вказівок може бути небезпечним або протизаконним.

### **Випромінювання радіочастотної енергії**

Інформація щодо впливу радіохвиль та Коефіцієнту Питомого Поглинання (SAR).

Модель телефону LG-E615 розроблено відповідно до вимог безпеки щодо радіочастотного випромінювання. Ці вимоги базуються на наукових рекомендаціях, у яких наведено норми безпечного впливу радіохвиль на всіх осіб, незалежно від віку та стану здоров'я.

- У вказівках щодо рівня випромінювання використовується одиниця вимірювання, що називається коефіцієнтом питомого поглинання або SAR. Вимірювання коефіцієнта SAR проводяться з використанням стандартних методів під час того, як пристрій працює із максимально дозволеною потужністю в усіх використовуваних частотних діапазонах.
- У різних моделях телефонів LG можуть бути різні рівні SAR, однак усі вони відповідають вказівкам щодо рівня випромінювання

радіохвиль.

- Граничне значення коефіцієнта SAR, рекомендоване Міжнародною комісією із захисту від неіонізуючої радіації (ICNIRP), становить 2 Вт/кг, розподілених на 10 г тканини організму.
- Найвище значення SAR для цієї моделі, зафіксоване під час тестування за системою DASY4, у разі використання біля вуха становить 0,752 Вт/кг (10 г) і, якщо телефон знаходиться на тілі, – 0,531 Вт/кг (10 г).
- Цей пристрій відповідає вимогам щодо радіочастотного випромінювання як за умови використання у звичний спосіб (біля вуха), так і в разі розташування на відстані більше 1,5 см від тіла. Якщо ви носите телефон на тілі у футлярі, кріпленні для ременя чи в іншого роду тримачах, слід зважати, щоб вони не містили металевих компонентів і розташовували телефон на відстані щонайменше 1,5 см від тіла. Для передачі файлів чи повідомлень пристрій вимагає наявності якісного зв'язку з мережею. Іноді передача файлів або повідомлень може затримуватися з огляду на відсутність відповідного рівня зв'язку.

• Дотримуйтесь зазначених више норм щодо відстані розташування телефону, поки передачу не буде завершено.

### Догляд та технічне обслуговування

# ∧ ЗАСТЕРЕЖЕННЯ

Використовуйте акумулятори, зарядні пристрої та аксесуари, рекомендовані для цієї моделі телефону. Використання будь-яких інших типів пристроїв може бути небезпечним і призвести до втрати гарантії на телефон.

- Не розбирайте цей пристрій. За потреби ремонту звертайтеся до кваліфікованого майстра.
- Гарантійний ремонт, на розсуд компанії LG, може передбачати заміну частин або плат новими чи відновленими, за умови, що їхня функціональність рівнозначна функціональності замінюваних частин.
- Не використовуйте телефон поблизу електропристроїв, таких як телевізори, радіоприймачі та персональні комп'ютери.
- Також пристрій не слід класти біля джерел тепла, наприклад обігрівачів або кухонних плит.
- Не кидайте телефон.
- Не піддавайте телефон механічній вібрації чи ударам.
- Вимикайте телефон у місцях. де заборонено користуватися мобільними телефонами. Наприклад. не використовуйте телефон у лікарнях, оскільки він може впливати на роботу медичного обладнання.
- Не беріть телефон мокрими руками під час зарядження. Це може призвести до ураження струмом та сильного пошкодження телефону.
- Не заряджайте телефон біля легкозаймистих матеріалів, оскільки під час заряджання він може нагрітися і спричинити пожежу.
- Для чишення зовнішньої поверхні пристрою використовуйте суху ганчірку (розчинники, зокрема бензол і спирт. використовувати заборонено).
- Не кладіть телефон під час зарядження на м'яку поверхню.
- Заряджайте телефон у добре провітрюваних місцях.
- Не піддавайте пристрій надмірному впливу диму чи пилу.

# **Рекомендації щодо безпеки та ефективного використання**

- Не тримайте телефон поблизу кредитних карток або транспортних квитків, оскільки він може впливати на інформацію, що зберігається на магнітних стрічках.
- Не стукайте по екрану гострими предметами, оскільки це може пошкодити телефон.
- Оберігайте телефон від рідини та вологи.
- Слід обережно користуватися такими аксесуарами, як навушники. Не торкайтеся антени без потреби.
- Не використовуйте, не торкайтеся та не намагайтеся зняти або замінити розбите, надщерблене або тріснуте скло. Гарантія не поширюється на пошкодження скла дисплею через необережність або неналежне використання.
- Телефон це електронний пристрій, який під час роботи генерує тепло. Надзвичайно тривалий безпосередній контакт зі шкірою за відсутності відповідної вентиляції може стати причиною дискомфорту або незначних опіків. Тому будьте обережні під час і відразу після використання телефону.

### **Ефективне використання телефону**

### **Електронні пристрої**

Усі мобільні телефони можуть створювати радіоперешкоди, які можуть негативно впливати на роботу інших пристроїв.

- Заборонено використовувати мобільний телефон поблизу медичного обладнання без дозволу на це. Не розташовуйте телефон поблизу кардіостимулятора, наприклад, у нагрудній кишені.
- Мобільні телефони можуть спричиняти перешкоди в роботі слухових апаратів.
- Мобільний телефон може бути причиною незначних перешкод у роботі телевізорів, радіопристроїв, комп'ютерів тощо.

### **Безпека на дорозі**

Ознайомтесь із законами та правилами щодо використання мобільних телефонів під час керування транспортним засобом у вашому регіоні.

- Не розмовляйте по телефону під час їзди.
- Вся увага має бути зосереджена на керуванні автомобілем.
- З'їдьте з проїзної частини та припаркуйтесь перед здійсненням дзвінка чи для відповіді на вхідний дзвінок, якщо цього вимагають умови управління автомобілем.
- Радіочастотна енергія може впливати на деякі електронні системи автотранспортного засобу, наприклад на стереосистему та обладнання безпеки.
- Якщо ваш автомобіль обладнаний подушкою безпеки, не Закривайте її вбудованим чи портативним радіообладнанням. Внаслідок цього подушка безпеки може спрацювати неефективно, що може спричинити серйозне травмування водія чи пасажирів.
- При прослуховуванні музики на вулиці, рекомендується налаштувати рівень гучності так, щоб чути оточуючі вас звуки. Це особливо важливо, якщо ви перебуваєте біля дороги.

### **Запобігання ризикам пошкодження слуху**

Можна пошкодити слух, якщо довгий час використовуєте телефон із високим рівнем гучності. Радимо не вмикати і не вимикати телефон біля вуха. Також рекомендовано налаштувати гучність музики та дзвінків на поміркований рівень.

• Користуючись навушниками, зменшуйте гучність, якщо ви не чуєте розмову людей поруч, або якщо люди поруч із вами чують, що саме ви слухаєте.

**ПРИМІТКА.** Надмірний тиск звуку з навушників може призвести до втрати слуху.

# **Скляні деталі**

Деякі деталі вашого мобільного телефону зроблені зі скла. При падінні на тверду поверхню або при сильному ударі мобільного телефону це скло може тріснути. Якщо скло тріснуло, не доторкайтесь до нього та не намагайтесь його зняти. Припиніть використання вашого мобільного телефону до заміни скла в авторизованому сервісному центрі.

**Рекомендації щодо безпеки та ефективного використання**

### **Район проведення вибухових робіт**

Не використовуйте телефон у районі, де проводяться вибухові роботи. Дотримуйтесь відповідних обмежень, правил і законів.

### **Потенційно вибухонебезпечне середовище**

- Не користуйтесь телефоном на автозаправних станціях.
- Не використовуйте телефон поблизу пального або хімічних речовин.
- Заборонено перевозити чи зберігати займисті гази, рідини чи вибухові речовини у відділенні автомобіля, в якому знаходиться мобільний телефон і аксесуари до нього.

# **У літаку**

Бездротові пристрої можуть спричинити перешкоди в роботі обладнання літака.

- Перед входом на борт літака завжди вимикайте мобільний телефон.
- Не використовуйте телефон на борту літака без дозволу екіпажа.

# **Діти**

Зберігайте телефон у недоступному для маленьких дітей місці. Його дрібні деталі в разі від'єднання та потрапляння в дихальні шляхи можуть спричинити задушення.

### **Екстрені виклики**

У деяких мережах мобільного зв'язку екстрені виклики можуть бути недоступними. Тому для здійснення екстрених викликів не слід покладатися тільки на мобільний телефон. Для отримання детальнішої інформації зверніться до свого постачальника послуг мобільного зв'язку.

### **Використання та догляд за акумулятором**

- Немає потреби повністю розряджати акумулятор перед його зарядженням. На відміну від інших типів акумуляторів цей не має ефекту пам'яті, який може негативно впливати на роботу акумулятора.
- Використовуйте тільки акумулятори та зарядні пристрої компанії LG. Зарядні пристрої LG розроблено для забезпечення максимального терміну роботи акумулятора.
- Не розбирайте акумулятор і не закорочуйте його контакти.
- Металеві контакти акумулятора повинні бути чистими.
- Замініть акумулятор, якщо він більше не забезпечує належну роботу телефону. Ресурс цього акумулятора розрахований на сотні перезаряджень.
- Якщо акумулятор не використовувався протягом тривалого часу, його необхідно зарядити, щоб подовжити термін експлуатації.
- Не піддавайте зарядний пристрій впливові прямих сонячних променів і не використовуйте його в умовах підвищеної вологості, наприклад у ванній кімнаті.
- Не залишайте акумулятор у надто гарячому чи холодному середовищі, адже це може призвести до погіршення робочих характеристик акумулятора.
- Якщо на зміну встановлено акумулятор невідповідного типу, існує ризик вибуху.
- Утилізуйте використані акумулятори згідно з інструкціями виробника. Якщо можливо, здавайте їх на спеціальну переробку. Не утилізуйте акумулятори як побутове сміття.
- Якщо вам необхідно замінити акумулятор, зверніться по допомогу до найближчого уповноваженого пункту обслуговування або торгового представника компанії LG Electronics.
- Завжди витягуйте зарядний пристрій з розетки після повного зарядження телефону, щоб уникнути зайвого споживання енергії зарядним пристроєм.
- Дійсний ресурс акумулятора залежить від конфігурації мережі, настройок телефону, типу використання, акумулятора та стану навколишнього середовища.
- Оберігайте акумулятор від контактів •із гострими предметами, зокрема стежте, щоб він не потрапив до зубів чи кігтів тварин. Це може спричинити пожежу.

# **Рекомендації щодо безпеки та ефективного використання**

### **ДЕКЛАРАЦІЯ ПРО ВІДПОВІДНІСТЬ**

Компанія LG Electronics засвідчує, що виріб **LG-E615** відповідає основним вимогам та іншим відповідним положенням Директиви **1999/5/EC**. Копію декларації про відповідність можна знайти за посиланням **http://www. lg.com/global/support/cedoc/ RetrieveProductCeDOC.jsp**

### **Робоча температура**

```
Макс.: +50°C (розряджання), 
      +45°C (заряджання)
Мін.: -10°C
```
### **Примітка. Програмне забезпечення з відкритим кодом**

Щоб отримати відповідний вихідний код програмного забезпечення за ліцензіями GPL, LGPL, MPL тощо, відвідайте веб-сайт http:// opensource.lge.com/.

Усі відповідні умови ліцензійних угод, відмови від відповідальності та повідомлення можна завантажити з вихідним кодом.

# **Правила утилізації вашого апарата**

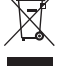

**1** Якщо на виробі є наліпка із зображенням перекресленого смітника, це означає, що утилізація цього виробу регулюється положеннями Європейської Директиви 2002/96/EC.

- **2** Усі електричні та електронні вироби заборонено утилізувати з побутовим сміттям; їх слід утилізувати тільки у спеціальних місцях, визначених урядом або місцевою владою.
- **3** Правильна утилізація старого виробу дозволить уникнути ймовірного негативного впливу на довкілля та здоров'я людей.
- **4** По детальнішу інформацію щодо утилізації вживаного пристрою зверніться у відповідну місцеву службу, службу вивозу сміття або в магазин, де ви придбали цей виріб.

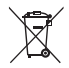

# **Правила утилізації використаних батарей/акумуляторів**

- **1** Якщо на батареї/акумуляторі виробу є наліпка із зображенням перекресленого смітника, це означає, що утилізація цього виробу регулюється положеннями Європейської Директиви 2006/66/EC.
- **2** Біля цього знаку може також бути зображено хімічні символи ртуті (Hg), кадмію (Cd) або свинцю (Pb), якщо частка ртуті становить понад 0,0005 %, кадмію – понад 0,002 % та свинцю – понад 0,004 %.
- **3** Усі батареї/акумулятори слід утилізувати окремо від побутового сміття, здаючи їх у спеціальні пункти збору, визначені урядом або місцевою владою.
- **4** Правильно утилізувавши старі батареї/акумулятори, можна попередити можливі наслідки їхнього негативного впливу на довкілля, здоров'я тварин і людей.
- **5** Детальніше про утилізацію старих батарей/акумуляторів можна дізнатись у міській раді, службі вивозу сміття або в магазині, де придбано виріб.

### **Перш ніж почати користуватися телефоном, прочитайте це! Пе**

Перш ніж віднести телефон в центр обслуговування чи телефонувати представнику центру обслуговування, слід перевірити, чи проблеми, які виникли з телефоном, не згадано в цьому розділі.

# **1. Пам'ять телефону**

Коли у пам'яті телефону залишиться менше 10% вільного місця, він не зможе отримувати нові повідомлення. Слід перевірити пам'ять телефону та видалити певні дані, наприклад програми або повідомлення, щоб звільнити місце.

### **Видалення програм:**

- 1 Торкніться пункту **| >** вкладки **"Програми"** > **"Налаштув."** > **"Програми"** у меню "ПРИСТРІЙ".
- Коли з'явиться список усіх програм, **2**  перейдіть до програми, яку слід видалити.
- **3 Натисніть "Видалити"**.

### **2. Оптимізація ресурсу акумулятора**

Ресурс акумулятора можна збільшити між заряджаннями, вимикаючи функції, які не потрібні активними у фоновому режимі. Можна проконтролювати, як програми та системні ресурси

використовують заряд акумулятора.

### **Розширення ресурсу акумулятора телефону:**

- Вимкніть радіоз'єднання, які не використовуються. Якщо ви не використовуєте функції Wi-Fi, Bluetooth або GPS, вимкніть їх.
- Зменшіть рівень яскравості екрана і встановіть менше значення часу очікування екрана.
- Вимкніть функцію автоматичної синхронізації для Gmail™, календаря, контактів та інших програм.
- Деякі завантажені програми можуть зменшувати ресурс акумулятора.

### **Перевірка рівня заряду акумулятора:**

• Торкніться пункту **Ш** > вкладки **"Програми"** > **"Налаштув."** > **"Про телефон"** у вкладці СИСТЕМА > **Стан** > **Загальний**.

З'являться дані про стан акумулятора (заряджання, розряджання) та рівень заряду (у відсотках).

### **Перевірка та контроль використання заряду акумулятора:**

• Торкніться пункту **III** > вкладки **"Програми"** > **"Налаштув."** > **"Енергозбереження"** у меню "ПРИСТРІЙ" > **"Розхід заряду батареї"** у меню "ВІДОМОСТІ ПРО АКУМУЛЯТОР".

На екрані з'являться дані про час використання акумулятора. Він вказує тривалість використання з часу останнього підключення до джерела живлення, а в разі підключення – найтриваліше останнє використання акумулятора. На екрані відображається список програм чи послуг, які споживають заряд акумулятора, починаючи із найвищого значення.

### **3. Використання папок**

Кілька піктограм програм можна об'єднати в одній папці. На головному екрані перетягніть одну піктограму програми на іншу, відтак дві піктограми буде об'єднано.

**ПРИМІТКА.** Параметри відкритої програми можна налаштувати за допомогою пунктів меню у верхній або нижній частині екрана.

### **4. Перед встановленням програм та ОС із відкритим кодом**

# **ЗАСТЕРЕЖЕННЯ**

Встановлення та використання операційної системи, наданої стороннім виробником, може призвести до неправильної роботи телефону. Крім того, гарантія на телефон втратить свою силу.

# **ЗАСТЕРЕЖЕННЯ**

Щоб захистити телефон і особисті дані, завантажуйте програми лише з надійних джерел, наприклад із Android Market™. Якщо певні програми не встановлено на телефоні належним чином, він може працювати неправильно або може виникнути серйозна помилка. Такі програми, а також всі відповідні дані та налаштування, слід видалити з телефону.

# **Ознайомлення з телефоном**

### **5. Використання функції загального скидання налаштувань (відновлення заводських налаштувань)**

Якщо не вдасться відновити оригінальні параметри телефону, скористайтеся функцією загального скидання налаштувань (відновлення заводських налаштувань), щоб відновити початковий стан телефону.

- 1 Коли телефон вимкнено, натисніть та утримуйте лівою рукою **клавішу зменшення гучності та клавішу увімкнення/вимкнення**.
- Коли світлодіодний екран внизу **2**  телефону засвітиться, одночасно відпустіть **клавішу зменшення гучності** + **клавішу живлення** і натисніть та утримуйте клавішу переходу на головний екран (близько 2 секунд).
- Телефон увімкнеться та відразу **3**  скине всі налаштування до заводських.

Залиште телефон щонайменше на хвилину, поки не буде виконано функцію загального скидання налаштувань.

# **ЗАСТЕРЕЖЕННЯ**

Якщо виконати функцію загального скидання, усі програми, дані користувача та ліцензії DRM буде видалено. Перш ніж використовувати функцію "Загальне скидання", слід обов'язково зробити резервну копію всіх важливих даних.

### **6. Відкривання та перемикання програм**

Android забезпечує зручний багатозадачний режим, дозволяючи одночасно запускати декілька програм. Немає потреби закривати одну програму, перш ніж відкрити іншу. Ви маєте можливість перемикатися між різними програмами, які відкриті одночасно. Android дає змогу користуватися всіма програмами, закривати та запускати їх відповідно до потреби, це дозволяє уникнути зайвого витрачання ресурсу акумулятора неактивними програмами.
#### **Щоб повернутись до списку програм, якими ви нещодавно користувалися:**

Просто натисніть і утримуйте клавішу переходу на **Домашній екран**.

### **Закривання програм:**

- 1 Торкніться пункту **| 2 вкладки "Програми"** > **"Налаштув."** > **"Програми"** > вкладки **"Працюючі"**  в меню "ПРИСТРІЙ".
- Прокрутіть список і торкніться **2**  потрібної програми, тоді виберіть пункт **Стоп**, щоб її зупинити.

### **7. Встановлення комп'ютерної програми (LG PC Suite)**

Комп'ютерна програма LG PC Suite – це програма, яка допомагає під'єднати телефон до комп'ютера за допомогою USB-кабелю і точки доступу Wi-Fi. Після під'єднання можна користуватися функціями телефону на комп'ютері.

### **За допомогою комп'ютерної програми LG PC Suite можна:**

- керувати медіавмістом (музикою, відеофайлами, зображеннями) та відтворювати його на ПК.
- надсилати мультимедійний вміст на телефон.
- синхронізувати дані (розклади, контакти, закладки) на телефоні та ПК.
- створювати резервні копії програм на телефоні.
- оновлювати програмне забезпечення на телефоні.
- створювати резервні копії та відновлювати дані на телефоні.
- відтворювати мультимедійний вміст комп'ютера з іншого пристрою.

**ПРИМІТКА.** Дізнатися про використання комп'ютерної програми LG PC Suite можна в меню "Довідка" цієї програми.

#### **Встановлення комп'ютерної програми LG PC Suite**

Комп'ютерну програму LG PC Suite можна завантажити з веб-сторінки LG.

- Перейдіть на www.lg.com і виберіть **1**  свою країну.
- Перейдіть до пункту **"Support 2 (Підтримка)"** > **"Mobile Phone Support (Підтримка мобільного телефону)"** > і виберіть модель (LG-E615).
- Щоб завантажити комп'ютерну **3** програму **LG PC Suite**, натисніть "**PC Sync (Синхронізація з ПК)**" у меню "**Download (Завантажити)**", після чого натисніть "**WINDOWS PC Sync Download (Завантажити програму синхронізації з ПК для WINDOWS)**".

# **Ознайомлення з телефоном**

### **Вимоги до системи для комп'ютерної програми LG PC Suite**

- ОС: 32-розрядна Windows XP (Пакет оновлень 2), 32- /64- розрядна Windows Vista, 32- /64- розрядна Windows<sub>7</sub>
- Центральний процесор: 1 ГГц або потужніший
- Пам'ять: 512 Мб оперативної пам'яті або більше
- Відеокарта: Розподільна здатність 1024 x 768, колір 32 біти або вище значення
- Жорсткий диск: 100 Мб або більше вільного місця на жорсткому диску (залежно від об'єму даних може знадобитися більше вільного місця на жорсткому диску).
- Необхідне ПЗ: вбудовані драйвери LG •

### **ПРИМІТКА**. **Вбудований USBдрайвер LG.**

Для з'єднання пристрою LG та комп'ютера потрібен вбудований USB-драйвер LG; він встановлюється автоматично разом із комп'ютерною програмою LG PC Suite.

### **8. Синхронізація телефону з комп'ютером**

Для зручності дані пристрою та

комп'ютера можна легко синхронізувати за допомогою програми LG PC Suite. Буде синхронізовано контакти, розклади та закладки.

Процедура наступна:

- Під'єднайте телефон до комп'ютера. **1**  (за допомогою кабелю USB або Wi-Fi).
- Встановивши з'єднання, запустіть **2**  програму і виберіть розділ пристрою з категорії ліворуч на екрані.
- Для вибору натисніть [Особиста **3**  інформація].
- **4** Позначте вміст, який потрібно синхронізувати, і натисніть кнопку **"Синхронізація"**.

# **9. Синхронізація телефону з комп'ютером через USB**

**ПРИМІТКА.** Щоб синхронізувати телефон із комп'ютером за допомогою кабелю USB, на комп'ютері необхідно встановити програму LG PC Suite. Про встановлення програми LG PC Suite читайте вище.

Торкніться пункту > вкладки **"Програми"** > **"Налаштув."** > **"Пам'ять"** у меню "ПРИСТРІЙ", щоб перевірити дані на накопичувачі. **1** 

(Якщо потрібно переносити файли з або на карту пам'яті, вставте карту пам'яті в телефон).

- Підключіть телефон до комп'ютера за **2**  допомогою USB-кабелю.
- З'явиться список пристроїв, **3**  підключених через роз'єм USB; виберіть пункт **"Синхронізація медіафайлів (MTP)"**.
- Відкрийте на комп'ютері папку **4**  знімної карти пам'яті. На екрані ПК відкриється вікно, в якому можна переглянути вміст карти пам'яті та перенести потрібні файли.
- Скопіюйте файли з комп'ютера у **5**  папку на диску.
- Виберіть параметр **"Лише зарядка", 6**  щоб від'єднати телефон.

**ПОРАДА!** Щоб скористатися картою пам'яті microSD на телефоні ще раз, відкрийте секцію сповіщень і торкніться пункту > **"Лише зарядка"**.

### **Щоб відключити телефон від комп'ютера:**

Щоб безпечно відключити телефон від комп'ютера, відкрийте секцію сповіщень і торкніться пункту > **"Лише зарядка"**.

# **10. Тримайте телефон вертикально**

Тримайте телефон вертикально, як під час користування будь-яким іншим телефоном. Телефон LG-E615 має вбудовану антену. Будьте обережні, щоб не подряпати і не пошкодити задню панель виробу, оскільки це може негативно вплинути на роботу телефону.

Під час розмов та передачі даних намагайтесь не тримати телефон за нижню частину корпусу, де розташована антена. Це може негативно вплинути на якість зв'язку.

### **11. Якщо екран зависає**

#### **Якщо екран зависає або телефон не реагує на ваші дії:**

Вийміть акумулятор, встановіть його на місце та увімкніть телефон.

### **АБО**

Натисніть та утримуйте клавішу **увімкнення/вимкнення і блокування**  протягом 10 секунд, щоб вимкнути телефон.

Якщо телефон все ще не працює, зверніться до сервісного центру.

# **Ознайомлення з телефоном**

# **Компоненти телефону**

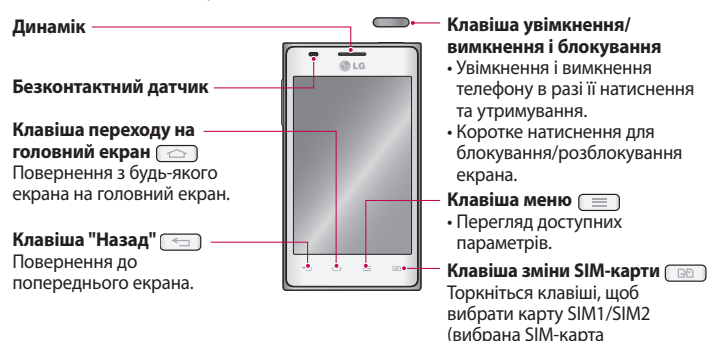

### **ПРИМІТКА. Безконтактний датчик**

Під час отримання та здійснення дзвінків безконтактний датчик автоматично вимикає підсвічування та сенсорний екран тоді, коли телефон знаходиться біля вуха. Це продовжує термін роботи акумулятора та попереджає неочікуване вмикання сенсорного екрана під час дзвінків.

# Dual SIM". **ЗАСТЕРЕЖЕННЯ**

Не кладіть на телефон важкі предмети та не сідайте на нього, оскільки це може призвести до пошкодження РК-дисплея та функцій сенсорного екрана. Не закривайте безконтактний датчик РК-дисплея захисною плівкою чи кришкою. Це може призвести до порушення роботи датчика.

позначається прямокутником на піктограмі RSSI). Натисніть і утримуйте клавішу, щоб перейти до пункту "Налаштув.

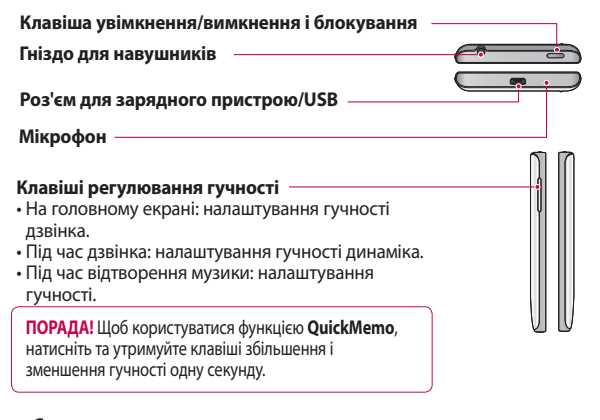

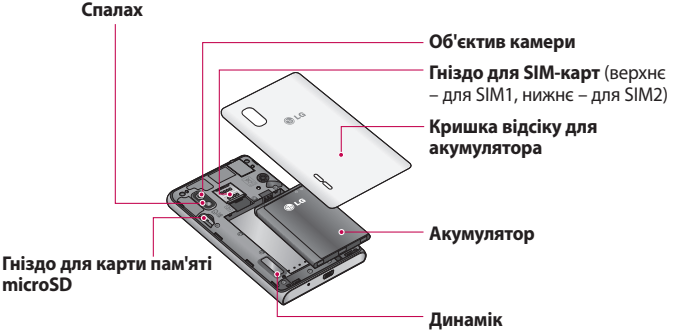

# **Ознайомлення з телефоном**

### **Встановлення SIM-карти та акумулятора**

Перш ніж користуватися новим телефоном, його слід налаштувати. Як вставити SIM-карту та акумулятор:

Щоб зняти кришку відсіку для **1**  акумулятора, міцно тримайте телефон в одній руці. Іншою рукою зніміть кришку відсіку для акумулятора, підваживши її великим пальцем, як зображено на малюнку.

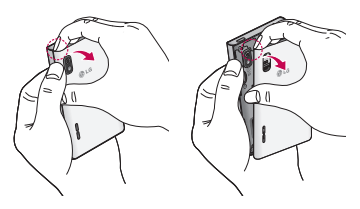

Вставте SIM-карти у відповідні гнізда, **2**  як показано на малюнку. Карту слід вставляти золотистими контактами донизу.

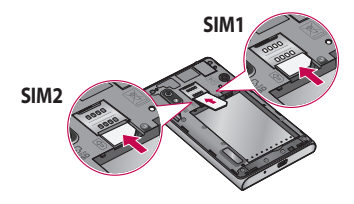

Вставте акумулятор, вирівнюючи **3**  золотисті контакти на телефоні та акумуляторі (1), після чого притисніть акумулятор до фіксації (2).

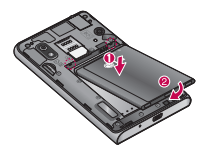

Вирівняйте кришку відсіку для **4**  акумулятора з відсіком для акумулятора (1), після чого потисніть її до фіксації (2).

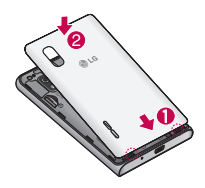

# **Зарядження телефону**

Гніздо для зарядного пристрою знаходиться у нижній частині телефону. Підключіть зарядний пристрій та увімкніть його в електричну розетку.

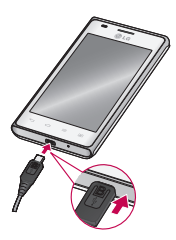

**ПРИМІТКА.** Для подовження терміну експлуатації акумулятора під час першого заряджання його слід повністю зарядити.

**ПРИМІТКА.** Не відкривайте кришку відсіку для акумулятора, коли телефон заряджається.

### **Використання карти пам'яті**

Телефон підтримує карти пам'яті microSDTM та microSDHCTM ємністю до 32 Гб. Ці карти пам'яті спеціально розроблено для мобільних телефонів та інших мініатюрних пристроїв. Вони чудово підходять для збереження файлів із мультимедійним вмістом, таким як музика, програми, відео та фотографії, які використовуватимуться на телефоні.

#### **Як вставити карту пам'яті:**

Вставте карту пам'яті у гніздо. Карту слід вставляти золотистими контактами донизу.

### **Як безпечно вийняти карту пам'яті:**

Торкніться пункту **III** > вкладки **"Програми"** > **"Налаштув."** > **"Пам'ять"** у меню "ПРИСТРІЙ" > **"Відключ. карту SD"** > **"ОK"**.

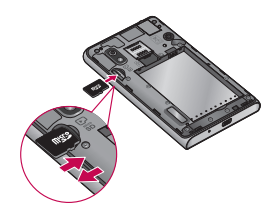

# **ПРИМІТКА.**

- Використовуйте з телефоном лише сумісні карти пам'яті. Використання несумісних карт пам'яті може пошкодити телефон, карту та дані, збережені на ній.
- Оскільки пристрій використовує систему FAT32, максимальний розмір будь-якого файлу становить 4 Гб.

# **ЗАСТЕРЕЖЕННЯ**

Не встановлюйте та не виймайте карти пам'яті, коли телефон увімкнено. Інакше можна пошкодити карту пам'яті та телефон, а також дані, збережені на карті пам'яті.

# **Форматування карти пам'яті:**

Ваша карта пам'яті вже може бути відформатованою. Якщо це не так, її слід відформатувати, перш ніж починати використовувати.

**ПРИМІТКА.** Під час форматування карти пам'яті всі файли на ній буде видалено.

1 Торкніться пункту **....** , щоб відкрити список програм.

- Виберіть і торкніться пункту **2 "Налаштув."** > **"Пам'ять"** у меню "ПРИСТРІЙ".
- Виберіть пункт **"Відключ. карту SD"** і **3**  натисніть для підтвердження **"ОК"**.
- Торкніть пункту **"Очист. карту SD" 4**  > **"Очист. карту SD"** > **"Стерти всі дані"**, після чого підтвердьте вибір.
- Якщо встановлено шаблон **5**  розблокування, введіть його і натисніть **"Стерти всі дані".**

**ПРИМІТКА.** Якщо на карті пам'яті є певний вміст, після форматування структура папки може змінитися, оскільки усі файли буде видалено.

### **Блокування та розблокування екрана**

Якщо якийсь час не користуватися телефоном, екран автоматично вимикається та блокується. Таким чином можна запобігти випадковим натисненням екрана та заощадити заряд акумулятора.

Якщо ви не користуєтеся телефоном LG-E615, натисніть **клавішу увімкнення/** вимкнення і блокування **поляння** заблокувати його.

Якщо в момент блокування екрана

працює якась програма, вона може продовжувати працювати в режимі заблокованого екрана. Рекомендовано перед активацією режиму блокування закрити всі увімкнені програми, щоб уникнути зайвої тарифікації (наприклад, за телефонний виклик, доступ до Інтернету чи обмін даними).

Щоб увімкнути телефон, натисніть **клавішу увімкнення/вимкнення і блокування Відобразиться** екран блокування. Щоб розблокувати головний екран, торкніться і проведіть пальцем по заблокованому екрану у будь-якому напрямку. Відкриється екран, який ви переглядали востаннє.

**ПОРАДА!** Щоб активувати телефон, можна також скористатися клавішею переходу на головний екран, коли екран вимкнено.

### **Захист заблокованого екрана**

Сенсорний екран можна заблокувати, увімкнувши функцію блокування екрана. Щоразу вмикаючи телефон чи розблоковуючи сенсорний екран, слід вводити код розблокування.

• Компанія LG не несе відповідальності за будь-які втрати кодів безпеки чи приватної інформації або

інші пошкодження, спричинені нелегальним програмним забезпеченням.

### **Розблокування екрана протягуванням пальця по екрану**

- Щоб відкрити список програм, **1**  торкніться на головному екрані піктограми і виберіть пункт **"Налаштув."** > **"Блокування екрана"** > **"Вибрати блокування екрана"** > **"Провести пальцем"**.
- Проведіть пальцем по екрану, щоб **2**  розблокувати його.

### **Встановлення шаблону розблокування**

- Щоб відкрити список програм, **1**  торкніться на головному екрані піктограми і виберіть пункт **"Налаштув."** > **"Блокування екрана"** > **"Вибрати блокування екрана"** > **"Графічний ключ"**.
- Дивіться вказівки на екрані та **2**  приклади шаблонів і виберіть пункт **"Далі"**.
- Намалюйте шаблон, з'єднавши **3**  принаймні 4 точки пересуванням пальця по екрану.
- Виберіть пункт **"Продовжити"**. **4**
- **5** Намалюйте шаблон ще раз, щоб підтвердити його.

# **Ознайомлення з телефоном Го**

Натисніть **"Підтвердити"**. **6** 

#### **Встановлення PIN-коду розблокування**

- Щоб відкрити список програм, **1**  торкніться на головному екрані піктограми і виберіть **"Налаштув."** > **"Блокування екрана"**  > **"Вибрати блокування екрана"**  > **"РIN"**.
- Введіть новий PIN-код (цифровий) і **2**  виберіть **"Продовжити"**.
- Знову введіть PIN-код і виберіть **"ОK"**. **3**

### **Встановлення пароля розблокування**

- Щоб відкрити список програм, **1**  торкніться на головному екрані піктограми і виберіть **"Налаштув."** > **"Блокування екрана"**  > **"Вибрати блокування екрана"** > **"Пароль"**.
- Введіть новий пароль (буквено-**2**  цифровий) і виберіть **"Продовжити"**.
- Знову введіть пароль і виберіть **"ОK"**. **3**

# **ПРИМІТКА.**

### **Застереження щодо використання шаблону блокування**

Дуже важливо пам'ятати встановлений шаблон розблокування. У вас є 5 спроб, щоб увести шаблон розблокування, PIN або пароль. Використавши всі 5 спроб, можна повторити спробу через 30 секунд.

### **Якщо ви забули PIN-код чи пароль:**

якщо ви забули PIN-код чи пароль, необхідно виконати загальне скидання налаштувань телефону.

# **Головний екран**

### **Поради щодо використання сенсорного екрана**

Ось деякі поради стосовно користуванням меню телефону.

**Дотик** – щоб вибрати пункт меню або запустити програму, торкніться відповідного напису або піктограми.

**Дотик і утримання** – щоб відкрити меню параметрів або захопити об'єкт для пересування, торкніться піктограми і утримуйте її.

**Перетягування** – щоб прокрутити список або повільно перемістити, перетягніть пальцем по сенсорному екрану.

**Мазок** – щоб швидко прокрутити список або перемістити об'єкт, зробіть мазок (швидко проведіть по сенсорному екрану і відпустіть).

### **ПРИМІТКА.**

- Щоб вибрати елемент, натисніть по центру піктограми.
- Не натискайте надто сильно, оскільки сенсорний екран є достатньо чутливим до легкого дотику.
- Натискайте потрібний пункт кінчиком пальця. Будьте обережні, щоб не натиснути на інші клавіші поряд.

### **Головний екран**

Для перегляду панелей просто пересувайте пальцем вліво або вправо. Кожну панель можна налаштувати за допомогою меню "Програми", "Завантаження", "Віджети" і "Шпалери".

**ПРИМІТКА.** Деякі піктограми екрана можуть різнитися залежно від оператора мобільного зв'язку.

Унизу на головному екрані можна переглядати клавіші швидкого доступу. Швидкі клавіші забезпечують простий доступ одним натисненням до найпопулярніших функцій.

 Піктограма **"Телефон"** дає змогу відкрити сенсорну клавіатуру для набору номера.

 Піктограма **"SMS/MMS"** дає змогу відкрити меню обміну повідомленнями. Тут можна створити нове повідомлення.

 Щоб відкрити список контактів, торкніться піктограми **"Контакти"**.

 Внизу екрана виберіть піктограму **"Програми"**. Тепер можна переглянути всі встановлені програми. Щоб відкрити програму, просто торкніться її піктограми у списку.

# **Головний екран**

### **Настройка головного екрана**

Головний екран можна налаштувати, додаючи програми, завантаження, віджети чи шпалери. Для зручності розмістіть на головному екрані ярлики улюблених програм.

**1** Головний екран >  $\pm$ . Або

> Торкніться порожньої частини головного екрана і утримуйте її, щоб перейти до екрана режиму редагування.

- В режимі редагування **2**  відображатимуться панелі головного екрана та пункти меню "Програми", "Завантаж.", "Віджети" або "Фонові мал.".
- Прокрутіть вліво або вправо до **3**  потрібної панелі. Тоді торкніться та утримуйте пункт, щоб перемістити і перетягнути його в потрібне місце на панелі.

### **Видалення елементів із головного екрана:**

**Домашній екран** > торкніться та **•** утримуйте піктограму, яку потрібно видалити > перетягніть її до значка . **ПОРАДА!** Щоб додати до головного екрана піктограму програми, у меню "Програми" натисніть та утримуйте програму, яку потрібно додати.

### **Додавання або видалення панелей із головного екрана**

Панелі на головному екрані можна додавати або видаляти, що дозволяє впорядкувати віджети відповідно до ваших вподобань і потреб.

1 Торкніться двома пальцями екрана і розведіть їх, щоб перейти в режим редагування. Тоді можна додавати, видаляти або змінювати послідовність панелей.

### **Відкривання останніх використовуваних програм**

- 1 Натисніть і утримуйте клавішу переходу на **Домашній екран**. На екрані з'явиться спливне повідомлення з переліком піктограм програм, які нещодавно використовувалися.
- Натисніть піктограму потрібної **2**  програми, щоб її відкрити. Або торкніться клавіші **"Назад"**, щоб повернутися до поточної програми.

### **Використання подвійної SIM-карти**

Якщо в телефон вставлено дві SIM-карти, у секції сповіщень відображатиметься інформація про SIM-карти. Якщо натиснути клавішу зміни SIM-карти, поточну SIM-карту буде змінено.

**ПРИМІТКА**: Якщо вставлено лише одну SIM-карту або одна SIM-карта вимкнена, функція зміни SIM-карти недоступна, і клавіша зміни SIM-карти не працюватиме. Під час виклику, надсилання повідомлення або використання послуги передачі даних, через стан мережі RSSI іншої SIM-карти може відображатись як "Мережа не знайдена".

# **ЗАСТЕРЕЖЕННЯ**

Якщо ви перебуваєте поза зоною покриття, ваш пристрій може споживати більше заряду акумулятора.

# **Секція сповіщень**

Секція сповіщень знаходиться вгорі екрана.

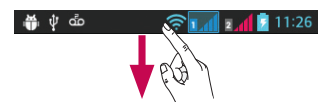

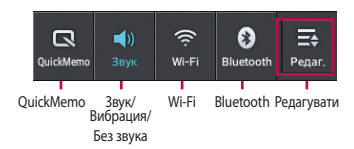

# **Налаштування панелі сповіщень**

Панель сповіщень можна налаштувати відповідно до власних уподобань.

### **Розташування елементів на панелі сповіщень**

Натисніть  $\equiv$ . Тоді можна перевірити і змінити розташування елементів на панелі сповіщень.

### **Перегляд налаштувань сповіщень** Торкніться  $\mathbf{F} > \mathbf{F}$

Можна додати і видалити пункти з панелі сповіщень, наприклад "Профілі", "Wi-Fi", "Bluetooth", "Режим "У літаку"" тощо.

Натисніть і пальцем посуньте висувну панель сповіщень донизу.

Торкніться пункту **E**s > **Ev** для управління сповіщеннями. На цій панелі можна перевірити стан і управляти такими функціями: "Профілі", "Wi-Fi", "Bluetooth", "Режим "У літаку"", "Облікові записи і синхронізація", "Автоповорот екрану", "Яскравість", "Передача даних", "GPS", "Точка доступу Wi-Fi" тощо.

# **Головний екран**

# **Перегляд панелі стану**

На панелі стану відображаються різні піктограми стану телефону, наприклад відомості про потужність сигналу, нові повідомлення, ресурс акумулятора, а також інформація про активність Bluetooth і з'єднання для передачі даних.

#### ∰ ∲ ம் **Shad** and  $11:26$

Нижче наведено таблицю з поясненням піктограм, які можна побачити на панелі стану.

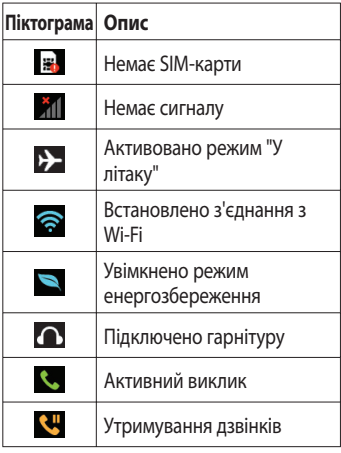

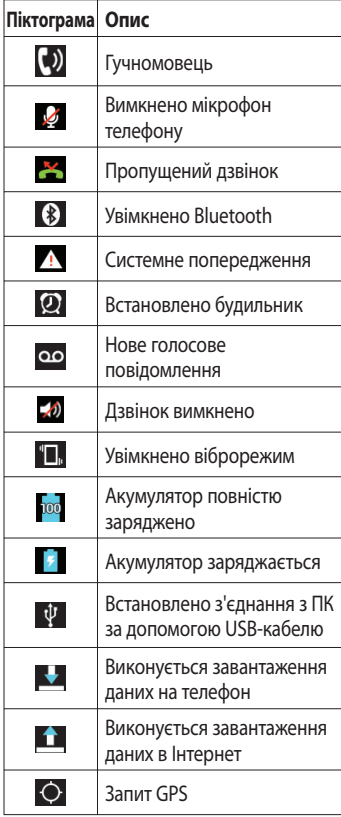

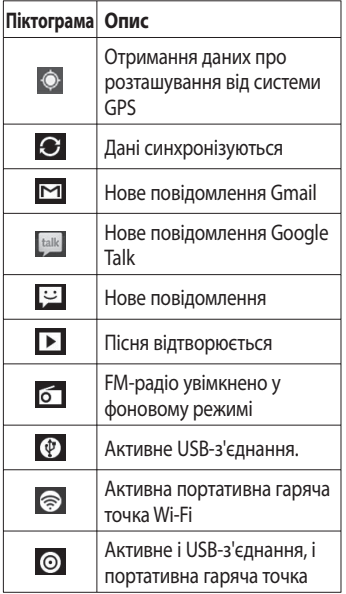

**ПРИМІТКА.** Піктограми на екрані можуть різнитися залежно від регіону або постачальника послуг.

### **Екранна клавіатура**

Ввести текстове повідомлення можна за допомогою екранної клавіатури. У режимі введення тексту на дисплеї автоматично з'являється екранна клавіатура. Щоб вручну відобразити екранну клавіатуру, просто торкніться потрібного поля для введення тексту.

#### **Користування клавіатурою і введення тексту**

 Натисніть один раз, щоб встановити верхній регістр для наступної літери. Подвійне натиснення або натиснення і утримання забезпечує введення тексту у верхньому регістрі.

1232 abs Натисніть, щоб переключити на клавіатурі режим введення цифр та символів. Натиснувши та утримуючи цю вкладку, також можна переглянути меню налаштувань.

Торкніться, щоб ввести пробіл.

 Торкніться, щоб перейти на новий рядок у полі повідомлення.

 Торкніться, щоб видалити попередній символ.

# **Головний екран**

### **Введення літер із діакритичними знаками**

Якщо для введення тексту вибрано французьку або іспанську мови, можна вводити спеціальні символи цих мов (наприклад, "á").

Наприклад, щоб ввести символ "á", натисніть та утримуйте клавішу "a", поки не збільшиться масштаб клавіатури і не відобразяться символи різних мов. Тоді виберіть потрібний спеціальний символ.

# **Налаштування облікового запису Google**

Під час першого увімкнення телефону у вас є можливість активувати мережу, увійти в свій обліковий запис Google та налаштувати використання певних послуг Google.

#### **Налаштування облікового запису Google:**

- Увійдіть у свій обліковий запис Google із спеціального екрана налаштування. **АБО**
- Торкніться пункту **III** > вкладки **"Програми"** > виберіть програму Google, наприклад **Gmail** > виберіть пункт **"Новий"**, щоб створити новий обліковий запис.

Якщо у вас уже є обліковий запис Google, торкніться пункту "**Існуючий**", введіть свою адресу електронної пошти та пароль, після чого натисніть "**Увійти**".

Після налаштування на телефоні облікового запису Google дані на телефоні буде автоматично синхронізовано з вашим обліковим записом Google в Інтернеті.

Ваші контакти, повідомлення пошти Gmail, записи календаря та інші збережені в цих програмах чи службах відомості буде синхронізовано з вашим телефоном. (Це залежить від налаштувань синхронізації).

Після входу в систему можна користуватися службою Gmail™ і послугами Google на телефоні.

# **Під'єднання до мереж і пристроїв Wi-Fi**

Завдяки Wi-Fi ви можете користуватися високошвидкісним Інтернетом у радіусі дії бездротової точки доступу (AP). Оцініть переваги бездротового Інтернету без додаткової оплати, використовуючи Wi-Fi.

# **Під'єднання до мереж Wi-Fi**

Щоб використовувати функцію Wi-Fi на телефоні, слід отримати доступ до точки бездротового доступу, так званої "гарячої точки". Деякі точки доступу відкриті, і до них під'єднатися просто. Інші ж приховані або передбачають інші функції безпеки, тому слід відповідно налаштувати телефон, щоб під'єднатися до них.

Вимкніть Wi-Fi, якщо не користуєтеся цією функцією, щоб подовжити термін роботи акумулятора.

**ПРИМІТКА.** Якщо ви перебуваєте поза зоною дії Wi-Fi або для функції Wi-Fi встановлено значення **"Вимк."**, за користування даними оператором мобільного зв'язку може стягуватись додаткова оплата.

### **Увімкнення Wi-Fi і підключення до мережі Wi-Fi**

- 1 Торкніться пункту **Ш** > вкладки **"Програми"** > **"Налаштув."** > **Wi-Fi** у меню "БЕЗДРОТОВИЙ ЗВ'ЯЗОК".
- Встановіть для функції **Wi-Fi** значення **2 "Увімк."**, щоб її увімкнути і виконати пошук доступних мереж Wi-Fi.
- Щоб переглянути список активних **3**  мереж Wi-Fi, а також мереж, в межах дії яких ви перебуваєте, торкніться меню Wi-Fi.
	- Захищені мережі позначено піктограмою блокування.
- Щоб під'єднатися до мережі, **4**  торкніться потрібної.
	- Якщо мережа захищена, з'явиться запит про введення пароля або інших ввірчих даних. (Детальну інформацію можна отримати у свого оператора мережі).
- **5** На панелі стану відображаються піктограми, які вказують на стан Wi-Fi.

# **Bluetooth**

Технологію Bluetooth можна використовувати для надсилання даних, увімкнувши відповідну програму, а не з меню Bluetooth, на відміну від більшості звичайних мобільних телефонів.

### **ПРИМІТКА.**

- Компанія LG не несе відповідальності за втрату, перехоплення чи неналежне застосування даних, що надсилаються чи отримуються через функцію бездротової передачі Bluetooth.
- Завжди надсилайте та отримуйте дані з пристроїв, які є достовірними та належним чином захищеними. Якщо між пристроями знаходяться перешкоди, діапазон дії може бути меншим.
- Деякі пристрої, особливо ті, які не протестовано і не схвалено Bluetooth SIG, можуть бути несумісними з вашим пристроєм.

### **Увімкнення Bluetooth і створення пари між телефоном і пристроєм Bluetooth**

Перш ніж під'єднувати телефон до іншого пристрою, обидва вироби потрібно спарувати.

- 1 Торкніться пункту **Ш** > вкладки **"Програми"** > **"Налаштув."** > встановіть для функції **Bluetooth** значення **"Увімк."** у меню "БЕЗДРОТОВИЙ ЗВ'ЯЗОК".
- Торкніться меню **Bluetooth** ще раз. **2**  Телефон виконає пошук і відобразить ідентифікатори доступних пристроїв Bluetooth, в зоні дії яких ви перебуваєте. Якщо у списку відсутній пристрій, з яким потрібно виконати спарення, перевірте, чи на такому пристрої встановлено режим "видимий", тоді знову торкніться пункту **"Пошук пристроїв"**.
- Виберіть зі списку пристрій, з яким **3** потрібно створити пару.

Після утворення пари ваш телефон буде під'єднано до пристрою.

# **Під'єднання до мереж і пристроїв**

**ПРИМІТКА.** Деякі пристрої, особливо гарнітура або автомобільний комплект "Вільні руки", можуть мати фіксований PINкод Bluetooth, наприклад "0000". Якщо інший пристрій має PIN-код, потрібно його ввести.

### **Надсилання даних через бездротову функцію Bluetooth**

- Виберіть файл чи елемент, наприклад **1**  контакт, подію календаря, або мультимедійний файл, у відповідній програмі чи в папці **"Завантаж.".**
- Виберіть параметр надсилання даних **2**  через Bluetooth.

**ПРИМІТКА.** Спосіб вибору параметра може різнитися залежно від типу даних.

Виконайте пошук та утворіть пару з **3**  пристроєм Bluetooth.

### **Отримання даних через бездротову функцію Bluetooth**

1 1 Натисніть **| > вкладку "Програми"** > **"Налаштув."** > встановіть для параметра **Bluetooth** значення "Увімк." ( О, тоді позначте поле поруч із назвою пристрою.

**ПРИМІТКА.** Щоб встановити час, протягом якого ваш пристрій буде видимим, торкніться пункту  $\sqrt{m}$ **"Чac видимocтi пристрою збiг"**.

Виберіть **"Прийняти"** для **2**  підтвердження свого наміру отримати дані з пристрою.

### **Спільне використання з'єднання телефону для передачі даних**

За відсутності доступних бездротових мереж режим USB-модема і точка доступу Wi-Fi є дуже корисними. Мобільне з'єднання телефону для передачі даних можна спільно використовувати на одному комп'ютері через USB-кабель (режим USB-модема). З'єднання для передачі даних можна використовувати одночасно з кількома пристроями шляхом перетворення телефону на точку доступу Wi-Fi.

Під час спільного використання мобільного з'єднання для передачі даних відображається піктограма на панелі стану і постійне сповіщення у секції повідомлень.

Найновішу інформацію про мобільне підключення та портативні точки доступу, у тому числі підтримувані операційні системи та інші деталі, можна отримати на сайті http://www.android. com/tether.

### **Щоб змінити налаштування точки доступу Wi-Fi:**

• Торкніться пункту **III** > вкладки **"Програми"** > **"Налаштув."** > **"Інше ..."** в меню "БЕЗДРОТОВИЙ ЗВ'ЯЗОК" > **"Точка доступу Wi-Fi"** > виберіть налаштування, які потрібно встановити.

**ПОРАДА!** Якщо на комп'ютері встановлено систему Windows 7 або одну з останніх версій Linux (наприклад, Ubuntu), зазвичай не потрібно готувати комп'ютер для з'єднання. Проте, якщо на комп'ютері встановлено давнішу версію Windows або іншу операційну систему, може виникнути необхідність підготувати комп'ютер до встановлення мережевого з'єднання через USB. Найновішу інформацію про операційні системи, які підтримують мобільне під'єднання через USB, а також про їх налаштування дивіться на http://www.android.com/tether.

### **Перейменування або захист портативної точки доступу**

Можна змінити ім'я мережі Wi-Fi вашого телефону (SSID) і захистити мережу Wi-Fi.

- 1 На головному екрані торкніться пункту > вкладки **"Програми"** > "**Налаштув.".**
- Торкніться пункту **"Інше ..."** в меню **2**  "БЕЗДРОТОВИЙ ЗВ'ЯЗОК" і виберіть пункт **"Точка доступу Wi-Fi"**.
- Слід позначити пункт **"Точка доступу 3 Wi-Fi"**.
- Виберіть **"Налаштувати точку 4 доступу Wi-Fi"**.
	- Відкриється діалогове вікно **"Налаштувати точку доступу Wi-Fi"**.
	- Можна змінити мережеве ім'я SSID, яке інші комп'ютери розпізнають під час пошуку мереж Wi-Fi.
	- Також можна відкрити меню **"Безпека"** і налаштувати в мережі захист "Wi-Fi Protected Access 2" (WPA2) із попередньо повідомленим ключем (PSK).
	- Якщо натиснути параметр безпеки •**"WPA2 PSK"**, до діалогового вікна **"Налаштувати точку доступу Wi-Fi"** можна додати поле для паролю. Якщо ви ввели пароль, його доведеться вводити щоразу у

# **Під'єднання до мереж і пристроїв**

випадку підключення комп'ютера або іншого пристрою до телефону, як до точки доступу. Щоб зняти захист мережі Wi-Fi, виберіть пункт **"Відкрити"** у меню **"Безпека"**.

Натисніть **"Зберегти"**. **5** 

# **УВАГА!**

Якщо вибрати параметр безпеки "Відкрити", ви не зможете запобігти несанкціонованому використанню Інтернет-послуг іншими особами, що може призвести до додаткових витрат. Щоб запобігти несанкціонованому використанню, краще увімкнути параметри безпеки.

### **Увімкнення функції Wi-Fi Direct для обміну даними через SmartShare**

Функція Wi-Fi Direct автоматично виконає пошук пристроїв Wi-Fi Direct, які знаходяться поблизу; знайдені пристрої буде додано до списку у порядку виявлення. Ви матимете змогу вибрати певний пристрій, щоб надіслати мультимедійні дані через Smart Share.

**ПРИМІТКА.** Функцію "Wi-Fi Direct" неможливо увімкнути, якщо використовуються інші функції Wi-Fi.

- 1 Торкніться пункту **| 3 рекладки "Програми"** > **"Налаштув."** > **"Інше ..."** в меню "БЕЗДРОТОВИЙ ЗВ'ЯЗОК" > **"Wi-Fi Direct".**
- Виберіть пристрій, до якого слід **2**  підключитися, у списку знайдених пристроїв.

**"СТВОРИТИ ГРУПУ"** – торкніться цього пункту, щоб увімкнути режим власника групи, який дає змогу підключити існуючі пристрої Wi-Fi, знайдені у результаті пошуку. На цьому етапі слід ввести пароль, встановлений у пункті **"Пароль"**.

**ПРИМІТКА.** Коли ваш телефон стане власником групи, він споживатиме більший ресурс акумулятора, аніж як клієнт. З'єднання Wi-Fi Direct не забезпечує інтернет-послуги. За підключення та використання інтернет-послуг може зніматись додаткова оплата. Перевірте вартість послуг з передачі даних у оператора мережі.

# **Користування функцією SmartShare**

Телефон дає змогу спільно користуватися мультимедійними файлами через мережу з іншими гравцями.

- 1 Торкніться вкладки **Ш**і виберіть пункт **SmartShare** .
	- Пристрій повинен бути підключений до мережі Wi-Fi. Якщо пристрій не підключений, з'явиться нове вікно для підключення до Wi-Fi.
- Від: встановіть бібліотеку для **2**  перегляду списку вмісту.
	- Якщо пристрій було під'єднано перед тим, відобразиться список вмісту з такого пристрою.
- **3** Кому: виберіть програвач для відтворення файлів.
	- Файли можна відтворювати лише на підтримуваних пристроях, наприклад на телевізорах і комп'ютерах із функцією DLNA.
	- Торкніться піктограми  $\mathcal{L}$ , щоб знову виконати пошук доступних пристроїв.
- У списку вмісту виберіть файл для **4**  відтворення.
	- Торкніться та утримуйте файл для його відтворення або перегляду

деталей.

- Торкніться кнопки меню для відтворення, передачі/ завантаження, налаштування і перегляду довідки.
- Передача/завантаження файлів **5**  вмісту у/зі списку вмісту.
	- Файли, збережені на телефоні, можна передати на інші пристрої.
	- Файли, збережені у зовнішній бібліотеці, можна завантажити на телефон.
	- На панелі сповіщень відображатиметься стан процесу передачі/завантаження.
	- Завантажені/передані файли зберігаються в папці **SmartShare**.
- Увімкніть функцію **DMS** в меню **6 "Налаштув."**.
	- **"Видимий"**: виявлення телефону **•** серед інших пристроїв, на яких увімкнено функцію DLNA.
	- **"Ім'я пристрою"**: встановлення **•** імені і піктограми, які відображатимуться на інших пристроях.
	- **"Завжди приймати запит"**: **•**запити інших пристроїв для обміну файлами приймаються автоматично.

# **Під'єднання до мереж і пристроїв**

- **"Отримати файли"**: дозволяє **•** іншим пристроям передати файли на телефон.
- **"МIЙ ЗАГАЛЬНИЙ КОНТЕНТ"**: **•** встановлення типу мультимедійних файлів для обміну.

# **ПРИМІТКА.**

**DMS (Digital Media Server • – цифровий медіасервер)**

дозволяє обмінюватись файлами на телефоні з іншими пристроями, під'єднаними до тієї самої мережі. За допомогою функції DMC (Digital Media Controller – цифровий медіаконтролер) можна переглядати файли на інших цифрових пристроях і управляти ними (відтворювати/зупиняти). На вашому телефоні за допомогою функції DMP (Digital Media Player – цифровий медіапрогравач) також можна відтворювати файли, збережені на інших пристроях.

- Можна відтворювати лише файли у підтримуваних форматах DMR. Залежно від DMR деякі файли можуть не відтворюватись.
- Залежно від DMS функція завантаження може не підтримуватись.

# **Під'єднання до комп'ютера за допомогою кабелю передачі даних**

Дізнайтеся, як підключати пристрій до комп'ютера за допомогою кабелю передачі даних у режимах USBз'єднання. Під'єднавши телефон до комп'ютера, можна переносити дані безпосередньо на та з пристрою, а також користуватися комп'ютерними програмами (LG PC Suite).

### **Синхронізація телефону з комп'ютером**

Щоб синхронізувати телефон із комп'ютером за допомогою кабелю USB, потрібно встановити на комп'ютері програмне забезпечення (LG PC Suite). Завантажити програму можна з вебсайту LG (www.lg.com).

- Підключіть телефон до ПК за **1**  допомогою USB-кабелю. З'явиться список типів з'єднання USB. Виберіть "Програмне забезпечення LG".
- Запустіть на комп'ютері програму LG **2**  PC Suite. Додаткові відомості дивіться у довідці програми (LG PC Suite).

**ПРИМІТКА.** Вбудований USBдрайвер LG потрібен для підключення пристрою LG до комп'ютера. Він встановлюється автоматично у випадку встановлення програмного забезпечення для ПК LG PC Suite.

### **Перенесення музики, фотографій та відеофайлів у режимі зовнішньої пам'яті USB**

- Під'єднайте телефон LG-E615 до **1**  комп'ютера за допомогою USBкабелю.
- Якщо драйвер LG Android не **2**  встановлено на комп'ютері, налаштування слід змінити вручну. Виберіть пункт **"Налаштування системи" > "Підключення" > "USB Тип з'єднання"**, тоді виберіть пункт **"Синхронізація медіафайлів (MTP)"**.
- На екрані ПК відкриється вікно, в **3**  якому можна переглянути вміст карти пам'яті та перенести потрібні файли.

**ПРИМІТКА.** Якщо встановлено драйвер платформи LG Android, відразу з'явиться спливне повідомлення "Увімкнути накопичувач USB".

### **Синхронізація з медіапрогравачем Windows**

Перевірте чи на комп'ютері встановлено медіапрогравач Windows.

- За допомогою кабелю USB **1**  під'єднайте телефон до комп'ютера зі встановленим медіапрогравачем **Windows**
- Виберіть пункт **"Синхронізація 2 медіафайлів (MTP)"**. Після під'єднання на комп'ютері з'явиться спливне вікно.
- Для синхронізації музичних файлів **3**  відкрийте медіапрогравач Windows.
- У спливному вікні відредагуйте **4**  або введіть ім'я пристрою (якщо потрібно).
- Виберіть і перетягніть потрібні **5**  музичні файли у список синхронізації.
- Увімкніть процес синхронізації. **6**
- Для синхронізації за допомогою •медіапрогравача Windows мають бути задоволені описані нижче вимоги.

# **Під'єднання до мереж і пристроїв**

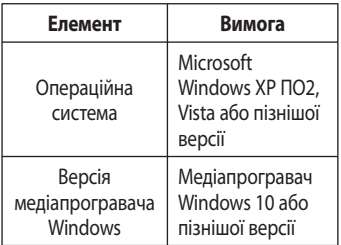

Якщо медіапрогравач Windows версії • нижчої за 9, встановіть програму версії 10 або вище.

# **Дзвінки**

# **Здійснення дзвінка**

- 1 Натисніть <mark>К.</mark>, щоб відкрити клавіатуру.
- Введіть за допомогою клавіатури **2**  номер. Щоб стерти цифру, торкніться .
- Щоб здійснити дзвінок, торкніться **3**  пункту  $\overline{a}$
- Щоб закінчити розмову, торкніться **4**  піктограми **"Кінець"** .

**ПОРАДА!** Щоб ввести символ "+" для здійснення міжнародного дзвінка, торкніться та утримуйте пункт $\boxed{0+}$ 

**ПОРАДА!** Якщо встановлено і активовано обидві SIM-карти, SIM1/SIM2 можна вибрати у вікні виклику за допомогою клавіші зміни SIM-карти.

### **Дзвінки контактам**

- 1 Торкніться цієї піктограми <mark>1</mark>, щоб відкрити контакти.
- Прокрутіть список контактів або **2**  введіть перші літери потрібного контакту, торкнувшись пункту **"Пошук контактів"**.
- Виберіть у списку потрібний контакт. **3**

# **Відповідь на дзвінок і відхилення дзвінка**

Щоб відповісти на вхідний дзвінок, коли телефон заблоковано, утримуйте та перетягніть піктограму  $\mathbf{t}$ .

Щоб відхилити вхідний дзвінок, утримуйте та перетягніть піктограму .

Утримуйте та перетягніть піктограму **"Швидке повідомлення"** внизу екрана, щоб надіслати повідомлення.

# **ПОРАДА! Швидке повідомлення**

За допомогою цієї функції можна швидко надіслати повідомлення. Це зручно, якщо потрібно відповісти на повідомлення під час зустрічі.

# **Налаштування гучності дзвінка**

Для налаштування гучності під час дзвінка використовуйте клавіші регулювання гучності на лівій бічній панелі телефону.

# **Здійснення другого дзвінка**

Під час першого дзвінка натисніть **1 "Меню"** > **"Додати виклик"** і наберіть номер. Також можна перейти до списку нещодавно набраних номерів, торкнувшись пункту 5, або відшукати контакти,

# **Дзвінки**

вибравши пункт і номер, на який слід зателефонувати.

- **2** Натисніть  $\blacktriangleright$ , щоб здійснити дзвінок.
- Обидва дзвінки відображатимуться **3**  на екрані дзвінків. Перший дзвінок буде заблоковано та переведено в режим утримування.
- Натискайте відображуваний номер, **4**  щоб перемикати дзвінки. Або торкніться **"Об'єднати виклики"**, щоб здійснити конференц-виклик.
- Щоб завершити активні виклики, **5**  натисніть **"Кінець"** або клавішу переходу на **Домашній екран**, посуньте донизу панель сповіщень і виберіть піктограму **"Завершити дзвінок"** .

**ПРИМІТКА.** Оплата стягується за кожен здійснений виклик.

# **Перегляд журналу дзвінків**

На головному екрані торкніться значка і виберіть вкладку **"Виклики"** . Перегляньте весь список набраних, отриманих та пропущених дзвінків.

**ПОРАДА!** Натисніть будь-який запис у журналі дзвінків для перегляду дати, часу та тривалості дзвінка.

**ПОРАДА!** Натисніть клавішу **Меню** і виберіть пункт **"Видалити все"** для видалення усіх записів.

# **Налаштування викликів**

Можна налаштувати функції телефону, зокрема, функцію переадресації викликів та інші спеціальні функції, які пропонує оператор.

- 1 На головному екрані торкніться пункту  $\left| \cdot \right|$ .
- Натисніть клавішу **Меню**. **2**
- Натисніть **"Налаштування 3 викликів"** і виберіть параметри для налаштування.

### **"Номери зі списку фіксованого**

**набору" –** можна увімкнути та скласти список номерів, на які можна телефонувати з цього телефону. Вам знадобиться код PIN2, який можна дізнатись у свого оператора. З вашого телефону можна буде здійснювати дзвінки тільки на номери, включені в список номерів фіксованого набору.

**"Служба голосової пошти"** – дає змогу вибирати службу голосової пошти оператора.

**"Установки голосової пошти" –** якщо ви користуєтеся службою голосової пошти свого оператора, цей пункт дає змогу вводити номер телефону, за яким ви будете прослуховувати та впорядковувати свою голосову пошту.

#### **"Зберегти незнайомі номери"**

– додавання невідомих номерів до контактів після дзвінка.

**"Відхилення виклику"** – встановлення функції відхилення виклику. Виберіть пункт "**Вимкнено"**, **"Відхилити виклики в переліку"** або **"Відхилити всі виклики"**.

**"Швидке повідомлення"** – відхиляючи виклик, можна за допомогою цією функції швидко надіслати повідомлення. Це зручно, якщо потрібно відхилити виклик під час ділової зустрічі.

**"Переадресація виклику"** – вкажіть, чи переадресовувати усі виклики, якщо лінія зайнята, немає відповіді або ви поза зоною досяжності.

**"Заборона дзвінків"** – дозволяє налаштувати заборону певних дзвінків. Введіть пароль заборони дзвінків. Перевірте, чи ваш оператор мережі підтримує дану послугу.

**"Тривалість дзвінкa"** – перегляд тривалості викликів, у тому числі усіх, набраних, отриманих та останнього виклику.

#### **"Додаткові настройки викликів GSM"**

– тут можна змінити такі налаштування:

 **"Ідентифікатор абонента":** виберіть, чи відображати ваш номер під час здійснення дзвінків.

 **"Очікування виклику" –** якщо увімкнути послугу очікування виклику, тоді телефон попереджатиме про новий вхідний виклик, коли ви розмовлятимете по телефону (доступність послуги залежить від оператора мережі).

# **Контакти**

Можна додати контакти у телефон і синхронізувати їх із контактами облікового запису Google або інших облікових записів, які підтримують синхронізацію контактів.

# **Пошук контакту**

### **На головному екрані**

- 1 Торкніться цієї піктограми <mark>1</mark>, щоб відкрити контакти.
- Натисніть **"Пошук контактів"** і **2**  введіть за допомогою клавіатури ім'я контакту.

### **Додавання нового контакту**

- 1 Торкніться цієї піктограми <mark>Ви</mark>, щоб відкрити контакти.
- **2** Виберіть **1**
- Виберіть розташування пам'яті. **3**  Якщо у вас кілька облікових записів, виберіть той, до якого потрібно додати контакт, наприклад **"Телефон"** або **Google**.
- Натисніть потрібну категорію **4**  інформації про контакт і введіть детальну інформацію про нього.
- Щоб додати контакт до пам'яті, **5**  торкніться пункту **"Зберегти"**.

### **Контакт також можна створити з екрана набору.**

- Щоб відкрити екран набору, **1**  торкніться піктограм  $\left| \cdot \right| > \mathbb{H}$ .
- Введіть номер телефону. **2**
- Виберіть **"Додати до контактів"** > **3 "Створити новий контакт"**.
- Виберіть розташування пам'яті. **4**  Якщо у вас кілька облікових записів, виберіть той, до якого потрібно додати контакт, наприклад **"Телефон"** або **Google**.
- Введіть контактну інформацію. **5**
- **6** Натисніть потрібну категорію інформації про контакт і введіть детальну інформацію про нього.
- Щоб додати контакт до пам'яті, **7**  торкніться пункту "**Зберегти**".

### **Вибрані контакти**

Часто використовувані контакти можна позначити як вибрані.

### **Додавання контакту до вибраних**

- 1 Торкніться цієї піктограми <mark>1</mark>, щоб відкрити контакти.
- Натисніть на контакт для перегляду **2**  детальної інформації про нього.
- Натисніть зірочку праворуч від імені **3**  контакту. Зірочка стане жовтою.

### **Видалення контакту зі списку вибраних**

- 1 Торкніться цієї піктограми <mark>ва</mark>, щоб відкрити контакти.
- Натисніть вкладку **"Улюблене"** і **2**  виберіть контакт для перегляду детальної інформації про нього.
- Натисніть жовту зірочку праворуч від **3**  імені контакту. Зірочка стане сірого кольору, і контакт буде видалено зі списку вибраних.

### **Імпортування та експортування контактів**

Імпорт/експорт файлів контактів (у форматі vcf) з накопичувача (внутрішньої пам'яті/карти пам'яті) або SIM-/USIM-карти на телефон і навпаки.

- 1 Торкніться цієї піктограми <mark>ва</mark>, щоб відкрити контакти.
- Торкніться клавіші **Меню** > **"Імпорт/ 2 Експорт"**.
- Виберіть потрібний параметр **3**  імпорту/експорту. Якщо у вас кілька облікових записів, виберіть той, до якого потрібно додати контакт.
- Виберіть файли контактів **4**  для імпорту/експорту і для підтвердження натисніть **"Імпортувати"**.

### **Перенесення контактів зі старого телефону на новий**

**За допомогою комп'ютерної програми синхронізації експортуйте контакти, збережені на старому телефоні, на ПК у вигляді файлу CSV.**

- Спершу встановіть програмне **1**  забезпечення LG PC Suite на ПК. Запустіть програму і під'єднайте телефон із системою Android до комп'ютера за допомогою USBкабелю.
- Вгорі екрана виберіть **"Пристрій" 2**  > **"Імпортувати особисті дані"** > **"Імпортувати контакти"**.
- З'явиться спливне меню для **3**  відкривання файлу контактів.
- Виберіть файл контактів та натисніть **4 "Відкрити"**.
- З'явиться спливне меню для **5**  імпортування нового контакту з комп'ютера у список контактів на телефоні.
- Якщо контакти на телефоні та нові **6**  контакти з комп'ютера відрізняються, виберіть контакт, який потрібно імпортувати з комп'ютера.
- Натисніть кнопку [OK], щоб **7** імпортувати новий контакт з комп'ютера на телефоні.

# **SMS/MMS**

У телефоні LG-E615 передбачено одне інтуїтивне та просте меню для користування SMS і MMS.

### **Надсилання повідомлення**

- 1 На головному екрані торкніться пункту **• лісля чого виберіть** пункт  $\boxed{7}$ , щоб відкрити порожнє повідомлення.
- Введіть ім'я або номер контакту в **2**  полі **"Кому"**. Під час введення імені контакту відображаються відповідні варіанти зі списку контактів. Якщо ви бачите потрібний контакт серед запропонованих, торкніться його. Ви можете додати декілька контактів.

**ПРИМІТКА.** За кожне надіслане текстове повідомлення кожному адресату стягується оплата.

- Торкніться поля **"Напис повід"** і **3**  почніть писати повідомлення.
- Щоб відкрити меню параметрів, **4**  натисніть клавішу **Меню**. Виберіть один із параметрів**: "Додати тему", "Відхилити", "Вставити смайлик"** та **"Усі повідомлення".**
- Щоб надіслати повідомлення, **5**  натисніть пункт **"Надіс."**.

**6** Відкриється екран із повідомленням після імені/номера отримувача. На екрані з'являться відповіді. Під час перегляду і надсилання додаткових повідомлень створюється потік повідомлень.

**Увага!** Обмеження у 160 символів може бути дещо іншим у різних країнах залежно від мови та кодування SMS.

**Увага!** Якщо до SMSповідомлення додати зображення, відео або звук, це призведе до автоматичного перетворення такого повідомлення на MMS, що відповідно вплине й на оплату.

### **Адресна скринька**

Повідомлення (SMS, MMS), написані або отримані від іншої особи, можна відображати у хронологічному порядку, що дає змогу зручно переглядати бесіду.

### **Користування смайликами**

Оживіть повідомлення за допомогою смайликів.

Створюючи повідомлення, торкніться клавіші **Меню** і виберіть пункт **"Вставити смайлик"**.

### **Зміна налаштувань повідомлень**

Параметри повідомлень телефону LG-E615 уже налаштовано, тож повідомлення можна надсилати одразу. Ви можете змінити налаштування відповідно до власних уподобань. На головному екрані торкніться піктограми  $\Box$ , після чого натисніть клавішу **Меню** і виберіть пункт **"Налаштув."**.

# **Ел. пошта**

Програму "Ел. пошта" можна використовувати для читання електронної пошти з інших служб, окрім пошти Gmail. Програма "Ел. пошта" підтримує такі типи облікових записів: POP3, IMAP та Exchange.

Постачальник послуг чи системний адміністратор може надати вам потрібні налаштування облікового запису.

### **Керування обліковим записом електронної пошти**

Коли програма **"Ел. пошта"** відкривається вперше, запускається майстер налаштування, за допомогою якого можна налаштувати потрібний обліковий запис.

#### **Щоб додати ще один обліковий запис електронної пошти:**

• Торкніться пункту **III** > вкладки **"Програми"** > **"Ел. пошта"** > на екрані облікового запису торкніться пункту > **"Налаштув."** > **"ДОДАТИ ОБЛІКОВИЙ ЗАПИС"**.

Після виконання основного налаштування програма електронної пошти відобразить на екрані вміст вашої поштової скриньки. Якщо ви зареєстрували кілька облікових записів, можна переходити від одного облікового запису до іншого.

### **Зміна налаштувань облікового запису електронної пошти:**

• Торкніться пункту **III** > вкладки **"Програми"** > **"Ел. пошта"** > на екрані облікового запису торкніться пункту > **"Налаштув**.".

### **Щоб видалити обліковий запис електронної пошти:**

• Торкніться пункту **III** > вкладки **"Програми"** > **"Ел. пошта"** > на екрані облікового запису торкніться пункту > **"Налаштув."** > торкніться облікового запису, який потрібно видалити > **"Видалити обліковий запис"**.

### **Екран облікового запису електронної пошти**

Торкнувшись назви облікового запису, можна переглянути його папку "Вхідні". Обліковий запис, з якого листи електронної пошти надсилаються за замовчуванням, позначено галочкою.

 – Торкніться піктограми папки, щоб відкрити папки облікового запису.

На телефон завантажуються лише найсвіжіші електронні листи облікового запису.

### **Робота з папками облікового запису**

У кожному обліковому записі є папки "Вхідні", "Вихідні", "Надіслані" і "Чернетки". Деякі служби електронної пошти можуть передбачати наявність додаткових папок.

### **Створення і надсилання електронної пошти**

### **Щоб створити та надіслати повідомлення:**

- У програмі **"Ел. пошта"** торкніться **1**  піктограми $\sum$
- Введіть адресу одержувача **2**  повідомлення. Під час введення адреси відображаються схожі варіанти зі списку контактів. У разі використання кількох адрес їх слід розділяти крапкою з комою.
- Якщо потрібно, додайте копію чи **3**  приховану копію або вкладіть файли.
- Введіть текст повідомлення. **4**
- **5** Торкніться піктограми  $\geq$ . Якщо телефон не підключено до мережі (наприклад, якщо увімкнено режим "У літаку"), повідомлення, які ви надсилаєте, буде збережено у папці "Вихідні" до тієї миті, поки не буде відновлено мережеве підключення. Якщо в папці є повідомлення, які очікують

надсилання, на екрані "Облікові записи" відображається папка "Вихідні".

**ПОРАДА!** Коли у папку "Вхідні" надходить нове повідомлення, телефон видає звуковий або вібросигнал. Торкніться сповіщення, щоб зупинити сигнал.

# **Камера**

### **Використання видошукача**

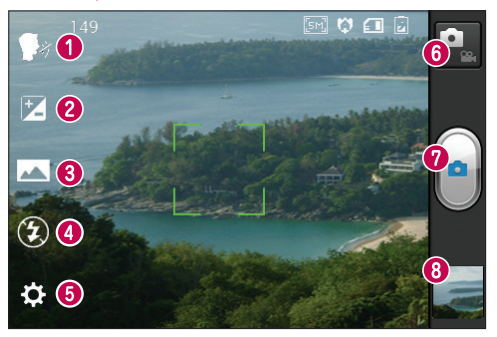

- **Cheese shutter** This enables you to take a picture as voice command. Say "Cheese" when you get ready to take a photo.
- **"Яскравість"** допомагає визначати та контролювати кількість світла, яке потрапляє на зображення.
- **"Режим зйомки"** можна вибрати параметри **"Звичайний"**, **"Панорама"** або **"Серійна зйомка"**.
- **"Спалах"** увімкнення спалаху під час зйомки в темному місці.
- **"Налаштув."** торкнувшись цієї піктограми, можна відкрити меню налаштувань.
- **"Режим відео"** торкніться цієї піктограми, щоб вибрати режим відео.
- **"Зйомка"** –дає змогу зробити знімок.
- **"Галерея"** торкніться, щоб переглянути останню зроблену фотографію. Можна відкрити галерею та переглянути збережені фотографії, не виходячи з режиму камери.

**ПРИМІТКА.** Об'єм пам'яті може різнитися залежно від сюжетного режиму або умов зйомки.
## **Швидка фотозйомка**

- Відкрийте програму **"Камера"**. **1**
- Тримаючи телефон горизонтально, **2**  наведіть об'єктив на об'єкт зйомки.
- Торкніться пальцем об'єкта на екрані; **3**  в області доторку з'явиться рамка фокусування.
- **4** Коли рамка фокусування стане зеленою, це означає, що камера сфокусувалась на об'єкті.
- Торкніться піктограми **"Зйомка"** , **5**  щоб зробити знімок.

### **Використання розширених настройок**

На екрані видошукача натисніть  $\ddot{\mathbf{e}}$ , щоб відкрити додаткові параметри.

- $\bullet$ : відновлення усіх стандартних налаштувань камери.
- 2: Торкніться, щоб відкрити довідник камери і докладніше дізнатися про режим "Панорама" або "Серійна зйомка".
- М фокусування на певній точці.
- <u>В</u>І вибір роздільної здатності зображення. Якщо вибрати високу роздільну здатність, розмір файлу збільшиться, тому в пам'яті можна буде зберегти меншу кількість файлів.
- <del>« « с</del>налаштування кольору та світла

відповідно до оточення. Доступні параметри: "**Звичайний**", "**Портрет**", "**Ландшафт**", "**Спорт**", "**Захід сонця**" і "**Ніч**".

- І<u>іво —</u> параметр ISO визначає чутливість оптичної матриці. Що більше значення ISO, то чутливіша камера. Ця функція корисна при зйомці в темряві, якщо ви не бажаєте використовувати спалах.
- підвищення якості кольору в різних умовах освітлення.
- $\mathbb{C}$  вибір відтінку кольору для нового перегляду.
- $\cdot$   $\bullet$  зйомка зображення за кілька секунд після натиснення кнопки спуску. Ця функція дуже зручна, якщо ви бажаєте теж бути на знімку.
- <sup>г</sup> увімкніть, щоб використовувати послуги телефону залежно від місця розташування. Робіть знімки та прив'язуйте їх до місця зйомки. При завантаженні зображень із мітками у блог, що підтримує геомітки, можна переглядати знімки на карті.

**ПРИМІТКА.** Ця функція доступна, лише якщо увімкнено GPS.

• В – виберіть один із чотирьох звуків шторки.

# **Камера**

- дозволяє переглянути зображення після зйомки.
- **10** вибір місця для збереження зображень.

**ПОРАДА!** Після вимикання камери деякі налаштування повертаються до значень за замовчуванням, зокрема баланс білого, таймер і сюжетний режим. Перевірте їх перед наступною зйомкою.

**ПОРАДА!** Меню налаштувань накладається на вікно видошукача, і тому під час зміни кольору або якості зображення змінений знімок відображатиметься на екрані позаду меню налаштувань.

**Після зйомки виберіть піктограму переглядача зображень, щоб переглянути відзняті зображення**.

- Щоб переглянути інші зображення, прокрутіть ліворуч або праворуч.
- Щоб збільшити або зменшити зображення, торкніться двома пальцями екрана і розведіть їх (щоб зменшити зображення, зведіть пальці докупи) або двічі торкніться екрана.
- Щоб надіслати фотографію, торкніться пункту **"Передати по"** > виберіть потрібний пункт, наприклад **"Bluetooth", "Ел. пошта", "Нотатка", "Picasa"** тощо.
- Щоб видалити фотографію, торкніться пункту **"Видалити"** .

## **Перегляд фотографій**

Дізнайтесь про перегляд фотографій, збережених у пам'яті телефону.

- 1 На головному екрані відкрийте список програм і виберіть пункт **"Галерея"**.
- Виберіть фотографію для перегляду. **2**

**Під час перегляду фотографії можна використовувати описані нижче можливості:**

- щоб переглянути інші зображення, прокрутіть ліворуч або праворуч;
- щоб збільшити або зменшити зображення, торкніться двома пальцями екрана і розведіть їх (щоб зменшити зображення, зведіть пальці докупи);
- щоб надіслати фотографію, торкніться пункту **"Передати по"** > виберіть потрібний пункт, наприклад "Bluetooth", "Ел. пошта", "Нотатка", "Picasa" тощо.

**ПОРАДА!** Якщо у вас є обліковий запис SNS, встановлений на телефоні, фотографію можна надсилати у спільноту SNS.

Щоб видалити фотографію, торкніться • пункту **"Видалити"** .

**Щоб відкрити всі додаткові параметри, торкніться клавіші меню.**

#### **"Установити зображення як"**

– натисніть, щоб використовувати зображення як **фото контакта**, **Шпалери** або **Шпалери забл. екрана**.

**"Перемест."** – торкніться, щоб перемістити зображення в інше розташування.

**"Перейменувати" –** торкніться, щоб змінити назву вибраного зображення.

#### **"Повернути вліво/Повернути**

**праворуч**" – обертання ліворуч або праворуч.

**"Обріз."** – обрізування фотографії. Проведіть пальцем по екрану, щоб вказати область для обтинання.

**"Редаг."** - перегляд і редагування зображення.

 - вибір розподільної здатності зображення. Якщо вибрати високу розподільну здатність, розмір файлу збільшиться, тому в пам'яті можна буде зберегти меншу кількість файлів.

 – підвищення якості кольору в різних умовах освітлення.

 - застосування художніх ефектів до зображень.

**Е.** - застосування додаткових параметрів до зображень.

**"Слайд-шоу"** – у режимі автоперегляду автоматично відтворюється щойно записане зображення.

**"Деталі"** – показ інформації про зображення.

**ПРИМІТКА.** Залежно від програмного забезпечення пристрою деякі формати файлів можуть не підтримуватись.

**ПРИМІТКА.** Якщо розмір файлу перевищує доступний розмір пам'яті, коли ви відкриватимете файл, може статися помилка.

# **Відеокамера**

#### **Використання видошукача**

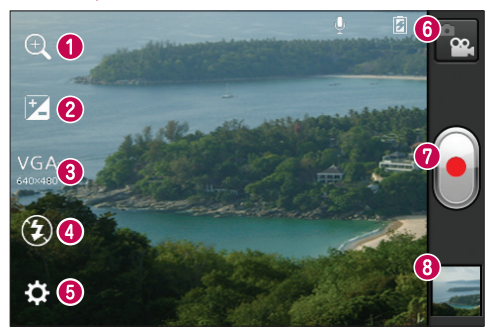

- **"Масштабування"** збільшення або зменшення.
- **"Яскравість"** допомагає визначати та контролювати кількість світла, яке потрапляє на відеозображення.
- **"Розмір відео"** натисніть, щоб визначити розмір (у пікселах) відео, яке ви записуєте.
- **"Спалах"** використовується для увімкнення спалаху під час відеозйомки в темному місці.
- **"Налаштув."** натискайте цю піктограму для відкривання меню параметрів.
- **"Режим камери"** торкніться цієї піктограми, щоб перейти в режим камери.
- **"Запис"**  початок запису.
- **"Галерея"** торкніться, щоб переглянути останні записані відео. Можна відкрити галерею та переглянути збережені фотографії, не виходячи з режиму камери.

**ПРИМІТКА.** Щоб масштабувати відео під час запису, робіть "щипки" двома пальцями на екрані.

## **Швидка відеозйомка**

- 1 Натисніть кнопку режиму "Камера"; піктограма змінитися на  $\lceil \cdot \rceil$ .
- **2** На дисплеї відобразиться екран видошукача відеокамери.
- Тримаючи телефон, наведіть об'єктив **3**  на об'єкт відеозйомки.
- Натисніть один раз кнопку "Запис" **4**  для початку відеозапису.
- У верхньому куті видошукача **5**  з'явиться червоний індикатор із таймером, що показує тривалість відеозапису.
- **6** Натисніть  $\blacksquare$  на екрані, щоб зупинити запис. Можна також користуватися кнопками регулювання гучності.

#### **Використання розширених настройок**

У видошукачі торкніться піктограми із і відкрийте всі додаткові параметри.

- 
- – відновлення усіх стандартних налаштувань відеокамери.
- **WB** Підвищення якості кольору в різних умовах освітлення.
- Застосування спеціального ефекту, наприклад монотонів, сепія або негативу.
- увімкніть, щоб використовувати послуги телефону залежно від місця

розташування. Знімайте відео та прив'язуйте його до місця зйомки. Завантажуючи відео з мітками у блог, що підтримує геомітки, можна переглядати відео на карті.

- виберіть пункт **"Вимк."** для запису відео без звуку.
- $\blacksquare$  режим автоперегляду автоматично відтворює щойно записане відео.
- вибір місця для збереження відеофайлів.

#### **Після запису відео виберіть піктограму переглядача зображень, щоб переглянути відзняте відео.**

- Щоб переглянути інше відео, прокрутіть ліворуч або праворуч.
- Щоб надіслати відео, виберіть **"Передати по"** , тоді потрібний пункт, наприклад **Bluetooth**, **SMS/ MMS**, **YouTube** тощо.
- Для відтворення відео виберіть **"Відтвор."** .
- Для видалення відео виберіть **"Видалити"** .

## **Відтворення відео**

Дізнайтесь про використання відеопрогравача, щоб відтворювати різноманітні відеофайли.

1 На головному екрані відкрийте список програм і виберіть пункт

# **Відеокамера М**

"Галерея".

- Виберіть відео для відтворення (з **2**  піктограмою  $\bigcirc$ ).
- Поверніть пристрій у положення для **3**  перегляду в альбомній орієнтації.
- Управління відтворенням **4**  здійснюється за допомогою віртуальних клавіш.

## **ПРИМІТКА.**

- Залежно від програмного забезпечення пристрою деякі формати файлів можуть не підтримуватись.
- Якщо розмір файлу перевищує доступний розмір пам'яті, під час відкривання файлів може статися помилка.

## **Щоб відкрити усі додаткові параметри, торкніться клавіші меню.**

#### **"Співвідношення сторін екрана"**

– торкніться, щоб вибрати потрібне співвідношення сторін екрана.

**"Яскравість"** – перевірте налаштування рівня яскравості для зручного перегляду відео.

**"Smart Share"** – торкніться для спільного доступу до цього відеофайлу через функцію Smart Share.

**"Деталі"** – торкніться, щоб переглянути детальнішу інформацію, наприклад назву, дату, час, розмір і тип.

## **Регулювання гучності під час перегляду відео**

Щоб відрегулювати гучність відео під час відтворення, скористайтеся клавішами гучності зліва на телефоні.

# **Мультимедія**

Для легкого доступу до всіх зображень та відеофайлів можна зберігати мультимедійні файли на карті пам'яті.

## **Галерея**

Перегляд фотографій і відтворення відео з пам'яті пристрою та карти пам'яті.

- 1 Торкніться пункту  $\frac{1}{2}$  > вкладки **"Програми"** > **"Галерея".** Відкрийте список папок, у яких зберігаються всі ваші мультимедійні файли. **1 •**
- **Підтримувані формати файлів (тип)**
	- **Зображення:** bmp, gif, jpg, png
	- **Відео:** 3gp, mp4, avi, wmv, flv, mkv (кодек: MPEG4, H.263, Sorenson H.263, H.264, VC-1, DivX® та XviD) **••**
- Не блокуйте екран пристрою, на якому відтворюється відео DivX Video-On-Demand. Кожне блокування екрана під час відтворення відео DivX Video-On-Demand призведе до стягування оплати за перегляд. •••
- Залежно від програмного забезпечення пристрою деякі формати файлів можуть не підтримуватись.
- Якщо розмір файлу перевищує доступний розмір пам'яті, під час відкривання файлів може статися помилка.

# **Мультимедія**

## **QuickMemo**

Використовуйте **QuickMemo** для зручного та ефективного створення нотаток під час дзвінка, зі збереженим зображенням чи на поточному екрані телефону.

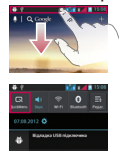

1 Перейдіть до екрана **QuickMemo**, натиснувши та утримуючи клавіші збільшення і зменшення гучності одну секунду на екрані, який потрібно зняти. Або торкніться і пересуньте панель стану вниз, після чого торкніться  $\blacksquare$ .

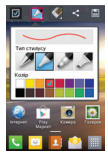

**1** Перейдіть до екрана **2** Виберіть потрібний параметр **3** Щоб зберегти нотатку меню у пункті **"Тип стилусу"**, **"Колір"** та **"Гумка"** і створіть нотатку.

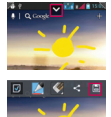

з поточним екраном, торкніться У у меню "Редаг." і виберіть  $\blacksquare$ 

**ПРИМІТКА.** Для роботи з функцією QuickMemo використовуйте кінчики пальців. Не використовуйте нігтів.

#### **Використання параметрів QuickMemo**

Функція QuickMemo дає змогу легко користуватися параметрами QuickMenu.

- Налаштування використання фонового екрана.
- $\triangleright$  Вибір типу пера та кольору.
	- Стирання створеної нотатки.
	- Встановлення місця для збереження нотатки.

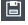

- Збереження нотатки з поточним екраном.
- $\leq$  Надсилання чи надання доступу до поточної швидкої нотатки QuickMemo іншим.

### **Перегляд збереженої швидкої нотатки QuickMemo**

Торкніться пункту **"Галерея"** і виберіть альбом QuickMemo.

### **Музичний плеєр**

Телефон має вбудований музичний програвач, за допомогою якого можна прослуховувати улюблену музику. Музичний програвач підтримує файли таких форматів: mp3, m4a, mp4, 3gp, 3ga, asf/wma, ogg, aac, flac, wav.

#### **Додавання музичних файлів на телефон**

Розпочніть із передачі файлів на телефон або карту пам'яті:

- Перенесення музичних файлів, фотографій і відеофайлів у режимі зовнішньої пам'яті USB => стор. 22
- Завантаження через бездротову мережу $\Rightarrow$  стор. 65
- Синхронізація телефону з комп'ютером => стор. 22
- Отримання через Bluetooth => стор. 31
- Копіювання на карту пам'яті.

### **Відтворення музики**

Після передавання музичних файлів на телефон або карту пам'яті:

- 1 Торкніться піктограми **III** > вкладки **"Програми"** > **"Музичний плеєр"**.
- Виберіть категорію музики. **2**
- Виберіть музичний файл. **3**  Для керування відтворенням використовуйте описані нижче

піктограми.

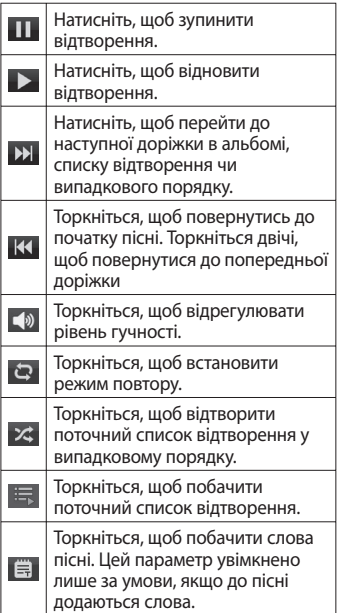

Для регулювання гучності під час прослуховування музики натискайте клавіші регулювання гучності вгору та вниз, що на лівій бічній панелі телефону.

# **Мультимедія**

#### **Створення списку відтворення**

- 1 Торкніться піктограми **III** > вкладки **"Програми"** > **"Музичний плеєр"**.
- Виберіть пункт **"Список записів"**. **2**
- **3** Натисніть  $\equiv$  > "Новий список **відтворення"**.
- Введіть назву для нового списку **4**  відтворення і виберіть **"OK"**.
- Виберіть **"Додати музичний файл"**. **5**
- Виберіть файли, які потрібно додати, і **6**  натисніть **"Додати"**.

**ПОРАДА!** Під час відтворення файли можна додати до списку відтворення, якщо натиснути > **"Додати в плейлист"**.

#### **Додавання композицій до списку відтворення вибраного**

Можна швидко додати улюблену композицію до списку відтворення вибраного. Під час відтворення натисніть > **"Додати до закладок"**, щоб додати поточну композицію до списку швидкого перегляду.

#### **Налаштування параметрів музичного програвача**

- 1 Торкніться піктограми **Вир** > вкладки **"Програми"** > **"Музичний плеєр"**.
- $2$  Натисніть  $\equiv$  > "Налаштув.".
- **3** Налаштуйте параметри музичного

програвача.

### **ПРИМІТКА.**

- Залежно від програмного забезпечення пристрою деякі формати файлів можуть не підтримуватись.
- Якщо розмір файлу перевищує доступний розмір пам'яті, під час відкривання файлів може статися помилка.

**ПРИМІТКА.** Авторське право на музичні файли може бути захищене міжнародними угодами та національними законами про захист авторського права. Тому для відтворення або копіювання музики може знадобитися відповідний дозвіл або ліцензія. Національні закони деяких країн забороняють приватне копіювання матеріалів, захищених авторським правом. Перш ніж завантажувати або копіювати файл, перевірте закони відповідної країни, які стосуються використання такого матеріалу.

## **FM-радіо**

Телефон LG-E615 має вбудоване FMрадіо, яке дозволяє налаштувати і слухати улюблені радіостанції.

**ПРИМІТКА**. Для прослуховування радіостанцій скористайтеся гарнітурою. Підключіть їх до гнізда для навушників.

### **Пошук радіостанцій**

Пошук радіостанцій можна здійснювати вручну або автоматично. Їх буде збережено під відповідними номерами каналів, і їх не доведеться шукати знову. У телефоні можна зберегти до 48 каналів.

#### **Автоматична настройка**

- 1 На головному екрані торкніться піктограми > вкладки **"Програми"** > **"FM-радіо"**.
- **2** Торкніться піктограми  $\equiv$ , тоді виберіть пункт **"Сканувати"**.
- Якщо потрібно зупинити сканування, **3**  під час автоматичного сканування натисніть пункт **"Стоп"**. Буде збережено лише ті канали, які було знайдено до зупинки сканування.

**ПРИМІТКА.** Станції можна налаштувати вручну за допомогою екранного коліщатка.

**ПОРАДА!** Для покращення радіоприйому розтягніть шнур гарнітури, який виконує роль радіоантени.

Якщо підключити гарнітуру, яка не передбачена спеціально для прийому радіосигналів, це може призвести до погіршення прийому.

# **LG SmartWorld**

LG SmartWorld пропонує багато цікавого вмісту – ігри, програми, шпалери та рингтони, які гарантують насичене і захоплююче "мобільне життя" користувачам телефонів LG.

#### **Як отримати доступ до LG SmartWorld із вашого телефону**

- 1 Торкніться піктограми  **1** вкладки **"Програми"** > **"LG SmartWorld"**.
- Торкніться пункту "Увійти" та введіть **2**  свій логін і пароль для LG SmartWorld. Якщо ви ще не зареєструвалися, торкніться пункту "Реєстрація" і станьте членом LG SmartWorld.
- Завантажуйте будь-який вміст за **3**  своїм бажанням.

#### **ПРИМІТКА**. **Що робити, якщо немає піктограми <b>(**•••)?

- **1** Зайдіть на веб-сайт LG SmartWorld (www.lgworld.com) через веббраузер телефону і виберіть свою країну.
- **2** Завантажте програму LG SmartWorld.
- **3** Запустіть і встановіть завантажений файл.
- **4** Відкрийте програму LG SmartWorld, торкнувшись піктограми програми **LG SmartWorld**.

#### **Як користуватися програмою LG SmartWorld**

- Беріть участь у щомісячних акціях LG SmartWorld.
- Користуйтеся простими клавішами "меню", щоб швидко знайти потрібне.  **Категорії** – шукайте вміст за категоріями (наприклад освіта, розваги, ігри тощо).

 **Пошук** – пошук вмісту.

 **Додатки для вас** – пропозиції вмісту з огляду на ваші попередні завантаження.

 **Мої прогр.** – складайте список завантаженого вмісту та того, який ще слід завантажити.

 **Налаштув.** – налаштовуйте профіль та відображення.

 **Увійти** – встановлення ідентифікатора і пароля.

Спробуйте також інші корисні функції. •(екран інформації про вміст)

**ПРИМІТКА.** Програма LG SmartWorld доступна не у всіх країнах і підтримується не всіма операторами.

# **Утиліти**

## **Налаштування будильника**

- 1 Торкніться піктограми **|| 2 рекладки "Програми"** > **"Будильник/** Годинник" >  $\bullet$
- **2** Коли час буде встановлено, LG-E615 повідомить, скільки часу залишилося до сигналу.
- Налаштуйте параметри **"Повторити", 3 "Час відкладення", "Вібрація", "Мелодія будильника", "Шифрований замок"** і **"Нотатка"**. Натисніть **"Зберегти"**.

#### **Використання калькулятора**

- 1 Торкніться піктограми **Ш** > вкладки **"Програми"** > **"Калькул-р"**.
- Натискайте цифрові клавіші для **2**  введення цифр.
- Для виконання простих обчислень **3**  виберіть необхідну функцію (+, –, ×, ÷), а після неї натисніть =.
- Для виконання складніших **4**  обчислень торкніться піктограми , виберіть пункт **"Розширена панель"**, де можна вибрати такі функції: sin, cos, tan, log тощо.

#### **Додавання події до календаря**

- 1 Торкніться піктограми **ША** > вкладки **"Програми"** > **"Календар"**.
- Якщо торкнутись назви місяця, яка **2**  відображається в лівому верхньому куті екрана, з'являться різні типи вигляду календаря (День, Тиждень, Місяць, Розклад).
- **3** Торкніться дати, до якої потрібно додати подію.
- Щоб додати подію, торкніться **4**  піктограми $\left( +\right)$ .
- Торкніться пункту **"Назва події"** і **5**  введіть назву події.
- Торкніться пункту **"Розташування"** і **6**  введіть місцезнаходження. Перевірте дату і введіть потрібний час початку і завершення події.
- Якщо до події потрібно додати **7**  нотатку, торкніться пункту **"Опис"** і введіть відповідні дані.
- Щоб повторювати сигнал будильника, **8**  скористайтесь параметром **"ПОВТОР"**, а в разі потреби встановіть пункт **"НАГАДУВАННЯ"**.
- Щоб зберегти подію в календарі, **9**  натисніть пункт **"Зберегти"**.

## **Polaris Office**

Polaris Office - це професійне рішення для організації мобільного офісу. яке дозволяє користувачам зручно переглядати на мобільному пристрої різні типи офісних документів, включно з файлами Word, Excel i PowerPoint. Торкніться піктограми | > вкладки

"Програми" > "Polaris Office".

#### Керування файлами

Polaris Office пропонує користувачам мобільних пристроїв зручні засоби керування файлами, включно з копіюванням, перемішенням, вставкою і видаленням файлів і папок безпосередньо на пристрої.

#### Перегляд файлів

Користувачі мобільних пристроїв можуть легко переглядати різноманітні типи файлів, включно з документами Microsoft Office Ta Adobe PDF. безпосередньо на пристрої. Під час перегляду за допомогою Polaris Office об'єкти та макети виглядають так само, як в оригінальних документах.

# **Веб-**

#### **Інтернет**

Браузер на телефоні забезпечує швидкий повноколірний доступ до ігор, музики, новин, спорту, розваг і не тільки. Де б ви не були та що б ви не робили.

**ПРИМІТКА.** Використання цих послуг і завантаження вмісту передбачає додаткову тарифікацію. Перевірте вартість послуг з передачі даних у оператора мережі.

### **Використання панелі інструментів для мережі**

- Натискайте, щоб повернутися на сторінку назад.
- Натискайте, щоб перейти на сторінку вперед, на сторінку, до якої під'єднувалися після поточної. Ця дія протилежна до тої, що виконується натисненням кнопки **"Назад"** для переходу на попередню сторінку.
- Торкніться та утримуйте палець на екрані, тоді посуньте палець вгору або вниз, щоб збільшити або зменшити браузер.
- Натисніть, щоб додати нове вікно.
- Торкніться, щоб відкрити перелік збережених закладок.

### **Користування параметрами**

Натисніть піктограму (=, щоб переглянути параметри.

**"Оновити"** – оновлення поточної вебсторінки.

**"Зберегти у закладки**" – додавання поточної сторінки до списку закладок.

**"Перейти до дом. сторінки"** – перехід до домашньої сторінки.

**"Надіслати сторінку"** – поділитися сторінкою з іншими.

**"Знайти на сторінці"** – знайти літери чи слова на поточній сторінці.

**"Запит. сайт для комп'ютера"** – перегляд веб-сторінки як робочого стола.

**"Зберегти сторінку"** – Дозволяє зберегти поточну веб-сторінку і прочитати її згодом в автономному режимі.

**"Яскравість"** – налаштування яскравості екрана.

**"Налаштув."** – налаштування параметрів браузера.

**"Вийти"** – вихід з Інтернету.

## **Налаштув.**

#### **Доступ до меню налаштувань**

1 На головному екрані торкніться піктограми > вкладки **"Програми"** > **"Налаштув."** АБО

На головному екрані торкніться піктограми > **"Налаштування системи"**.

Виберіть категорію налаштувань і **2**  параметр.

## **Пoдвiйнa SIM**

Можна налаштувати пункт Налаштування для двох SIM-карт. Якщо в телефон вставлено дві SIM-карти, відображатиметься інформація про SIM-карти. Торкніться, щоб позначити потрібний пункт. Вибрану SIM-карту буде активовано.

**ПРИМІТКА.** Одночасне вимкнення обох SIM-карт неможливе.

**"Передача даних"** – торкніться, щоб позначити потрібний пункт. Це зробить можливою передачу даних через мобільну мережу.

#### **"Мережа даних за замовчуванням"**

– зміна мережі передачі даних за замовчуванням. Всі мобільні пакетні послуги (Інтернет, MMS, електронна пошта тощо) будуть використовувати SIM-карту вибрану для цього пункту.

Якщо вставлено лише одну SIM-карту, мережу даних за замовчуванням буде встановлено для цієї SIM-карти, і це налаштування неможливо змінити.

**ПРИМІТКА.** Якщо увімкнено режим "У літаку", налаштування для двох SIM-карт будуть недоступні.

**"Роумінг даних"** – торкніться, щоб позначити потрібний пункт. Дає змогу підключитися до служби передачі даних у роумінгу.

## **БЕЗДРОТОВИЙ ЗВ'ЯЗОК**

Тут можна керувати з'єднаннями Wi-Fi та Bluetooth. Можна також налаштувати мобільні мережі та виконувати перехід у режим "У літаку".

#### **< Wi-Fi >**

**"Wi-Fi"** – вмикайте функцію Wi-Fi для під'єднання до доступних мереж Wi-Fi. **"Налаштування Wi-Fi"** – налаштування та керування точками бездротового доступу. Налаштуйте мережеве повідомлення або додайте мережу Wi-Fi. Екран із додатковими налаштуваннями Wi-Fi можна відкрити з основного екрана налаштування Wi-Fi. Натисніть піктограму  $\equiv$  і торкніться пункту **"Розширені"**.

### **ПОРАДА! Як отримати MACадресу**

Для підключення у деяких бездротових мережах із MACфільтрами, можливо, потрібно буде ввести MAC-адресу телефону LG-E615 в маршрутизатор.

МАС-адресу можна знайти у такому користувацькому інтерфейсі:

торкніться вкладки **"Програми"** > **"Налаштув."** > **"Wi-Fi"** > >

**"Розширені"** > **"MAC-адреса"**.

### **< Bluetooth >**

Для використання увімкніть або вимкніть бездротову функцію Bluetooth. Детальніше читайте в розділі про Bluetooth > стор. 32.

#### **< Передача даних >**

Відображення інформації про використання даних і налаштування параметрів для обмеження користування даними.

- **"Мобільні дані"**: використання даних **•** через будь-яку мобільну мережу.
- **"Обмeжити обсяг пеpeдaчi дaних"**: **•** встановлення обмеження для використання мобільних даних.
- **"Цикл використання даних"**: **•** налаштування обмеженого циклу.

### **< Налаштування викликів >**

Можна налаштувати функції телефону, зокрема, функцію переадресації викликів та інші спеціальні функції, які пропонує оператор.

**"Номери зі списку фіксованого • набору" -** дозволяє увімкнути функцію фіксованого набору та укласти список номерів, на які можна телефонувати з цього телефону. Вам знадобиться код PIN2, який можна дізнатись у вашого оператора. З вашого телефону можна буде здійснювати дзвінки тільки на номери, включені в список номерів фіксованого набору.

## **ГОЛОСОВА ПОШТА**

- **"Служба голосової пошти"** дає **•** змогу вибрати послугу голосової пошти вашого оператора. Ви можете отримати номер такої послуги від провайдера послуг.
- **"Установки голосової пошти"**  якщо **•** ви користуєтеся службою голосової пошти свого оператора, цей пункт дає змогу вводити номер телефону, за яким ви будете прослуховувати та впорядковувати свою голосову пошту.

## **ІНШІ НАЛАШТУВАННЯ ВИКЛИКІВ**

**"Відхилення виклику" •**

– встановлення функції відхилення виклику. Виберіть пункт "**Вимкнено"**,

**"Відхилити виклики в переліку"** або **"Відхилити всі виклики"**.

- **"Швидке повідомлення" •** – відхиляючи виклик, можна за допомогою цією функції швидко надіслати повідомлення. Це зручно, якщо потрібно відхилити виклик під час ділової зустрічі.
- **"Зберегти незнайомі номери" •** – додавання невідомих номерів до контактів після дзвінка.
- **"Переадресація виклику"** вкажіть, **•** чи переадресовувати усі виклики, якщо лінія зайнята, немає відповіді або ви поза зоною досяжності.
- **"Заборона дзвінків"** налаштування **•** заборони певних викликів. Введіть пароль заборони дзвінків. Перевірте, чи ваш оператор мережі підтримує дану послугу.
- **"Тривалість дзвінка"** перегляд **•** тривалості викликів, у тому числі усіх, набраних, отриманих та останнього виклику.
- **"Додаткові настройки викликів • GSM"** – тут можна змінити описані нижче налаштування:
	- **"Ідентифікатор абонента" •** – налаштування відображення вашого номера під час здійснення викликів.

**"Очікування виклику":** якщо **•** увімкнути послугу очікування виклику, тоді телефон попереджатиме про новий вхідний виклик, коли ви розмовлятимете по телефону (доступність послуги залежить від оператора мережі).

#### **< Інше ... >**

- **"Режим "У літаку""** у цьому режимі **•** всі функції бездротового зв'язку буде вимкнено.
- **"Wi-Fi Direct"** увімкнення функції **•** Wi-Fi Direct, щоб можна було з'єднати два пристрої через мережу WLAN без точки доступу.
- **"Точка доступу Wi-Fi"** увімкнення **•** точки доступу до бездротової локальної мережі для спільного доступу до мережі мобільного зв'язку пристрою з ПК або іншого пристрою за допомогою функції бездротової мережі (WLAN).
	- **"Налаштувати точку доступу • Wi-Fi"**: налаштування параметрів мережі для точки доступу до бездротової мережі (WLAN).
	- **"Час очікування"**: встановлення **•**часу очікування для портативної точки доступу.

**Налаштув.**

- **"Довідка"**: перегляд інформації про **•** використання пов'язаних функцій.
- **"VPN"** відображення списку **•** попередньо налаштованих віртуальних приватних мереж (VPN). Дозволяє додавати різного роду мережі VPN.

**ПРИМІТКА.** Перш ніж ви зможете користуватися сховищем облікових даних, слід встановити PIN-код чи пароль блокування екрана.

- **"Мобільні мережі"** встановлення **•** параметрів передачі даних у роумінгу, режиму мережі та операторів, назв точок доступу тощо.
	- **"Режим мережі"**: вибір типу **•** мережі.
	- **"Точки доступу"**: налаштування **•** назви для точки доступу.
	- **"Оператори зв'язку."**: пошук **•** доступних мереж і вибір мережі для роумінгу.

# **ПРИСТРІЙ**

### **< Звук >**

- **"Профілі"** можна вибрати з-поміж **•** таких профілів: **"Звук"**, **"Тільки вібрація"** чи **"Тихий"**.
- **"Гучність"** можна регулювати **•** гучність музики, відео, ігор чи іншого

мультимедійного вмісту, рингтонів і сповіщень, відгуку на дотик і звуку системи.

### **РIНГТОН ТА СПОВІЩЕННЯ**

- **"Рiнгтон телефонa SIM 1"** дає змогу **•** налаштувати рингтон для вхідних викликів через SIM 1.
- **"Рiнгтон телефонa SIM 2"**  дає змогу **•** налаштувати рингтон для вхідних викликів через SIM 2.
- **"SIM 1 Звуки повідомлень"** дає **•** змогу налаштувати рингтон для повідомлень через SIM 1.
- **"SIM 2 Звуки повідомлень"** дає **•** змогу налаштувати рингтон для повідомлень через SIM 2.
- **"Рінгтон з вібрацією"** віброрежим **•** для викликів і сповіщень.
- **"Функція Тиха година" •** – встановлення часу вимкнення усіх звуків, окрім будильника та медіавмісту.

## **ВІДГУК НА ДОТИК І СИСТЕМА**

- **"Тони клавіатури набору" •** – налаштування тонів клавіатури, які лунатимуть під час набору номерів.
- **"Звуки при дотику"** налаштування **•** звуків, які лунатимуть під час торкання кнопок, піктограм та інших елементів екрана, що реагують на дотик.

**"Звук блокування екрана"** – під час **•** блокування та розблокування екрана телефон видаватиме відповідні звуки.

#### **< Екран >**

- **"Яскравість"**  налаштування **•** яскравості екрана.
- **"Автоповорот екрану" •** – встановлення автоматичної зміни орієнтації, коли телефон обертається.
- **"Вимкнення екрана"** встановлення **•** часу очікування до вимкнення екрана.
- **"Тип шрифту"**  вибір типу шрифту. **•**
- **"Розмір шрифту:"** дає змогу **•** змінювати шрифт відображення.
- **"Підсвічування фронтальної • клавіши"** – встановлення часу підсвічування клавіші на передній панелі.

### **< Домашній екран >**

"Домашній екран" - вибір фонового зображення для головного екрана. Встановлення Анімація, Ефект екрану чи Шпалери.

#### **< Блокування екрана >**

Встановлення способу розблокування екрана.

**"Вибрати блокування екрана"** – **•** встановлення шаблону розблокування для захисту телефону. Відкриється послідовність екранів з інформацією

про шаблон розблокування екрана.

- **"Немає"**: вимкнення блокування **•** екрана.
- **"Провести пальцем"**: блокування **•** екрана без PIN-коду, пароля, шаблону або режиму розпізнавання обличчя.
- **"Графічний ключ"**: встановлення **•** шаблону розблокування для розблокування екрана.
- **"PIN**": встановлення PIN-коду **•** (цифровий) для розблокування екрана.
- **"Пароль"**: відображення **•** повідомлення для заблокованого екрана.

## **< Пам'ять >**

Перегляд інформації про стан пам'яті пристрою і карти пам'яті. Також можна відформатувати USB-накопичувач і карту пам'яті.

# **ЗАСТЕРЕЖЕННЯ**

Форматування карти пам'яті назавжди видалить всі дані з неї.

## **"ВНУТРІШНІЙ •ЗАПАМ'ЯТОВУВАЛЬНИЙ ПРИСТРІЙ"**

– дає змогу переглянути дані використання внутрішнього

# **Налаштув.**

запам'ятовувального пристрою.

**"КАРТА SD"** – дає змогу перевірити **•** обсяг пам'яті на карті SD. Щоб виконати безпечне видалення карти пам'яті, натисніть "Від'єднати SDкартку". Якщо потрібно видалити з картки SD всі дані, скористайтеся функцією "Очист. карту SD".

#### **< Енергозбереження >**

Дає змогу управляти споживанням ресурсу акумулятора і перевірити пункти енергозбереження. Також можна перевірити використання ресурсу акумулятора.

**"Ввімкнути Енергозбереження"**: **•** увімкнення режиму енергозбереження для обмеження використання деяких ресурсів системи.

#### **"Підказки для енергозбереження"**: **•** інформація про зменшення споживання електроенергії акумулятора відповідно до пунктів енергозбереження.

### **OБ'ЄКТИ ДЛЯ ЕНЕРГОЗБЕРЕЖЕННЯ**

Увімкнення режиму енергозбереження відповідно до налаштувань користувача.

#### **ВІДОМОСТІ ПРО АКУМУЛЯТОР**

Перегляд інформації про споживання електроенергії пристроєм.

#### **< Програми >**

Можна переглядати програми та керувати ними.

## **ОСОБИСТЕ**

#### **< Облікові записи і синхронізація >**

Дає дозвіл програмам синхронізувати дані у фоновому режимі, незважаючи на те, працюєте ви з ними чи ні. Вимкнення цього параметра заощаджує ресурс батареї і зменшує обсяг (але не призупиняє) використання даних.

#### **<Визначення місцезнаходження>**

Зміна параметрів функції GPS.

- **"Послуга визначення • місцезнаходження Google"** – якщо вибрано цю послугу, телефон визначатиме ваше приблизне місцезнаходження за допомогою мережі Wi-Fi і мобільних мереж. Якщо вибрати цей параметр, потрібно буде дати згоду для Google на використання даних про ваше місце перебування під час надавання таких послуг.
- **"Супутники системи супутникової • навігації"** – якщо вибрано цей пункт, телефон визначатиме ваше місце перебування з точністю до вулиці.
- **"Місцезнаходження та пошук • Google"** - встановлення поточного

місця розташування для пошуку Google та інших послуг Google.

### $\epsilon$  Безпека  $\epsilon$

Зміна налаштувань безпеки пристрою, SIM-картки або USIM-картки.

# **БЛОКУВАННЯ SIM-КАРТКИ**

- "Налаштувати блокування SIMкартки" - дає змогу налаштувати блокування SIM-картки або змінити її PIN-кол.
	- "Заблокувати SIM1 card": увімкнення або вимкнення функції блокування PIN-колом. який вводиться перед початком користування пристроєм.
	- "Змінити SIM1 PIN": зміна PINкоду, який використовується для доступу до даних SIM-картки або USIM-картки.

### перейти до вкладки SIM 2

- "Заблокувати SIM2 card": увімкнення або вимкнення функції блокування PIN-кодом, який вводиться перед початком користування пристроєм.
- "Змінити SIM2 PIN": зміна PINкоду, який використовується для доступу до даних SIM-картки або USIM-картки.

## ПАРОЛІ

• "Відображати пароль під час набору" - відображення пароля під час введення.

## **АДМІНІСТРУВАННЯ ПРИСТРОЮ**

- "Адміністратори пристрою" - перегляд інформації про встановлені на пристрої режими адміністратора. Активування режиму адміністратора пристрою для застосування нових правил до пристрою.
- "Невідомі джерела" перегляд інформації про встановлені на пристрої режими адміністратора. Активування режиму адміністратора пристрою для застосування нових правил до пристрою.

## МІСЦЕ ЗБЕРЕЖЕННЯ РЕЄСТРАЦІЙНИХ ДАНИХ

• "Перевірені облікові записи" - вибір сертифікатів і реєстраційних даних для безпечного користування різними програмами.

#### • "Встановити з пам'яті"

- встановлення зашифрованих сертифікатів із USB-накопичувача.
- "Очистити сховище" очищення вмісту сховища на пристрої і скидання пароля.

# **Налаштув.**

#### **< Мова та введення >**

Скористайтеся меню "Мова та введення", щоб вибрати мову для текстової інформації на телефоні, екранної клавіатури та словника включно зі словами, які ви до нього додали.

#### **< Резервна копія і скидання >**

Змінюйте налаштування для керування параметрами та даними.

#### **КОПІЮВАННЯ ТА ВІДНОВЛЕННЯ ДАНИХ**

Змінюйте налаштування для керування параметрами та даними.

- **"Резервне копіювання даних" •** – резервне копіювання налаштувань і даних програм на сервері Google.
- **"Резервний обліковий запис" •** – додавання і перегляд інформації про обліковий запис Google і резервне копіювання даних.
- **"Автоматичне відновлення" •** – відновлення налаштувань і даних програм у разі перевстановлення програм на пристрої.

## **ОСОБИСТІ ДАНІ**

**"Скидання налаштувань"** – скидання **•** налаштувань телефону до заводських значень і видалення усіх даних. У разі скидання налаштувань телефону в

такий спосіб відображається запит повторно ввести ту саму інформацію, яку ви вводили під час першого запуску системи Android.

**ПРИМІТКА.** Якщо ви скористаєтесь функцією "Відновлення заводських налаштувань", усі особисті дані із пам'яті системи телефону, у тому числі інформацію про обліковий запис Google, інші облікові записи, дані та налаштування системи і програм, а також будь-які інші завантажені програми та ліцензії DRM буде видалено. Скидання налаштувань телефону не видаляє жодних оновлень системного програмного забезпечення, які було завантажено, а також файлів на карті microSD чи у внутрішній пам'яті, наприклад музики чи фотографій. Тому якщо потрібно стерти всі дані, збережені у внутрішній пам'яті телефону, під час відновлення його заводських налаштувань, виберіть пункт "Стерти внутрішню пам'ять".

## **СИСТЕМА**

#### **< Дата та час >**

Використовуйте налаштування "Дата та час", щоб вибрати відображення дати. Цим меню можна також скористатися

для самостійного налаштування часу та часового поясу замість автоматичного отримання даних від мережі мобільного зв'язку.

- **"Автомат. дата & час"**: автоматичне **•** оновлення часу під час встановлення часового поясу.
- **"Автоматичний часовий пояс"**: **•** автоматичне оновлення часу у разі переміщення через часовий пояс.
- **"Установити дату"**: встановлення **•** поточної дати вручну.
- **"Уст. час"**: встановлення поточного **•** часу вручну.
- **"Вибрати часовий пояс"**: вибір **•** часового поясу.
- **"Використовувати 24-годинний • формат"**: встановлення 24-годинного формату відображення часу.
- **"Вибрати формат дати"**: вибір **•** формату дати.

### **< Можливості доступу >**

За допомогою "Можливості доступу" можна налаштувати відповідні модулі, встановлені на телефоні.

**ПРИМІТКА.** Потрібні додаткові модулі.

## **СИСТЕМА**

- **"Великий текст"**: встановлення для **•** тексту розміру "великий".
- **"Заверш. виклик кнопкою"**: **•** завершення виклику натисненням клавіші увімкнення/вимкнення і блокування.
- **"Автоповорот екрану"**: увімкнення/ **•** вимкнення функції автоматичного обертання екрана у разі обертання пристрою.
- **"Затримка дотику та утримування"**: **•** встановлення часу розпізнавання для торкання та утримання пальця на екрані.
- **"Встановіть веб-скрипти"**: **•** встановлення програм для встановлення веб-скриптів, щоб зробити веб-вміст більш доступним.

#### **< Підключення > USB-З'ЄДНАННЯ**

- **"USB Тип з'єднання"** можна **•** встановити потрібний режим ("**Лише зарядка", "Синхронізація медіафайлів (MTP)", "Прив'язка USB"**  або **"LG програмне").**
- **"Питати перед з'єднанням" •**– запитувати про режим з'єднання USB у разі підключення до комп'ютера.

**Налаштув.**

**"Довідка"** - перегляд інформації про **•** використовуваний тип USB-з'єднання.

### **LG ПРОГРАМНЕ**

**"PC Suite Wi-Fi Запит" –** вибирайте **•** цей пункт, щоб використовувати LG PC Suite із підключенням Wi-Fi. Під'єднання до мережі Wi-Fi для LG PC Suite має бути виконано через пункт "Wi-Fi підключення" у меню "Бездротовий зв'язок і мережі".

#### **<Опції розробника>**

Зміна налаштувань програмного забезпечення розробника.

- **"Налагодження USB"**: виберіть цей **•** пункт для під'єднання пристрою до комп'ютера за допомогою кабелю USB. Цей параметр стосується розробки програмного забезпечення.
- **"Ідентифікатор пристрою для • розробників програм"**: перегляд інформації про ідентифікатор пристрою для розробників програм.
- **"Зберігати активний режим"**: екран **•** не переходитиме в режим сну під час заряджання пристрою.
- **"Дозволити симуляцію даних • про розташування"**: дозволити симуляцію даних про розташування і надсилання сервісної інформації до місцевого менеджера для тестування. Цей параметр стосується розробки

програмного забезпечення.

**"Пароль для резервної копії • Pобочого столa"**: встановлення пароля для безпеки резервного копіювання даних.

#### **ІНТЕРФЕЙС КОРИСТУВАЧА**

- **"Строгий режим aктивoвaнo"**: екран **•** буде блимати під час виконання програмою тривалої операції.
- **"Вказівник місцезнаходження**": **•** відображення координат і шляху вказівника у разі торкання екрана.
- **"Показати дотики"**: відображення **•** на екрані вказівника у разі торкання екрана.
- **"Показати оновлення екрана"**: буде **•** блимати область екрана, для якої є оновлення.
- **"Показати рівень використання • CPU":** відображається список усіх активних процесів.
- **"Запустити обробку графічним • процесором"**: використання апаратного прискорення 2D для покращення графіки.
- **"Вікно масштабу анімації"**: вибір **•** швидкості відкривання і закривання спливних вікон.
- **"Передача масштабу анімації"**: вибір **•** швидкості перемикання екранів.

#### **ПРОГРАМИ**

- "Не зберігати дії": дає змогу закривати робочу програму у разі запуску нової програми.
- "Обмеження фонових процесів": встановлення обмеження кількості фонових процесів.
- "Показати все ANRs": пристрій попереджатиме вас про програми, що працюють у фоновому режимі, які не реагують на команду.

#### <Про телефон >

Перегляд юридичних відомостей і перевірка стану та версії програмного забезпечення телефону.

## **Оновлення програмного забезпечення телефону**

#### **Оновлення програмного забезпечення телефону LG з Інтернету**

Докладніше про користування цією функцією читайте на сайті http://update. lgmobile.com або http://www.lg.com/  $common/index.jsp \rightarrow$  виберіть країну і мову.

Ця функція дозволяє зручно оновити вбудоване програмне забезпечення телефону до новішої версії через Інтернет без відвідування нашого сервісного центру. Ця функція буде доступною лише за умови і коли компанія LG випустить новішу версію прошивки для телефону.

Програма оновлення вбудованого програмного забезпечення телефону вимагає уважного стеження за процесом оновлення, тому виконуйте усі інструкції та примітки, що відображатимуться на кожному етапі процесу оновлення. Пам'ятайте, що виймання USB-кабелю для передачі даних або акумулятора під час оновлення програмного забезпечення може призвести до серйозного пошкодження вашого мобільного телефону.

**ПРИМІТКА.** Компанія LG залишає за собою право оновлювати вбудоване програмне забезпечення тільки для окремих моделей на свій розсуд, і не гарантує доступності новішого програмного забезпечення для всіх моделей телефонів.

#### **Бездротове оновлення програмного забезпечення для мобільного телефону LG (OTA)**

За допомогою цієї функції можна зручно оновити програмне забезпечення телефону до новішої версії через OTA, без підключення кабелю USB. Ця функція буде доступною лише за умови і коли компанія LG випустить новішу версію прошивки для телефону.

Спершу можна перевірити версію програмного забезпечення на мобільному телефоні: виберіть пункт **"Налаштування системи"** > **"Про телефон"** > **"Оновлення ПЗ"** > **"Перевірити наявність оновленнь"**.

Оновлення можна також відкласти на 1 годину, 4 години, 8 годин або один день. У цьому випадку, коли настане час, програма повідомить вас про оновлення. Вносити змінити до оновлень також можна вручну.

**ПРИМІТКА, Можливість** використання цієї функції залежить від оператора мережі та країни або регіону.

# Про цей посібник користувача

Уважно прочитайте цей посібник перед використанням телефону і зберігайте його під руками для подальшої довідки. Якщо телефон працює неправильно, зверніться до розділу "Часті запитання".

- Деякі функції та послуги можуть відрізнятися залежно від регіону. моделі телефону, оператора, тарифного плану та версії програмного забезпечення.
- Зображення екрана та ілюстрації, представлені у цьому посібнику користувача, можуть відрізнятися від фактичних зображень на реальному телефоні.
- Дизайн і технічні характеристики телефону та іншого приладдя може бути змінено без жодних повідомлень.

## Товарні знаки

- Авторські права 2012 LG Electronics. Inc. Усі права застережено. LG і логотип LG є зареєстрованими товарними знаками корпорації LG Group та її відповідних представництв.
- Bluetooth® є зареєстрованим товарним знаком компанії Bluetooth IG, Inc в усіх країнах світу.
- Wi-Fi®, логотипи Wi-Fi CERTIFIED та Wi-Fi є зареєстрованими товарними знаками Wi-Fi Alliance.

• Усі інші товарні знаки та авторські права є власністю їхніх відповідних власників.

# DivX Mobile **DIVX**

ПРО DIVX VIDEO. DivX<sup>°</sup> - це цифровий відеоформат, створений DivX, LLC. дочірньою компанією корпорації Rovi. Цей пристрій має офіційний статус DivX Certified<sup>®</sup> для відтворення відео DivX. Щоб отримати докладнішу інформацію та дізнатися про програмне забезпечення для конвертування відеофайлів у формат DivX, відвідайте сайт divx.com.

## *TIPO DIVX VIDEO-ON-DEMAND.*

Цей сертифікований DivX® Certified® пристрій слід зареєструвати, щоб мати змогу відтворювати вміст DivX Video-on-Demand (VOD - відео на вимогу). Для отримання реєстраційного коду виберіть розділ "DivX VOD" у меню налаштування пристрою. Докладнішу інформацію про виконання процедури реєстрації дивіться на веб-сайті vod.divx.com.

#### Сертифіковано DivX Certified® для відтворення відео DivX<sup>®</sup> якості 320x240.

DivX<sup>®</sup>, DivX Certified<sup>®</sup> та відповідні логотипи є товарними знаками корпорації Rovi та її дочірніх компаній і використовуються згідно ліцензії.

## **Аксесуари**

Ці аксесуари доступні для використання з LG-E615 (описані нижче аксесуари можуть не входити до комплекту).

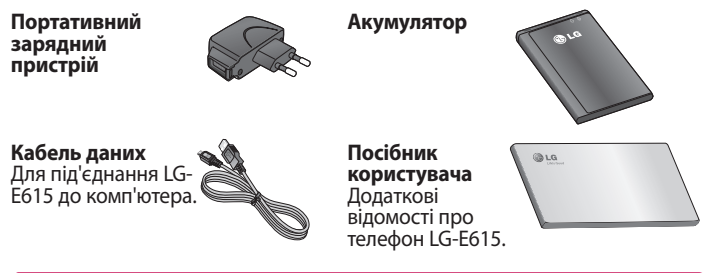

### ΠΡΜΜΙΤΚΔ

- Завжди використовуйте тільки оригінальні аксесуари LG. Нехтування цим може призвести до скасування гарантії.
- Аксесуари можуть відрізнятись у різних регіонах.

#### Україна обмеження на наявність небезпечних речовин

Устаткування відповідає вимогам технічного регламенту шодо обмеженного використання небезпечних речовин в електричному і електронному обладнанні

# **Усунення несправностей**

У цьому розділі перелічено деякі несправності, що можуть виникнути під час використання телефону. Для усунення деяких несправностей потрібно звертатися до постачальника послуг, але більшість можна виправити самостійно.

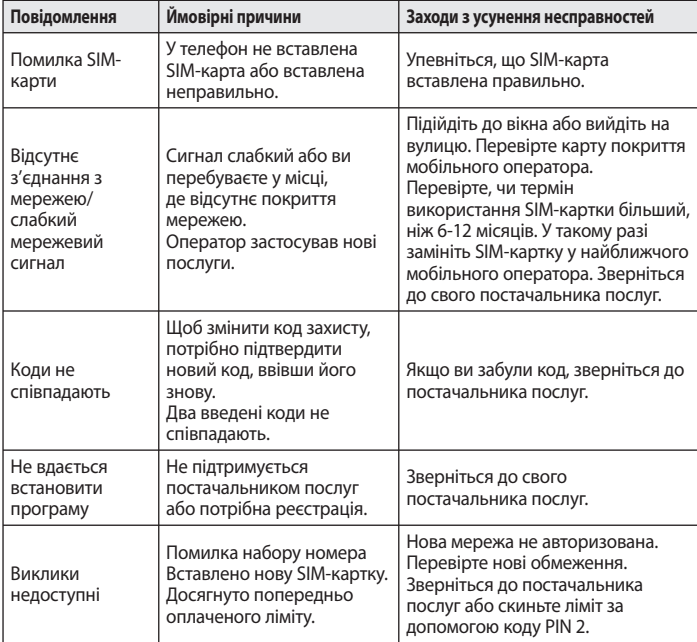

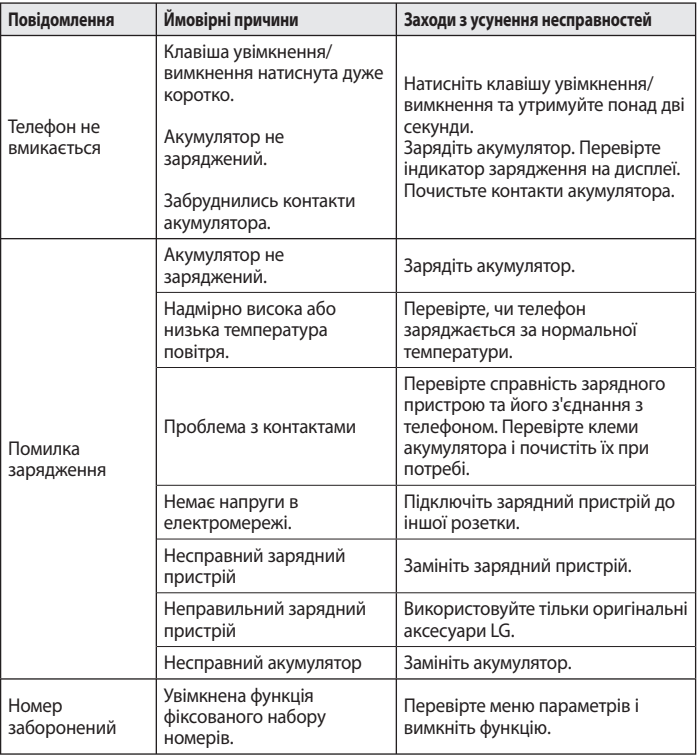

# **Усунення несправностей**

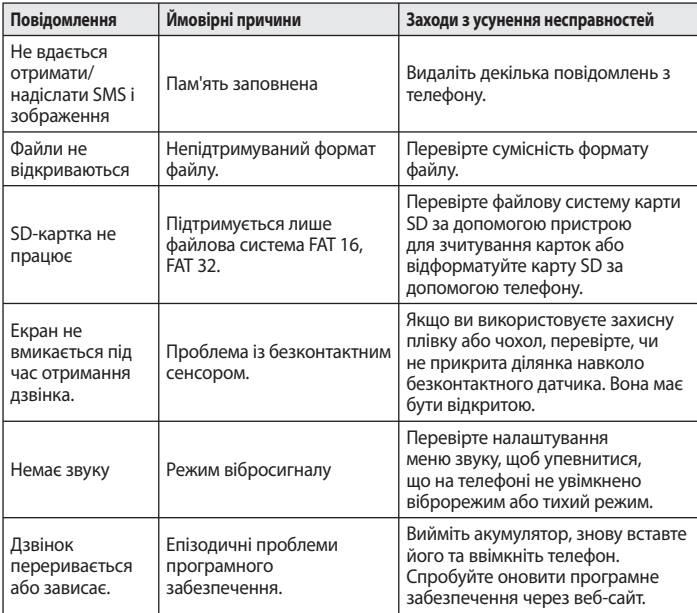

# **Часті запитання**

Перш ніж віднести телефон в центр обслуговування чи телефонувати представнику центру обслуговування, слід перевірити, чи проблеми, які виникли з телефоном, не згадано в цьому розділі.

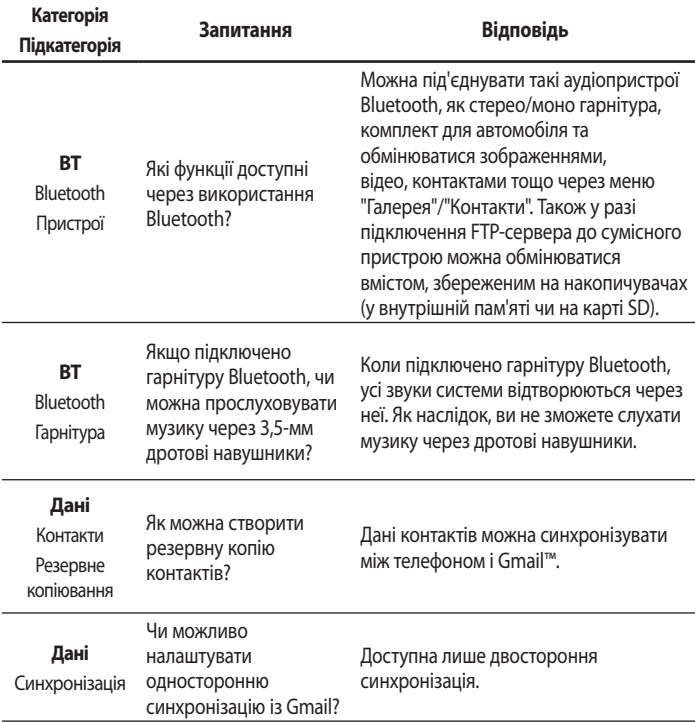

# **Часті запитання**

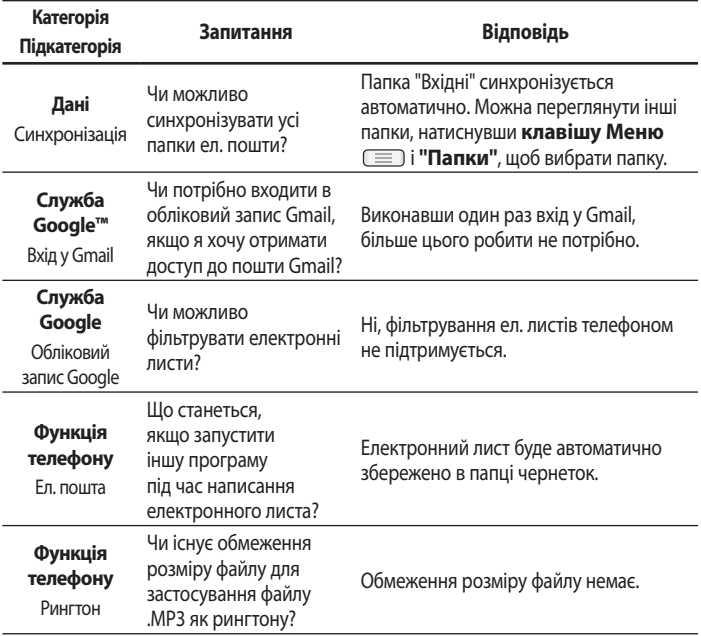
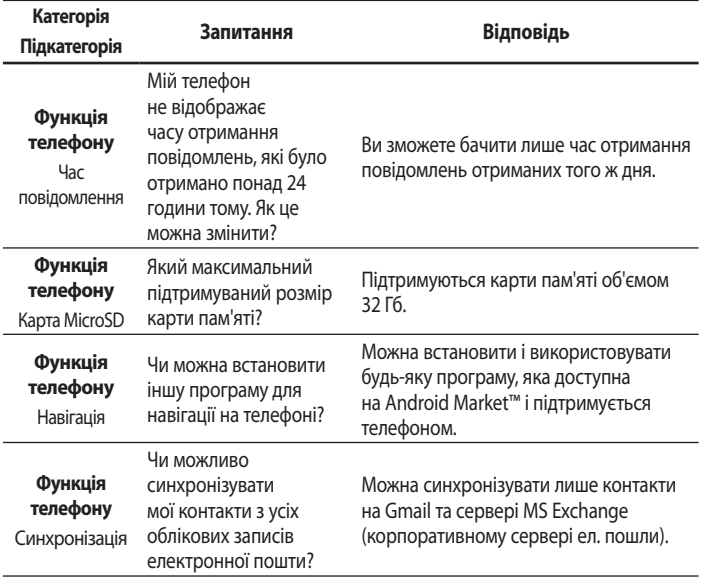

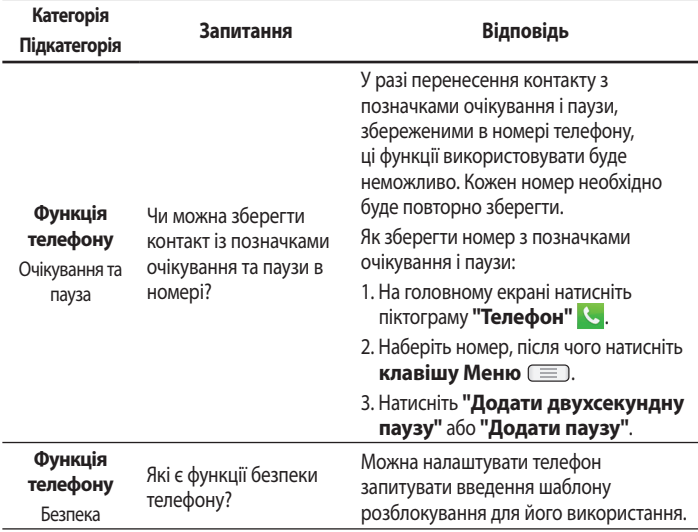

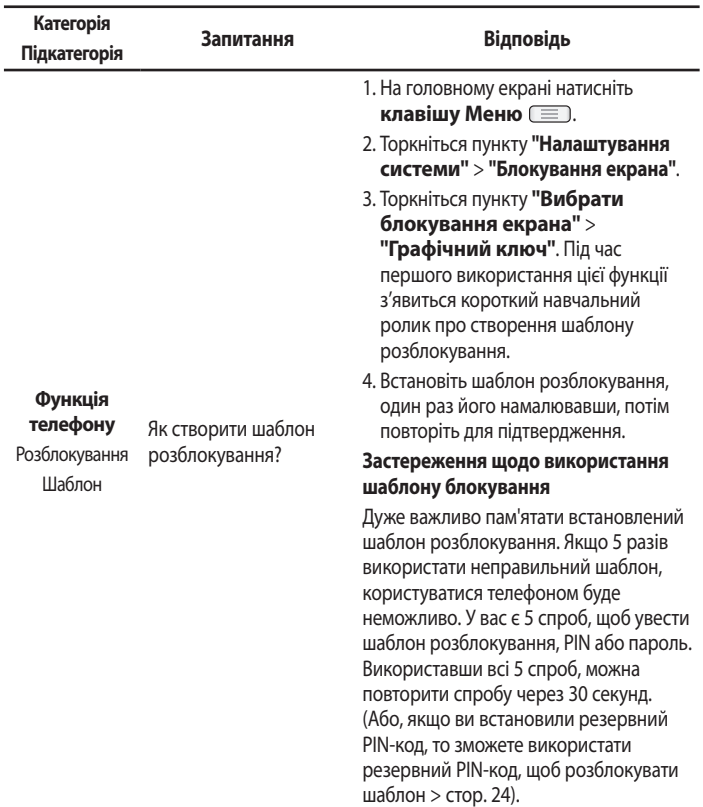

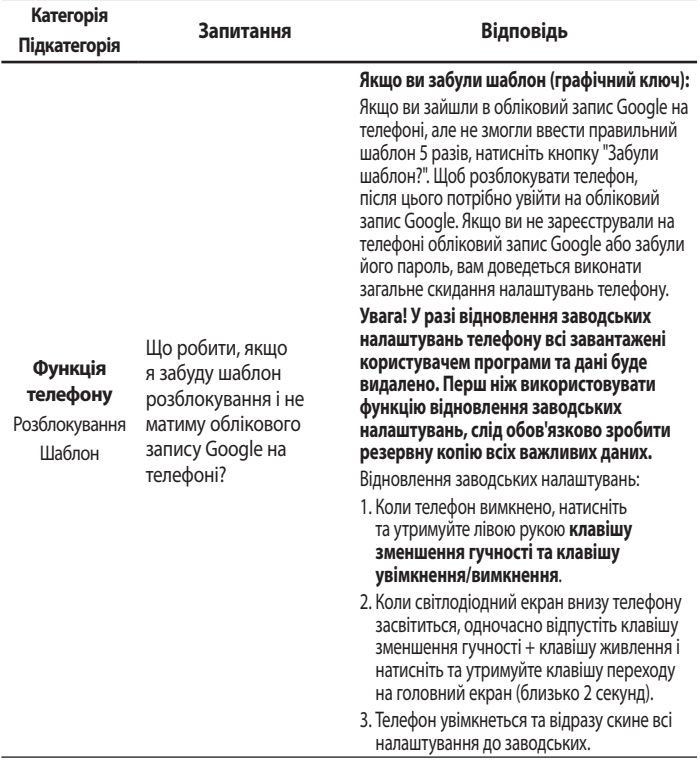

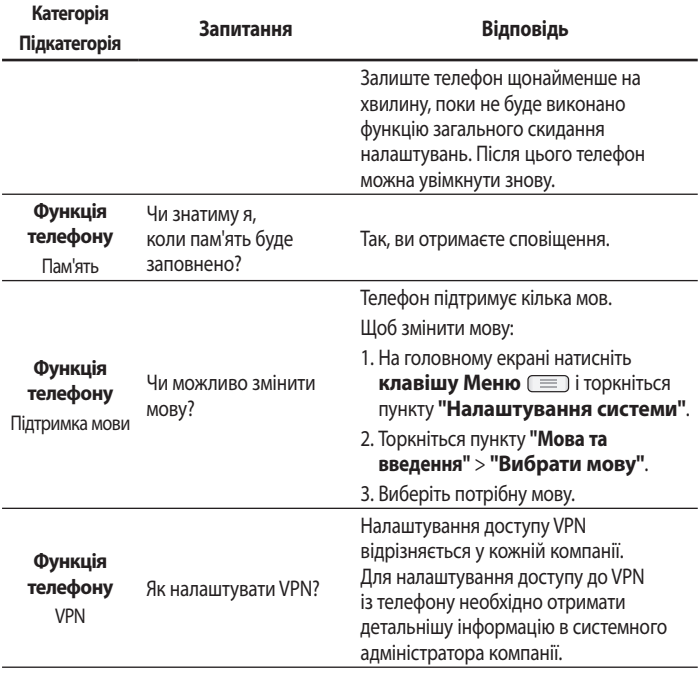

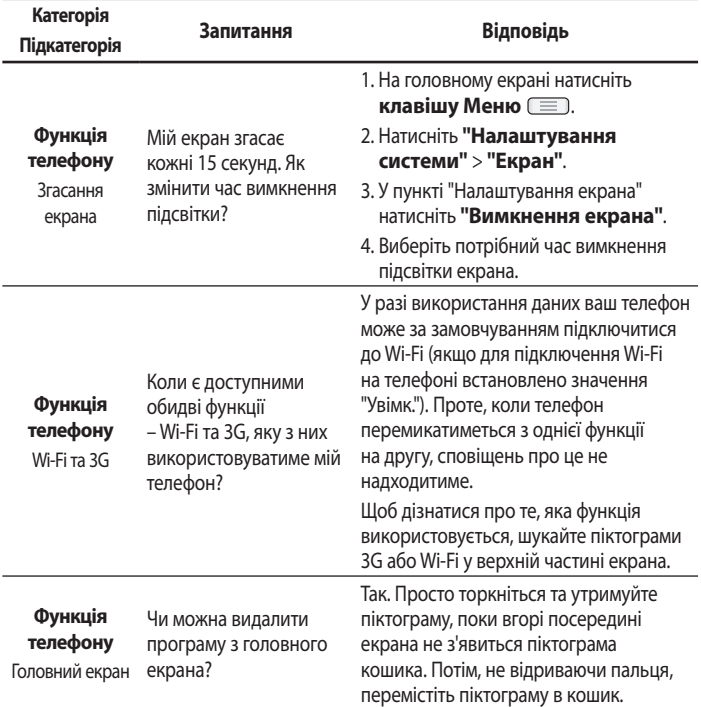

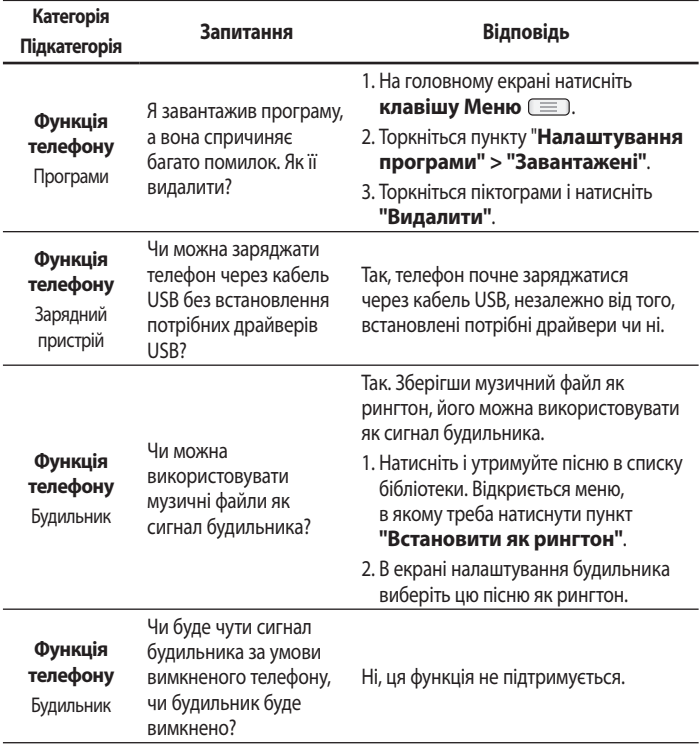

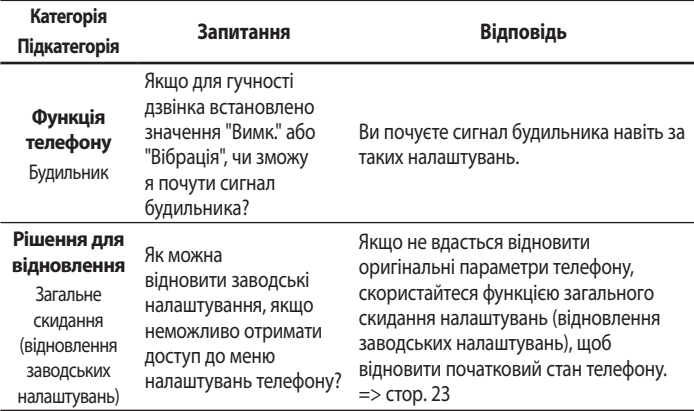

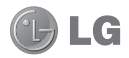

# **LG-E615 Қысқаша анықтама нұсқаулығы**

Бұл нұсқаулық телефонды пайдалануды бастауға көмектеседі.

- Осы нұсқаулықтың кейбір мазмұны бағдарламалық құралға немесе қызмет провайдеріне байланысты телефоныңызға қатысты болмауы мүмкін.
- Бұл телефон сенсорлы экран пернетақтасына байланысты көру қабілеті шектеулі адамдарға ыңғайсыз болады.
- Авторлық құқық ©2012 LG Electronics, Inc. Барлық құқықтары қорғалған. LG жəне LG logo — LG Group компаниясының жəне онымен байланысты ұйымдардың тіркелген сауда белгілері. Барлық басқа сауда белгілері тиісті иелерінің меншігі болып табылады.
- Google™, Google Maps™, Gmail™, YouTube™, Google Talk™ жəне Android Market™ — Google, Inc. компаниясының сауда белгілері.

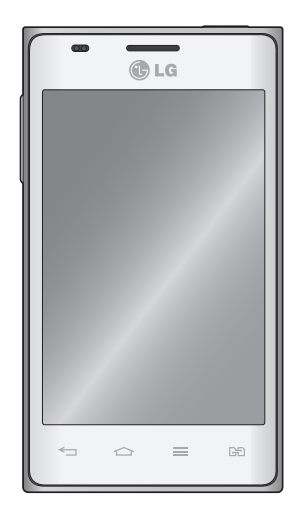

## **Телефонмен танысу**

## **Телефонды пайдалануды бастамай тұрып, осыны оқыңыз!**

Телефонды жөндеуге апармай жəне қызмет өкіліне хабарласпай тұрып, ақаулықтың осы бөлімде сипатталмағанына көз жеткізіңіз.

## **1. Телефон жадысы**

Телефон жадындағы бос орын көлемі 10 %-дан аз болса, телефонға жаңа хабарлар келмейді. Қосымша жады босату үшін, телефон жадын тексеріп, қолданбалар немесе хабарлар сияқты кейбір деректерді жою қажет.

## **Қолданбаларды жою үшін:**

- 1 ҚҰРЫЛЫМ санатында **| 2 Қосымшалар** қойындысын түртіп > **Баптаулар > Қосымшалар** тармағына өтіңіз.
- Барлық қолданбалар көрсетілгенде, **2**  жойылатын қолданбаға өтіп, оны таңдаңыз.
- **Жою** түймесін түртіңіз. **3**

#### **2. Батареяның қызмет мерзімін оңтайландыру**

Фонда үздіксіз қосылып тұруы қажет емес мүмкіндіктерді өшіріп, зарядтау уақыты арасында батареяның жұмыс мерзімін ұзартуға болады. Қолданбалар мен жүйелік ресурстардың батарея қуатын пайдалану тəсілін реттеуге болады.

#### **Телефон батареясының жұмыс мерзімін ұзарту:**

- Пайдаланбайтын радио байланыстарын өшіріңіз. Егер Wi-Fi, Bluetooth немесе GPS функциясын қолданбасаңыз, оларды өшіріңіз.
- Экранның жарықтығын азайтып, экранның сөнетін мерзімін қысқартыңыз.
- Gmail™, Күнтізбе, Контактілер мен басқа қолданбалардың автоматты қадамдастырылуын өшіріңіз.
- Жүктеп алынған кейбір қолданбалар батареяның қуатын азайтуы мүмкін.

**Батарея зарядының деңгейін тексеру үшін:**

**ЖҮЙЕ > Күй** > **Жалпы • қойындысы астында** > **Қолданбалар** қойындысын > **Параметрлер** > **Телефон туралы** тармағын түртіңіз.

Батарея күйі (зарядтау немесе зарядталып жатқан жоқ) жəне деңгейі (зарядталған деңгейі) көрсетіледі.

## **Батарея қуатының пайдаланылу жолын бақылау жəне реттеу үшін:**

**Қосымшалар** қойындысын түртіп **•** > **Баптаулар** > **Қуат үнемдегіш** тармағына өтіңіз.

Экранда батареяны пайдалану уақыты көрсетіледі. Онда телефонның соңғы рет қуат көзіне қашан қосылғаны немесе қазір қосылған жағдайда, телефонның қанша уақыт бұрын батарея қуатымен жұмыс істегені көрсетіледі. Экранда батарея қуатын ең көп мөлшерден аз мөлшерге дейін пайдаланатын ретпен қолданбалар мен қызметтер көрсетіледі.

## **3. Қалталарды пайдалану**

Қалтада бірнеше қолданба белгішелерін біріктіруге болады. Бастапқы экранда бір қоланба белгішесін басқасының үстіне апарыңыз, сонда екі белгіше біріктіріледі.

**ЕСКЕРТУ:** Қолданбаны ашқаннан кейін экранның жоғарғы немесе төменгі жағындағы Меню белгішесінен таңдау арқылы параметрлерін реттей аласыз.

## **4. Бастапқы коды ашық қолданбаны жəне амалдық жүйені орнату алдында**

## **АБАЙЛАҢЫЗ!**

Өндіруші ұсынғаннан басқа амалдық жүйені орнатсаңыз жəне пайдалансаңыз, телефон жұмысында ақаулық пайда болуы мүмкін. Бұған қоса, телефон кепілдігі жарамсыз болады.

## **АБАЙЛАҢЫЗ!**

Телефонды жəне жеке деректерді қорғау үшін, қолданбаларды Android Market™ сияқты тек сенімді ресурстардан жүктеп алыңыз. Телефонда дұрыс орнатылмаған қолданбалар бар болса, телефон дұрыс жұмыс істемеуі немесе өрескел қате орын алуы мүмкін. Телефоннан сол қолданбаларды жəне оның деректері мен параметрлерінің барлығын жою керек.

## **5. Жабдықты қалпына келтіру функциясын пайдалану (Зауыттық параметрлерді қалпына келтіру)**

Телефон бастапқы қалпына келмесе, оны баптандыру үшін жабдықты қалпына келтіру (зауыттық параметрлерді қалпына келтіру) функциясын қолданыңыз.

- Телефон өшіруілі болғанда**, 1**  сол қолыңызбен **Дыбыс деңгейін төмендету пернесін + Қуат пернесін басып тұрыңыз.**
- Телефонның астыңғы жағындағы **2**  ЖШД шамы жанғанда, бір уақытта Дыбыс деңгейін

төмендету + Қуат пернелерінің босатыңыз да, Басты экран пернесін (шамамен 2 секунд) басып тұрыңыз.

Телефон қосылып, бірден **3** зауыттық параметрлерді қалпына келтіруді орындайды.

Қайта іске қосу орындалып жатқанда телефонды кемінде бір минутқа қалдырыңыз.

## **АБАЙЛАҢЫЗ!**

Жабдықты қалпына келтіруді орындасаңыз, барлық пайдаланушы қолданбалары, пайдаланушы деректері жəне DRM лицензиялары жойылады. Жабдықты қалпына келтіру əрекетін орындамас бұрын, маңызды деректердің сақтық көшірмесін жасауды ұмытпаңыз.

## **6. Бағдарламаларды ашу жəне ауыстырып қосу**

Көп тапсырмаларды орындау Android жүйесінде оңай, себебі бір уақытта бірнеше қолданбалармен жұмыс істеуге болады. Басқа қолданбаны ашу үшін ашық тұрған қолданбадан шығудың қажеті жоқ. Бірнеше ашық қолданбаны пайдаланыңыз жəне арасында ауысыңыз. Android əрбір қолданбаны басқарып, күтудегі қолданбалар қажетсіз ресурстарды пайдаланбауы үшін, оларды қажет болғанда тоқтатып жəне іске қосып отырады.

#### **Соңғы пайдаланылған қолданбалар тізімін көруге оралу:**

Жай **Бастапқы экран** пернесін басып тұрыңыз.

## **Қолданбаларды жабу үшін:**

- **ҚҰРЫЛҒЫ > ҚОСЫЛҒАН 1**  қойындысында > **Қосымшалар** қойындысын түртіп **> Баптаулар** > **Қосымшалар** тармағына өтіңіз.
- Жылжып, қалаған қолданбаны **2**  түртіңіз жəне оны тоқтату үшін **Тоқта.**  пəрменін түртіңіз.

#### **7. PC Software бағдарламасын орнату (LG PC Suite)**

«LG PC Suite» компьютердің бағдарламалық құралы — USB кабелі немесе Wi-Fi байланысы арқылы құрылғыны компьютерге қосуға көмектесетін бағдарлама. Қосылғаннан соң құрылғының функцияларын компьютерден пайдалануға болады.

#### **«LG PC Suite» компьютердің бағдарламалық құралы арқылы мыналарды орындауға болады...**

- Мультимедиалық мазмұндарды (музыка, фильм, суреттер) компьютерден басқарып, ойнату.
- Мультимедиалық мазмұндарды құрылғыға жіберу.
- Құрылғы мен компьютердегі деректерді (кестелерді, контактілерді, бетбелгілерді) қадамдастыру.
- Құрылғыдағы қолданбалардың сақтық көшірмесін жасау.
- Құрылғыдағы бағдарламалық құралды жаңарту.
- Құрылғының сақтық көшірмесін жасап, қалпына келтіру.
- Компьютердегі мультимедиалық мазмұндарды басқа құрылғыдан ойнату.

# **Телефонмен танысу**

**ЕСКЕРТУ:** «LG PC Suite» компьютердің бағдарламалық құралын пайдалану жолын табу үшін қолданбадан Help (Анықтама) мəзірін пайдалануға болады.

#### **«LG PC Suite» компьютер қолданбасын орнату**

«LG PC Suite» компьютердің бағдарламалық құралын LG веб-бетінен жүктеп алуға болады.

- Мына www.lg.com мекенжайына кіріп, **1**  қажетті елді таңдаңыз.
- **Support** (Қолдау) > **Mobile Phone 2 Support** (Ұялы телефонды қолдау) > Үлгіні таңдау (LG-E615) тармағына өтіңіз.
- **Download** (Жүктелім) ішінен **PC 3 Sync** (Компьютерді қадамдастыру) дегенді басып, **WINDOW PC Sync** (WINDOW PC Sync жүктеу) тармағын таңдап, «**LG PC Suite**» компьютердің бағдарламалық құралын жүктеңіз.

#### **«LG PC Suite» компьютердің бағдарламалық құралы үшін жүйелік талаптар**

- АЖ: Windows XP 32 битті (2-жаңарту бумасы), Windows Vista 32 битті/ 64 битті, Windows 7 32 битті/64 битті
- ОП: 1 ГГц немесе одан жоғары •

процессорлар

- Жады: 512 Мбайт немесе жоғары ЖЖҚ
- Бейне карта: 1024 x 768 ажыратымдылық, 32 битті түс немесе одан жоғары
- Қатты диск: 100 Мбайт немесе одан көп бос орын (сақталған деректер көлеміне байланысты көбірек бос қатты дискі жады қажет болуы мүмкін.)
- Қажетті бағдарламалық құрал: LG біріктірілген драйверлер.

#### **ЕСКЕРТПЕ: LG біріктірілген USB драйвері**

LG біріктірілген USB драйвері LG құрылғысы мен компьютерді қосу үшін қажет жəне «LG PC Suite» компьютер қолданбасымен бірге автоматты түрде орнатылады.

#### **8. Телефонды компьютермен қадамдастыру**

Қолайлылық үшін құрылғы мен компьютердегі деректер «LG PC Suite» компьютердің бағдарламалық құралымен оңай қадамдастырылады. Контактілер, кестелер мен бетбелгілерді қадамдастыруға болады.

Іс реті мынадай:

- Құрылғыңызды компьютерге **1**  жалғаңыз. (USB кабелін немесе Wi-Fi қосылымын пайдаланыңыз)
- Жалғағаннан кейін бағдарламаны **2**  іске қосып, экранның сол жағындағы санаттан құрылғы бөлімін таңдаңыз.
- Таңдау үшін [Жеке ақпарат] түймесін **3**  басыңыз.
- Қадамдастыратын мазмұндарға **4**  құсбелгі қойып, **Қадамдастыру** түймесін басыңыз.

## **9. Телефонды компьютерге USB арқылы қадамдастыру**

**ЕСКЕРТПЕ:** USB кабелін пайдаланып телефонды компьютермен қадамдастыру үшін компьютерге алдымен LG PC Suite бағдарламасын орнату керек. LG PC Suite бағдарламасын орнату үшін алдыңғы беттерді қараңыз.

Сақтау құралын тексеру үшін **1**  ҚҰРЫЛЫМ ішінен > **Қосымшалар** қойындысын түртіп > **Баптаулар** > **Сақтау орны** тармағына өтіңіз. (Файлдарды жады картасына немесе одан тасымалдағыңыз келсе, телефонға жад картасын салыңыз.)

- Телефонды USB кабелі арқылы **2**  компьютерге қосыңыз.
- USB қосылым режимдерінің тізімі **3**  пайда болады, соның ішінде **Медиа үндестіру (MTP)** опциясын таңдаңыз.
- 4 Компьютерден алынатын жады қалтасын ашыңыз. Компьютерден үлкен көлемді жады мазмұнын көріп, файлдарды тасымалдауға болады.
- **5** Компьютердегі файлдарды дискінін қалтасына көшіріңіз.
- Телефонды ажырату үшін, **Тек 6 зарядтау** опциясын таңдаңыз.

**КЕҢЕС!** Телефонда қайтадан microSD картасын пайдалану үшін, ескерту тартпасын ашып **17 > Тек зарядтау**тармағын түрту қажет.

#### **Телефонды компьютерден ажырату үшін:**

Телефонды компьютерден қауіпсіз ажырату үшін > **Тек зарядтау** тармағын түртіңіз.

# **Телефонмен танысу**

## **10. Телефонды тік ұстау**

Ұялы телефонды қалыпты телефон сияқты тігінен ұстаңыз. LG-E615 құрылғысында ішкі антенна бар. Телефонның артқы жағының сырылмауын немесе зақымданбауын қадағалаңыз, себебі бұл құрылғы жұмысының өнімділігін нашарлатады. Қоңырау шалғанда/қабылдағанда немесе деректер жібергенде/алғанда, телефонның антенна орналасқан төменгі бөлігін ұстамауға тырысыңыз. Бұл қоңырау шалу сапасына əсер етуі мүмкін.

### **11. Экран қатып қалғанда**

#### **Экран қатып қалса немесе телефонды қолданбақ болғанша ол жауап қайтармаса:**

Батареяны шығарып алып, қайта салыңыз да, телефонды қосыңыз.

#### **НЕМЕСЕ**

Өшіру үшін **Қуат/құлыптау пернесін** 10 секунд басып тұрыңыз. Егер ол əлі де жұмыс істемесе, қызмет көрсету орталығына хабарласыңыз.

## **Құрылғының құрамдас бөліктері**

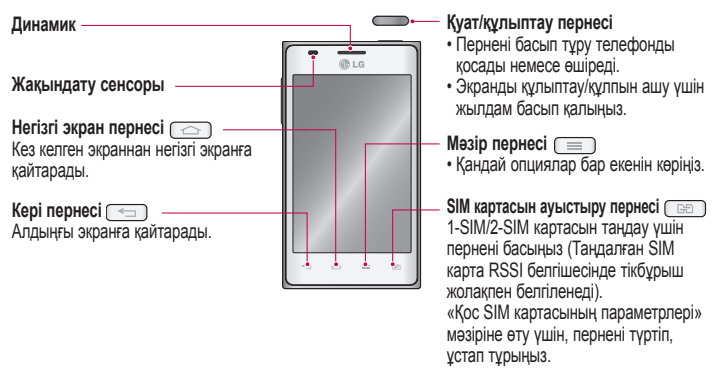

## **ЕСКЕРТПЕ: Жақындау сенсоры**

Қоңыраулар шалғанда немесе қабылдағанда, телефон құлаққа жақын тұрған кезде жақындау сенсоры автоматты түрде артқы жарықты сөндіріп, сенсорлы экранды сезу арқылы құлыптап тастайды. Бұл батареяны қолдану мерзімін ұлғайтады жəне қоңыраулар барысында байқаусызда сенсорлық экранның қосылуын болдырмайды.

## **АБАЙЛАҢЫЗ!**

Телефон үстіне ауыр зат қою немесе отыру оның сұйық кристалды дисплейі мен сенсорлы экран функцияларына зиян келтіруі мүмкін. Сұйық кристалды дисплейдің жақындату сенсорын қорғаныш таспамен жабуға болмайды. Бұл сенсордың жұмысына зиян келтіруі мүмкін.

## **Телефонмен танысу**

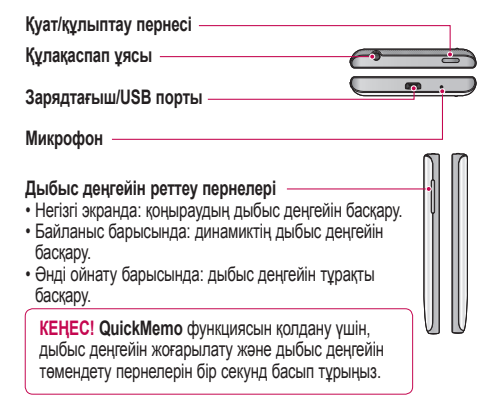

#### **Жарқылдағыш**

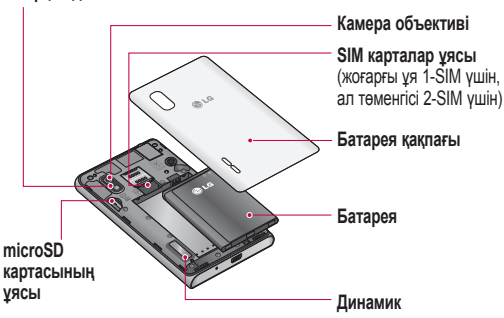

#### Экранды құлыптау жəне құлпын ашу

Телефонды біраз уақыт бойы пайдаланбасаңыз, экран өшеді жəне автоматты түрде құлыпталады. Бұл пернелердің кездейсоқ басылып кетуінен сақтайды жəне батарея қуатын үнемдейді.

LG-E615 телефонын пайдаланбағанда, телефонды құлыптау үшін Қуат/құлып пернесін басыңыз.

Егер экранды құлыптауды орнатқанда қандай да бағдарламалар қосылған болса, олар Құлыптау режимінде əлі қосылған болуы мүмкін. Қажетсіз ақы алынбауы үшін (мысалы, телефон қоңыраулары, Интернетке қосылу жəне дерек байланыстары), құлыптау режиміне өтпей тұрып барлық бағдарламалардан шығу керек. Телефонды қайта қосу үшін Қуат/ құлып пернесін басыңыз. Құлыптаулы экран көрсетіледі. Өзіндік бет экранының құлпын ашу үшін экран құлпын түртіп, кез келген бағытта сүйреңіз. Соңғы көрсетілген экран ашылады.

**КЕҢЕС!** Телефонды ояту үшін оның орнына экран сөніп тұрғанда үй пернесін пайдалануға болады.

## Негізгі экран

Панельдерді көру үшін саусағыңызды солға немесе оңға жүргізіңіз. Əр тақтаны қосымшалармен, жүктеулермен, виджеттермен жəне тұсқағаздармен реттеуге болады.

**ЕСКЕРТПЕ:** Кейбір экран суреттері телефон провайдеріне байланысты əр түрлі болуы мүмкін.

Негізгі экранның төменгі тұсында жылдам өту пернелерін көруге болады. Жылдам өту пернелері ең көп пайдаланылатын функцияларға оңай, бір рет түртіп өтуге мүмкіндік береді.

Қоңырау шалу үшін **Телефон** белгішесін түртіп, сенсорлы теру тақтасын шығарыңыз.

Хабарлар мəзірін ашу үшін **Хабарлама** белгішесін түртіңіз. Бұл жерде жаңа хабар жасауға болады.

Контактілерді ашу үшін **Контактілер** белгішесін түртіңіз.

Экранның төменгі жағындағы **Қосымшалар** белгішесін түртіңіз. Барлық орнатылған қолданбаларды қарай аласыз. Кез келген қолданбаны ашу үшін жай ғана қолданбалар тізімінен түртіңіз.

## **Камера Б Көрініс іздегішпен танысу**

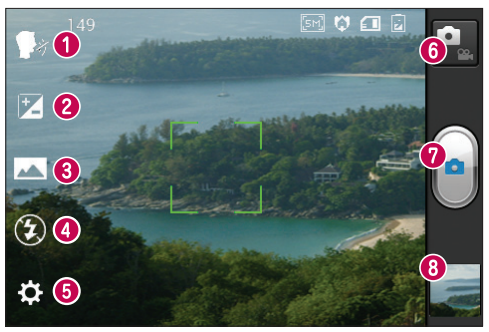

- **Дыбыстық ысырма** Дауысты пəрменбен суретке түсіреді. Суретке түсуге дайын болған кезде "Cheese" (Чиииз) деп айтыңыз.
- **Жарықтық** бұл бейнеге енетін күн жарығының мөлшерін анықтайды жəне басқарады.
- **Түсіру режимі Жалпы, Панорама, Үзақ кадр** ішінен таңдаңыз.
- **Жарқыл** қараңғы жерде суретке түсіргенде, жарқылды қосуға мүмкіндік береді.
- **Баптаулар** Параметрлер мəзірін ашу үшін осы белгішені түртіңіз.
- **Бейне режимі** бейне режиміне өту үшін осы белгішені түртіңіз.
- **Түсіру** суретке түсіреді.
- **Галерея** соңғы түсірілген фотосуретті көру үшін түртіңіз. Бұл галереяға кіріп, камера режимінен сақталған фотосуреттерді көруге мүмкіндік береді.

**ЕСКЕРТПЕ:** жад сыйымдылығы түсіру жеріне немесе түсіру жағдайына байланысты өзгеше болуы мүмкін.

## **Бейне камера**

## **Көрініс іздегішпен танысу**

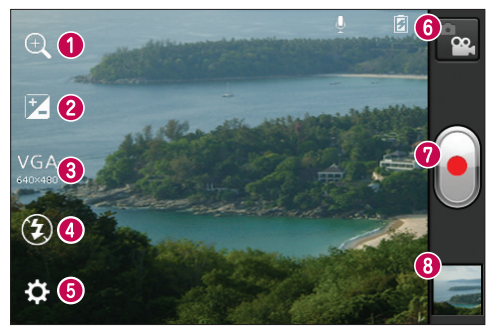

**Масштаб** – ұлғайту немесе кішірейту.

- **Жарықтық** бұл бейнеге енетін күн жарығының мөлшерін анықтайды жəне басқарады.
- **Бейне өлшемі** түсірілетін бейне өлшемін (пикселдермен) орнату үшін түртіңіз.
- **Жарқыл** қараңғы жерде бейнеге түсіргенде, жарқылды қосуға мүмкіндік береді.
- **Баптаулар** Параметрлер мəзірін ашу үшін осы белгішені түртіңіз.
- **Камера режимі** камера режиміне ауысу үшін осы белгішені түртіңіз.
- **Жазу** жазуды бастайды.
- **Галерея** соңғы түсірілген фотосуретті көру үшін түртіңіз. Бұл галереяға кіріп, бейне режимінен сақталған бейнелерді көруге мүмкіндік береді.

**ЕСКЕРТПЕ:** Бейне түсіріп жатқанда, екі саусағыңызды экранға қойып, Ұлғайту функциясын пайдалану үшін шымшыңыз.

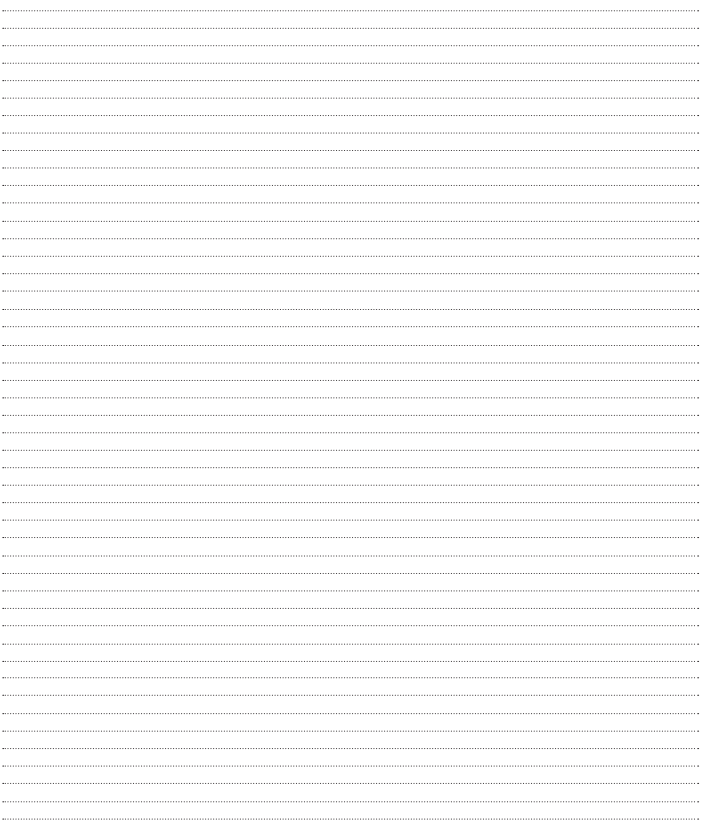

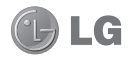

# LG-E615 Quick Reference Guide

**This guide helps you to get started using your phone.**

- Some of the contents of this manual may not apply to your phone, depending on the software and your service provider.
- This handset is not suitable for people who have a visual impairment due to the touch screen keyboard.
- Copyright ©2012 LG Electronics, Inc. All rights reserved. LG and the LG logo are registered trademarks of LG Group and its related entities. All other trademarks are the property of their respective owners.
- Google™, Google Maps™, Google Mail™, YouTube™, Google Talk™ and Android Market™ are trademarks of Google, Inc.

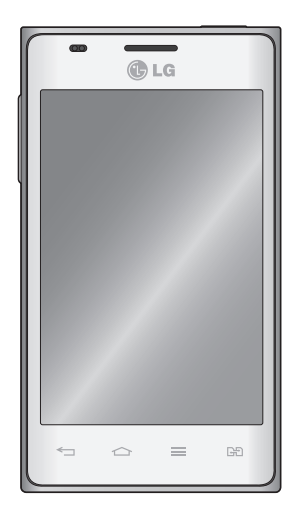

# Getting to know your phone

## Before you start using the phone, please read this!

Please check to see whether any problems you encountered with your phone are described in this section before taking the phone in for service or calling a service representative.

## 1. Phone memory

When there is less than 10% of space available in your phone memory, your phone cannot receive new messages. You need to check your phone memory and delete some data, such as applications or messages, to make more memory available.

## **To uninstall applications:**

- **1** Touch  $\equiv$  > Apps tab > Settings > **Apps** from the DEVICE category.
- Once all applications appear, scroll to **2**  and select the application you want to uninstall.
- Touch **Uninstall**. **3**

## 2. Optimising battery life

Extend your battery's life between charges by turning off features that you don't need to having running constantly in the background. You can monitor how applications and system resources consume battery power.

## **Extending your phone's battery life:**

- Turn off radio communications you are not using. If you are not using Wi-Fi, Bluetooth or GPS, turn them off.
- Reduce screen brightness and set a shorter screen timeout.
- Turn off automatic syncing for Google Mail™, Calendar, Contacts and other applications.
- Some applications you have downloaded may reduce battery power.

#### **To check the battery power level:**

• Touch **III** > Apps tab > Settings > **About phone** under SYSTEM **> Status > Common** tab.

The Battery status (charging or not charging) and Battery level (percentage charged) is displayed.

#### **To monitor and control how battery power is being used:**

• Touch **III** > Apps tab > Settings > **Power saver** from the DEVICE > **Battery use** category under BATTERY INFORMATION.

Battery usage time is displayed on the screen. It tells you how long it has been since you last connected your phone to a power source or, if currently connected, how long the phone was last running on battery

power. The screen shows the applications or services using battery power, listed in order from the greatest to smallest amount used.

## 3. Using folders

You can combine several app icons in a folder. Drop one app icon over another on a Home screen, and the two icons will be combined.

**NOTE:** After you open an app, you can usually adjust its settings by choosing items from its Menu icon near the top or bottom of the screen.

## 4. Before installing an open source application and OS

## **WARNING**

If you install and use an OS other than the one provided by the manufacturer, it may cause your phone to malfunction. In addition, your phone will no longer be covered by the warranty.

## **WARNING**

To protect your phone and personal data, only download applications from trusted sources, such as Android Market™. If there are improperly installed applications on your phone, it may not work normally or a serious error may occur. You must uninstall those applications and all associated data and settings from the phone.

## 5. Using the hard reset (factory reset)

If your phone does not restore to the original condition, use a hard reset (factory reset) to initialise it.

- When the phone is switched off, press **1**  and hold the **Volume down key + Power key** with your left hand.
- When the LED on the bottom of the phone **2**  lights up, release **Volume down key** + **Power keys** and press and hold the **Home key** (for about 2 seconds) at the same time.
- **3** The phone will turn on and perform a factory reset immediately.

Do not operate your phone for at least a minute, while the hard reset is carried out.

# Getting to know your phone

## **WARNING**

If you perform a hard reset, all user applications, user data and DRM licences will be deleted. Please remember to back up any important data before performing a Hard Reset.

## 6. Opening and switching applications

Multitasking is easy with Android because you can keep more than one application running at the same time. There's no need to quit an application before opening another. Use and switch between several open applications. Android manages each application, stopping and starting them as needed to ensure that idle applications don't consume resources unnecessarily.

#### **To view the list of recently used applications:**

Simply press and hold the **Home** key.

## **To stop applications:**

- **1** Touch  $\equiv$  > Apps tab > Settings > **Apps** from the DEVICE **> Running** tab.
- Scroll and touch the desired application **2**  and touch **Stop** to stop it.

## 7. Installing PC software (LG PC Suite)

The LG PC Suite is a software package that helps you connect your device to a PC via an USB cable and Wi-Fi. Once connected, you can use the functions of your device from your PC.

#### **With the LG PC Suite software, you can...**

- Manage and play your media content (music, movies, pictures) on your PC.
- Send multimedia content to your device.
- Synchronise data (schedules, contacts, bookmarks) between your device and PC.
- Backup the applications in your device.
- Update the software in your device. •
- Backup and restore the device.
- Play multimedia content from your PC on your device.

**NOTE:** You can use the application's Help menu to find out how to use your LG PC Suite software.

#### **Installing the LG PC Suite software**

The LG PC Suite software can be downloaded from the LG webpage.

- Go to www.lg.com and select a country of **1**  your choice.
- Go to **Support** > **Mobile Phone Support 2** > Select the Model (LG-E615).

Click **PC Sync** from **Download**, and **3**  click **WINDOW PC Sync Download** to download the **LG PC Suite** software.

#### **System Requirements for the LG PC Suite software**

- OS: Windows XP 32 bit (Service Pack 2), Windows Vista 32 bit/64 bit, Windows 7 32 bit/64 bit
- CPU: 1 GHz (or faster) processors •
- Memory: 512 MB (or more) RAM
- Graphic card: 1024 x 768 resolution, 32- bit colour (or higher)
- HDD: 100 MB (or more) free hard disk space (more free hard disk space may be needed depending on the volume of data stored)
- Required software: LG integrated drivers

## **NOTE: LG integrated USB driver**

LG integrated USB driver is required to connect an LG device and PC and is installed automatically when you install the LG PC Suite software.

## 8. Synchronising your phone to a computer

Data from your device and PC can be synchronised easily using the LG PC Suite software. Contacts, schedules, and bookmarks can be synchronised.

The procedure is as follows:

- Connect your device to your PC (use an **1**  USB cable or Wi-Fi connection).
- After connection, run the program **2**  and select the device section from the category on the left side of the screen.
- Click [Personal information] to select it. **3**
- Tick the checkboxes of the content you **4**  want to synchronise, and click the **Sync** button.

## 9. Synchronising your phone to a computer via USB

**NOTE:** To synchronise your phone with your PC using the USB cable, you need to install LG PC Suite on your PC. Please refer to previous pages to install LG PC Suite.

- **1** Touch  $\equiv$  > Apps tab > Settings > **Storage** from the DEVICE tab to check out the storage media. (If you want to transfer files to or from a memory card, insert a memory card into the phone.)
- Connect the phone to your PC using the **2**  USB cable.
- **3** The USB connection mode list will appear; select the **Media sync (MTP)** option.
- Open the removable memory folder on **4**

# Getting to know your phone

your PC. You can view the mass storage content on your PC and transfer the files.

- Copy the files from your PC to the drive **5**  folder.
- Select the **Charge only** option to **6**  disconnect the phone.

**TIP!** To use the microSD card on your phone again, you need to open the notification drawer and touch  $\mathbb{R}$  > **Charge only**.

#### **To disconnect your phone from the computer:**

Open the notification drawer and touch **RV** > **Charge only** to disconnect your phone from the computer safely.

## 10. Hold your phone upright

Hold your mobile phone vertically, as you would a regular phone. The LG-E615 has an internal antenna. Be careful not to scratch or damage the back of the phone, as this may affect performance.

While making/receiving calls or sending/ receiving data, avoid holding the lower part of the phone where the antenna is located. Doing so may affect call quality.

## 11. When the screen freezes

**If the screen freezes or the phone does not respond when you try to operate it:** Remove the battery, reinsert it, then turn the

phone on.

#### **OR**

Press and hold the **Power/Lock** key for 10 seconds to turn it off.

If it still does not work, please contact the service centre.

## Device components

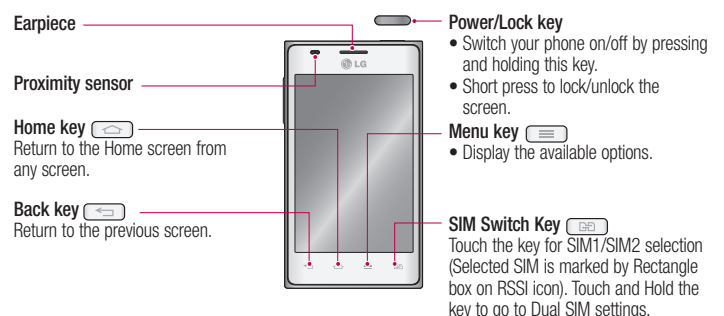

#### **NOTE: Proximity sensor**

When receiving and making calls, the proximity sensor automatically turns the backlight off and locks the touch screen by sensing when the phone is near your ear. This extends battery life and prevents you from unintentionally activating the touch screen during calls.

## **WARNING**

Placing a heavy object on the phone or sitting on it can damage the LCD and touch screen functions. Do not cover the LCD proximity sensor with protective film. This could cause the sensor to malfunction.

# Getting to know your phone

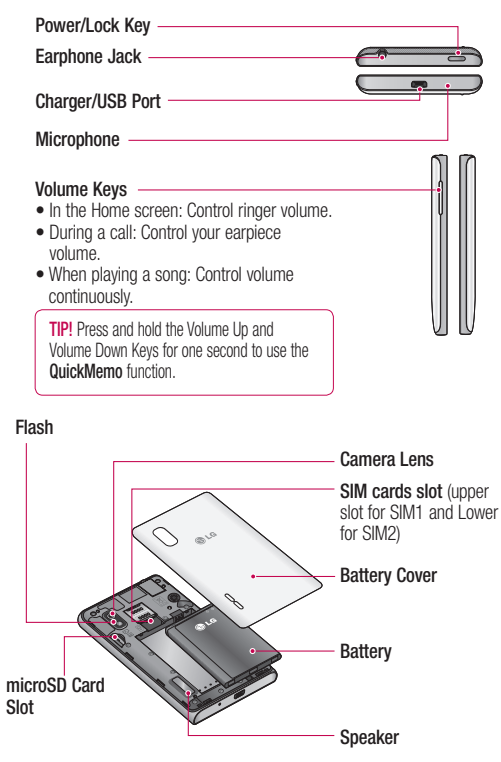

## Locking and unlocking the screen

If you do not use the phone for a while, the screen is turned off and locked automatically. This helps to prevent accidental touches and saves battery power.

When you are not using the LG-E615, press the **Power/Lock key cannot** to lock your phone.

If there are any programs running when you set lock screen, they may be still running in Lock mode. It is recommended that you exit all programs before entering Lock mode to avoid unnecessary charges (e.g. phone calls, web access and data communications).

To wake up your phone, press the **Power/ Lock key**  $\sim$  . The lock screen will appear. Touch and slide the lock screen in any direction to unlock your home screen. The last screen you viewed will open.

**TIP!** To wake up your phone, you can alternatively use the home key while the screen is turned off.

## Home screen

Simply swipe your finger to the left or right to view the panels. You can customise each panel with apps, downloads, widgets and wallpapers.

**NOTE:** Some screen images may vary depending on your phone provider.

On your Home screen, you can view quick keys at the bottom of the screen. Quick keys provide easy, one-touch access to the functions you use the most.

**K** Touch the **Phone** icon to bring up the touch screen dialpad to make a call.

**Touch the Messaging** icon to access the messaging menu. This is where you can create a new message.

**Touch the Contacts** icon to open your contacts.

**THE Touch the Apps** icon at the bottom of the screen. You can then view all your installed applications. To open any application, simply touch the icon in the applications list.

# Camera Victoria de la construcción de la construcción de la construcción de la construcción de la construcción

## Getting to know the viewfinder

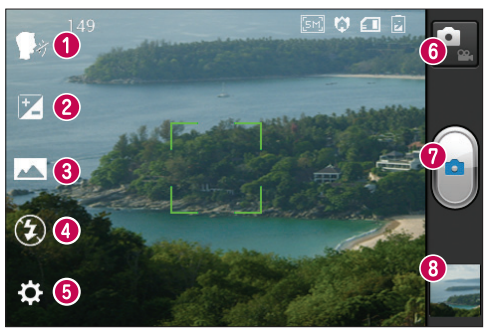

- **Cheese shutter** This enables you to take a picture as voice command. Say "Cheese" when you get ready to take a photo.
- **8 Brightness** This defines and controls the amount of sunlight entering the image.
- **Shot mode** Choose from **Normal**, **Panorama** or **Continuous shot**.
- **Flash** Allows you to turn on the flash when taking a photo in a dark place.
- **6 Settings** Touch this icon to open the Settings menu.
- $\odot$  **Video mode** Touch this icon to switch to video mode.
- **Capture** Takes a photo.
- **Gallery** Touch to view the last photo you captured. This enables you to access your gallery and view saved photos within camera mode.

**NOTE:** The memory capacity may differ depending on the shooting scene or shooting conditions.

## Video camera

## Getting to know the viewfinder

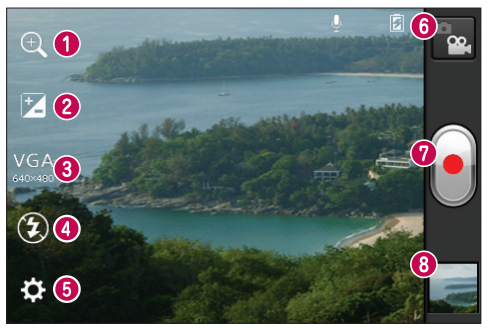

- **Zoom** Zoom in or zoom out.
- **Brightness** This defines and controls the amount of sunlight entering the video.
- **Video size** Touch to set the size (in pixels) of the video you are recording.
- **Flash** Allows you to turn on the flash when recording a video in dark conditions.
- $\bullet$  **Settings** Touch this icon to open the settings menu.
- **Camera mode** Touch this icon to switch to camera mode.
- **Record** Starts recording.
- **Gallery** Touch to view the last video you recorded. This enables you to access your gallery and view your saved videos from within video mode.

**NOTE:** While recording a video, place two fingers on the screen and pinch to use the Zoom function.

## **Ukraine Restriction of Hazardous Substances**

The equipment complies with requirements of the Technical Regulation, in terms of restrictions for the use of certain dangerous substances in electrical and electronic equipment.